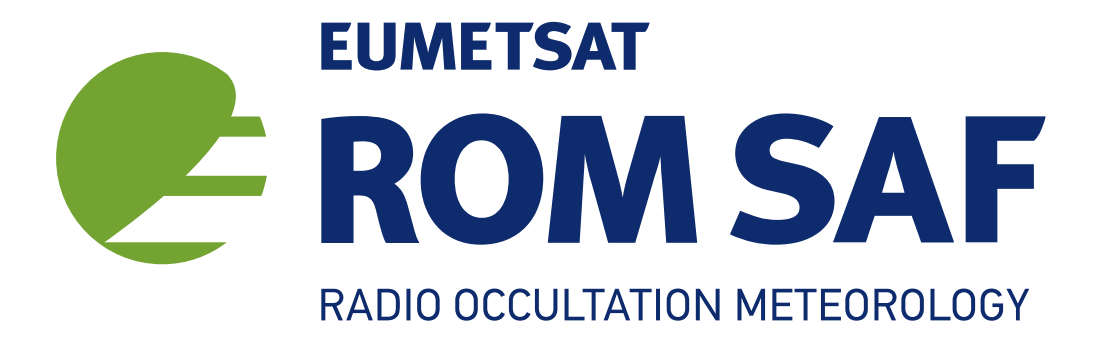

# The Radio Occultation Processing Package (ROPP) Input/Output Module User Guide

Version 11.0

31 December 2021

# The ROM SAF Consortium

Danish Meteorological Institute (DMI) European Centre for Medium-Range Weather Forecasts (ECMWF) Institut d'Estudis Espacials de Catalunya (IEEC) Met Office (MetO)

### Document Author Table

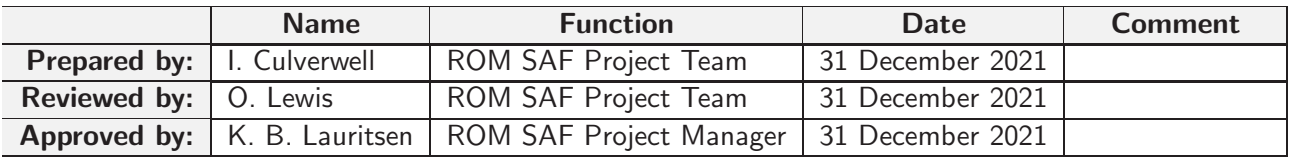

### Document Change Record

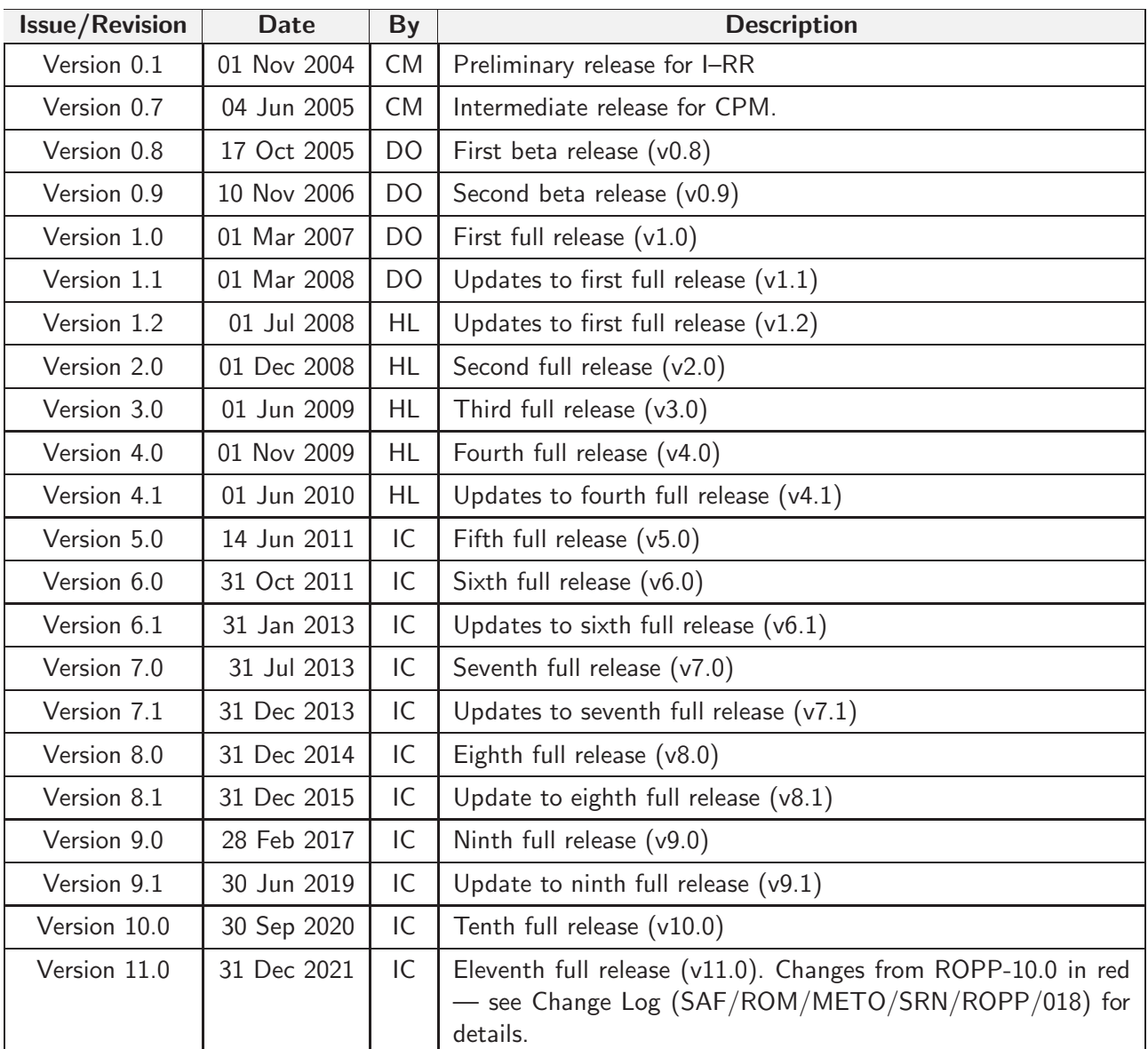

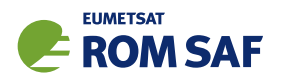

## ROM SAF

The Radio Occultation Meteorology Satellite Application Facility (ROM SAF) is a decentralised processing centre under EUMETSAT which is responsible for operational processing of radio occultation (RO) data from the Metop and Metop-SG satellites and radio occultation data from other missions. The ROM SAF delivers bending angle, refractivity, temperature, pressure, humidity, and other geophysical variables in near real-time for NWP users, as well as reprocessed Climate Data Records (CDRs) and Interim Climate Data Records (ICDRs) for users requiring a higher degree of homogeneity of the RO data sets. The CDRs and ICDRs are further processed into globally gridded monthly-mean data for use in climate monitoring and climate science applications.

The ROM SAF also maintains the Radio Occultation Processing Package (ROPP) which contains software modules that aid users wishing to process, quality-control and assimilate radio occultation data from any radio occultation mission into NWP and other models.

The ROM SAF Leading Entity is the Danish Meteorological Institute (DMI), with Cooperating Entities: i) European Centre for Medium-Range Weather Forecasts (ECMWF) in Reading, United Kingdom, ii) Institut D'Estudis Espacials de Catalunya (IEEC) in Barcelona, Spain, and iii) Met Office in Exeter, United Kingdom. To get access to our products or to read more about the ROM SAF please go to: http://www.romsaf.org.

## Intellectual Property Rights

All intellectual property rights of the ROM SAF products belong to EUMETSAT. The use of these products is granted to every interested user, free of charge. If you wish to use these products, EUMETSAT's copyright credit must be shown by displaying the words "copyright (year) EUMETSAT" on each of the products used.

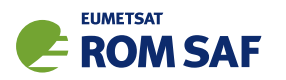

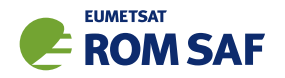

## **Contents**

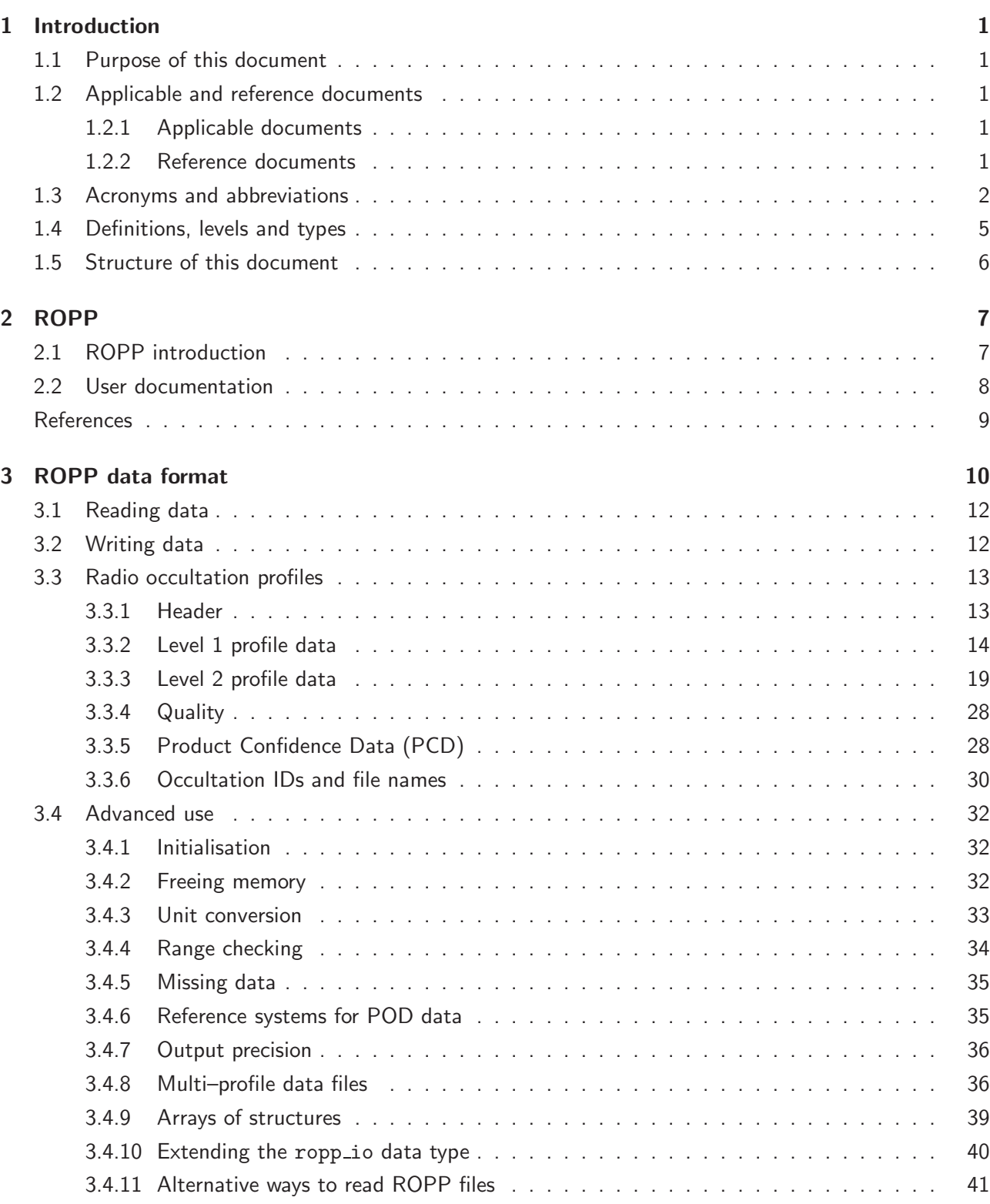

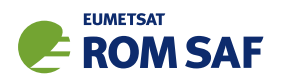

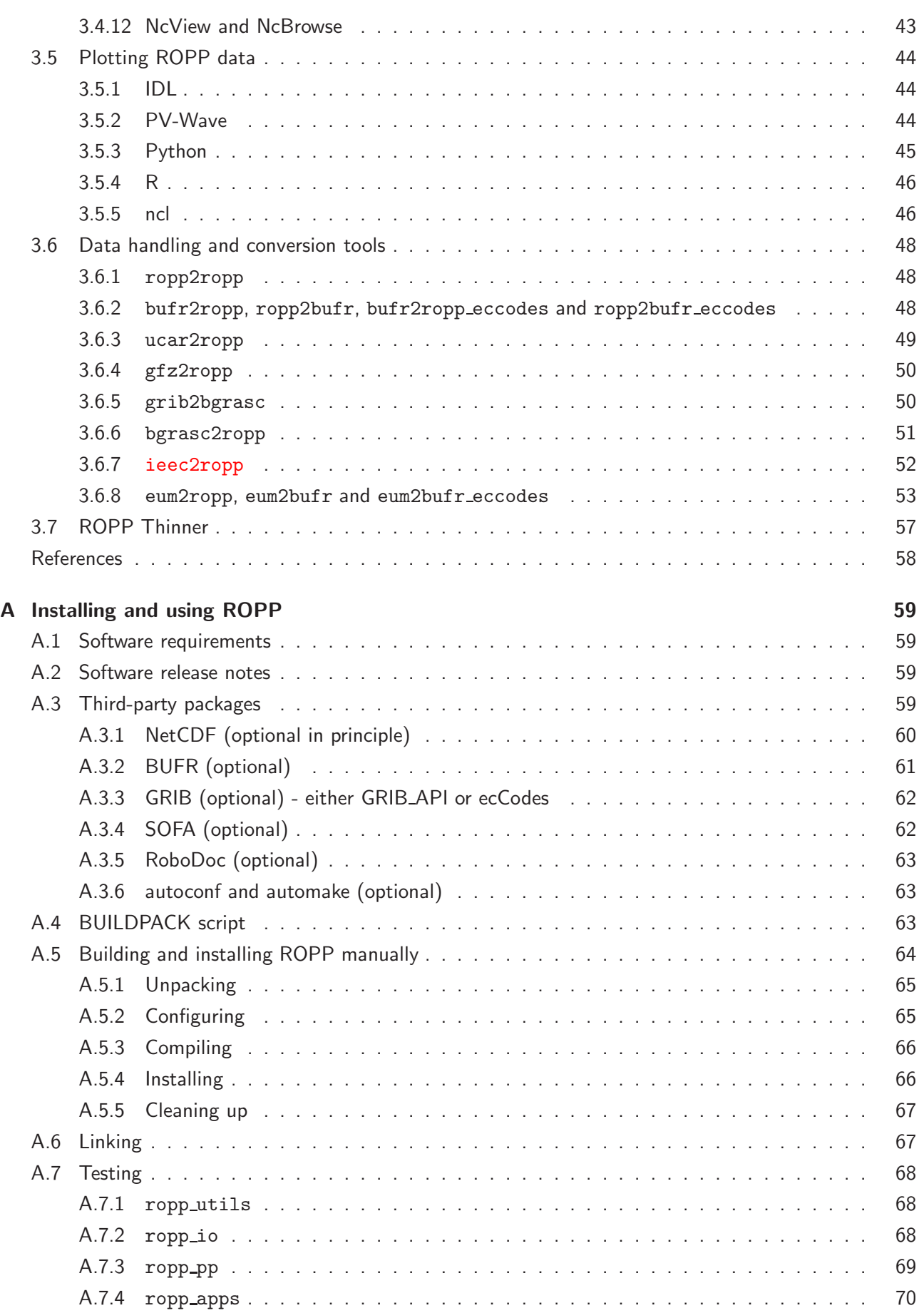

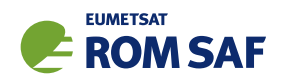

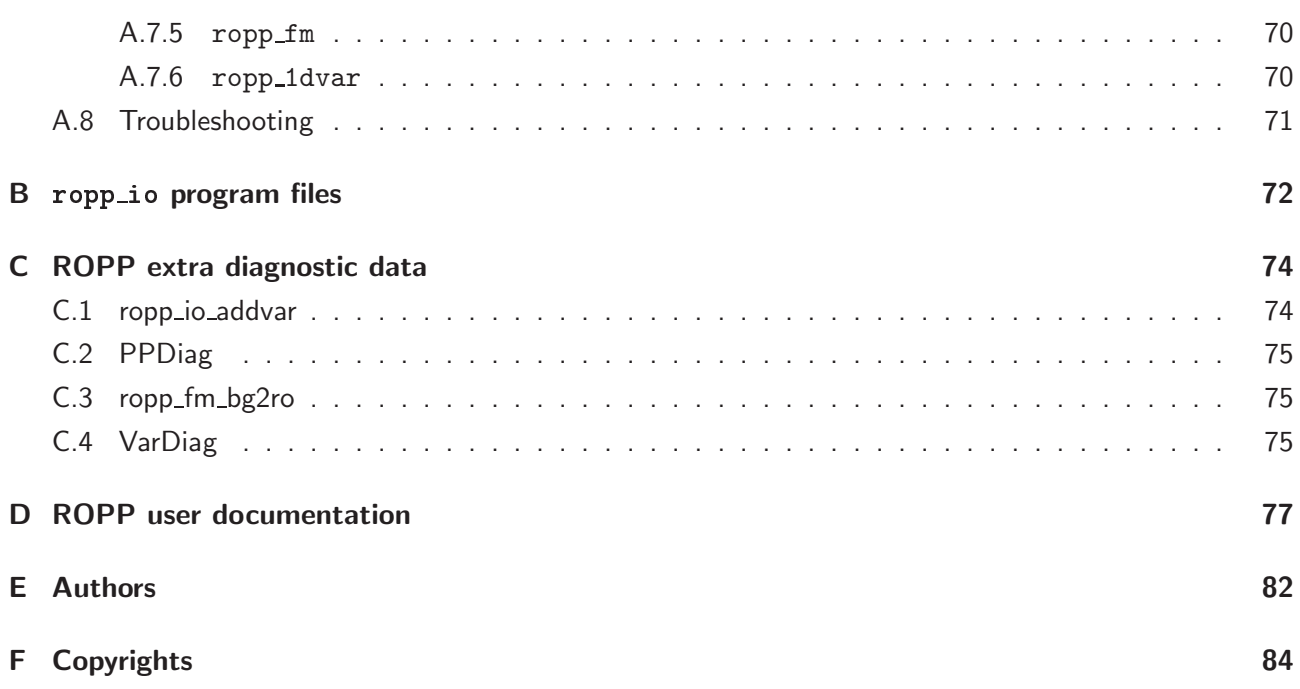

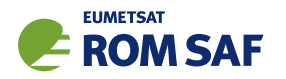

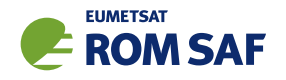

# 1 Introduction

## 1.1 Purpose of this document

This document ([RD.2b]) provides a User Guide for the Input/Output module of the Radio Occultation Processing Package (ROPP). A generic ROPP data format and software to read and write radio occultation data are provided as part of ROPP. These are described in this document.

## 1.2 Applicable and reference documents

## 1.2.1 Applicable documents

The following documents have a direct bearing on the contents of this document.

- [AD.1] Proposal for the Third Continuous Development and Operations Phase (ROM SAF CDOP-3) March 2017 – February 2022, as endorsed by Council 7th December 2016
- [AD.2] Product Requirements Document (PRD). SAF/GRAS/METO/MGT/PRD/001

[AD.3] ROPP User Licence. SAF/ROM/METO/LIC/ROPP/002

## 1.2.2 Reference documents

The following documents provide supplementary or background information and could be helpful in conjunction with this document.

[RD.1] ROPP Architectural Design Document (ADD). SAF/ROM/METO/ADD/ROPP/001

[RD.2] The ROPP User Guides:

- [RD.2a] Overview. SAF/ROM/METO/UG/ROPP/001
- [RD.2b] ROPP\_IO. SAF/ROM/METO/UG/ROPP/002
- [RD.2c] ROPP\_PP. SAF/ROM/METO/UG/ROPP/004
- [RD.2d] ROPP APPS. SAF/ROM/METO/UG/ROPP/005
- [RD.2e] ROPP FM. SAF/ROM/METO/UG/ROPP/006
- [RD.2f] ROPP 1DVAR. SAF/ROM/METO/UG/ROPP/007
- [RD.2g] ROPP UTILS. SAF/ROM/METO/UG/ROPP/008

[RD.3] WMO FM94 (BUFR) specification for radio occultation data. SAF/ROM/METO/FMT/BUFR/001

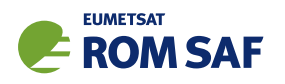

- [RD.4] Unidata netCDF website: http://www.unidata.ucar.edu/software/netcdf/
- [RD.5] HDF Group website: http://www.hdfgroup.org/HDF5/
- [RD.6] Development procedures for software deliverables. NWPSAF-MO-SW-002
- [RD.7] ECMWF BUFR software website: https://software.ecmwf.int/wiki/display/BUFR
- [RD.8] ECMWF GRIB API software website: https://software.ecmwf.int/wiki/display/GRIB
- [RD.9] ZLIB website http://www.zlib.net
- [RD.10] EUMETSAT Radio Occultation Level 1 Product Format Specification. EUM/TSS/SPE/16/817861
- [RD.11] IAU Standards of Fundamental Astronomy (SOFA) Libraries product. http://www.iausofa.org/

## 1.3 Acronyms and abbreviations

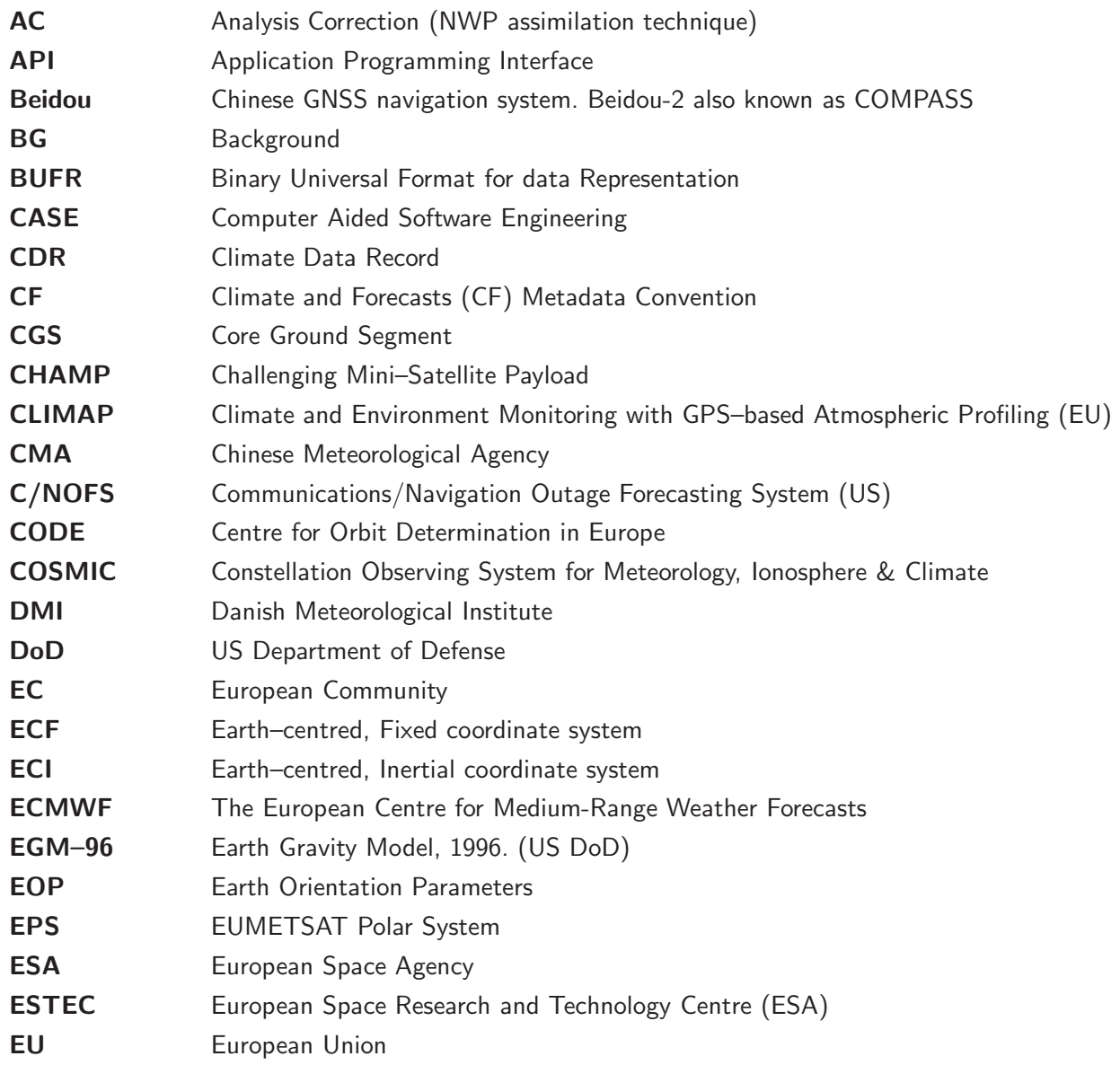

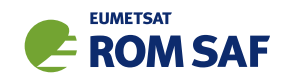

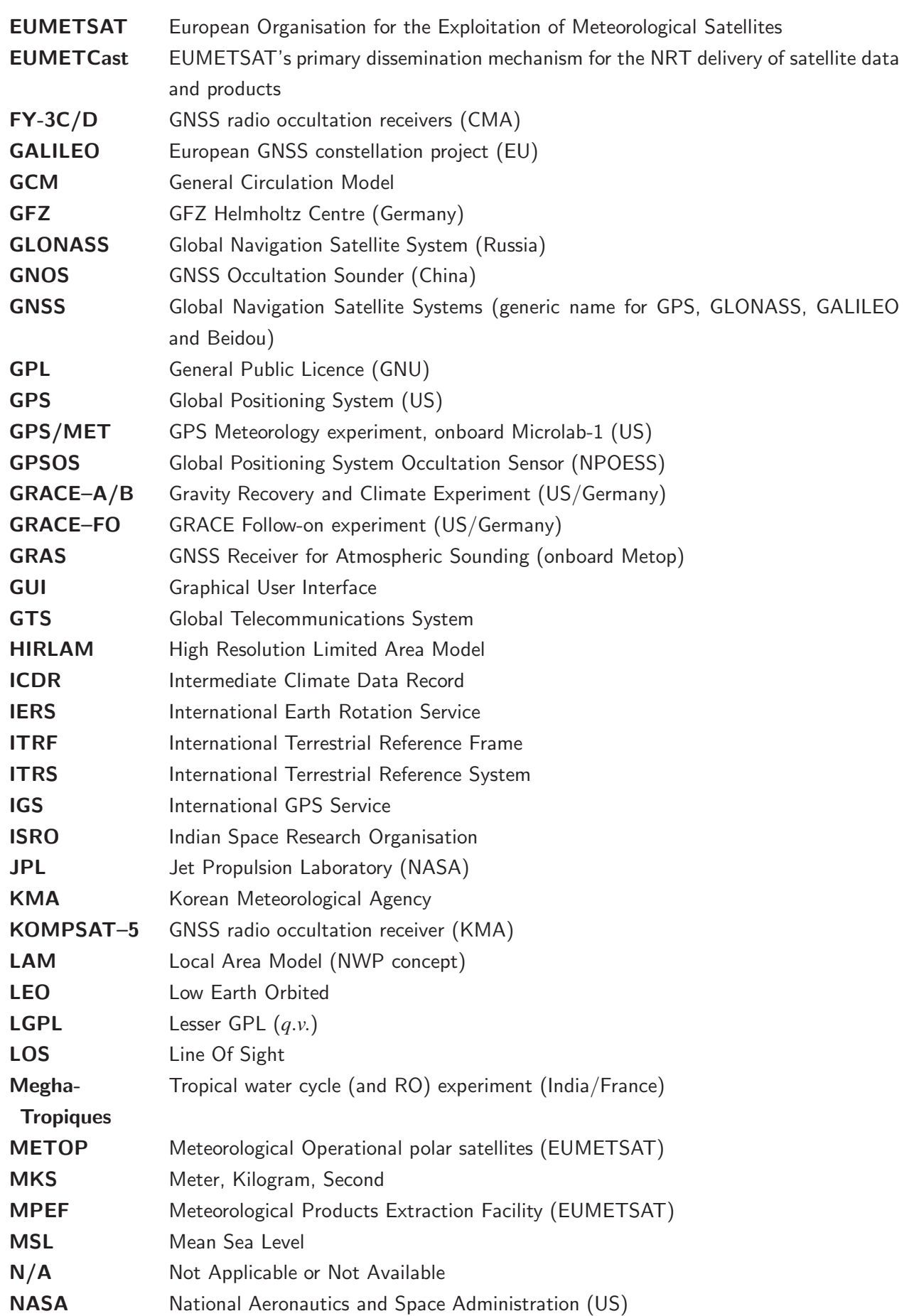

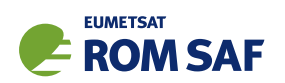

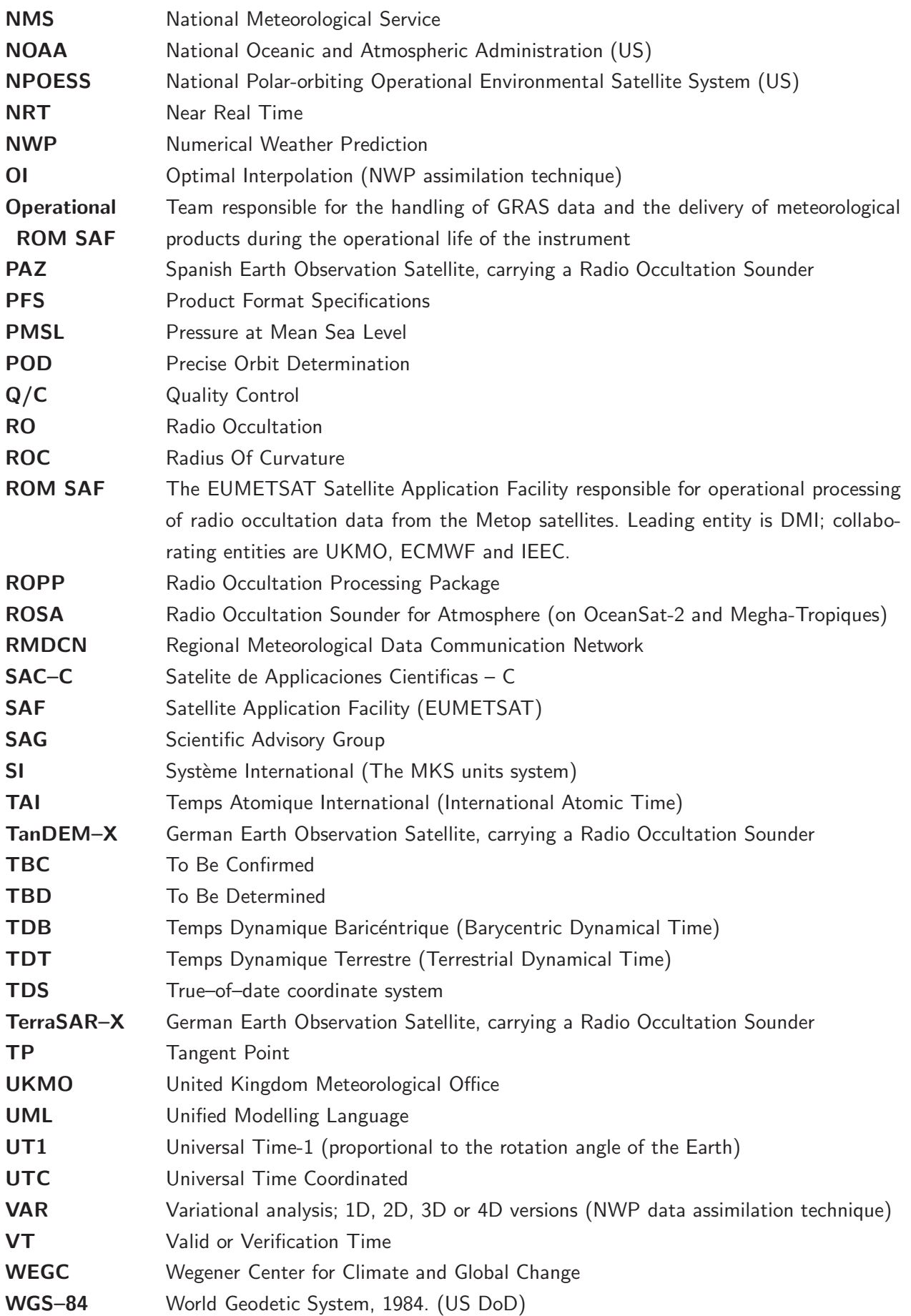

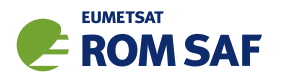

WMO World Meteorological Organization WWW World Weather Watch (WMO)

## 1.4 Definitions, levels and types

RO data products from the Metop, Metop-SG and Sentinel-6 satellites and RO data from other missions are grouped in *data levels* (Level 0, 1, 2, or 3) and *product types* (NRT, Offline, NTC, CDR, or ICDR). The data levels and product types are defined below<sup>1</sup>. The lists of variables should not be considered as the complete contents of a given data level, and not all data may be contained in a given data level.

#### Data levels:

- Level 0: Raw sounding, tracking and ancillary data, and other GNSS data before clock correction and reconstruction;
- Level 1A: Reconstructed full resolution excess phases, total phases, pseudo ranges, SNRs, orbit information, I, Q values, NCO (carrier) phases, navigation bits, and quality information;
- Level 1B: Bending angles and impact parameters, tangent point location, and quality information;
- Level 2: Refractivity, geopotential height, "dry" temperature profiles (Level 2A), pressure, temperature, specific humidity profiles (Level 2B), surface pressure, tropopause height, planetary boundary layer height (Level 2C), ECMWF model level coefficients (Level 2D), quality information;
- Level 3: Gridded or resampled data, that are processed from Level 1 or 2 data, and that are provided as, e.g., daily, monthly, or seasonal means on a spatiotemporal grid, including metadata, uncertainties and quality information.

#### Product types:

- NRT product: Data product delivered less than: (i) 3 hours after measurement (ROM SAF Level 2 for EPS); (ii) 150 min after measurement (ROM SAF Level 2 for EPS-SG Global Mission); (iii) 125 min after measurement (ROM SAF Level 2 for EPS-SG Regional Mission); item
- Offline and NTC products: Data product delivered from about 5 days to up to 6 months after measurement, depending on the applicable requirements. The evolution of this type of product is driven by new scientific developments and subsequent product upgrades;
- CDR: Climate Data Record generated from a dedicated reprocessing activity using a fixed set of processing software<sup>2</sup>. The data record covers an extended time period of several years (with a fixed end point) and constitutes a homogeneous data record appropriate for climate usage;
- ICDR: An Interim Climate Data Record (ICDR) regularly extends in time a (Fundamental or Thematic) CDR using a system having optimum consistency with and lower latency than the system used to generate the  $\mathsf{CDR}^3$ .

 $1$  Note that the level definitions differ partly from the WMO definitions: http://www.wmo.int/pages/prog/sat/dataandproducts\_en.php. <sup>2</sup>(i) GCOS 2016 Implementation Plan; (ii) http://climatemonitoring.info/home/terminology/.

<sup>3</sup> http://climatemonitoring.info/home/terminology (the ICDR definition was endorsed at the 9th session of the joint CEOS/CGMS Working Group Climate Meeting on 29 March 2018 (http://ceos.org/meetings/wgclimate-9)).

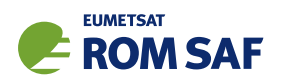

## 1.5 Structure of this document

Section 2 briefly describes ROPP and its documentation. Section 3 defines and describes the ROprof derived datatype, which is used throughout ROPP to hold RO data. This Section also gives some tips on how to exploit this data structure: adding data to it, freeing data, range checking, unit conversion, reading and writing data, etc. Section 3.6 describes the various data conversion routines within ROPP

Appendices give brief instructions on how to build ROPP, list the files in the ropp\_io module, list the 'extra diagnostic data' that is produced by the various ROPP tools (usually by means of a '-d' option), record useful ROPP and other ROM SAF documentation, list the principal authors of ROPP, and state the copyright information that applies to various parts of the code.

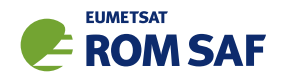

# 2 ROPP

## 2.1 ROPP introduction

The aim of ROPP is

. . . to provide users with a comprehensive software package, containing all necessary functionality to pre-process RO data from Level 1a (Phase), Level 1b (Bending Angle) or Level 2 (Refractivity) files, plus RO-specific components to assist with the assimilation of these data in NWP systems.

ROPP is a collection of software modules (provided as source code), supporting data files and documentation, which aids users wishing to assimilate radio occultation data into their NWP models. It was originally designed to process data from the GRAS instrument on Metop-A and B, but the software should be adaptable enough to handle data from any other GNSS-LEO radio occultation mission.

The software is distributed in the form of a source code library written in Fortran 90. ROPP is implemented using Fortran modules and derived types, enabling the use of object oriented techniques such as the overloading of routines. The software is split into several modules. Figure 2.1 illustrates the interrelationships between each module. Users may wish to integrate a subset of ROPP code into their own software applications, individually linking modules to their own code. These users may not require the complete ROPP distribution package. Alternatively, users may wish to use the executable tools provided as part of each module as stand-alone applications for RO data processing. These users should download the complete ROPP release.

ROPP contains support for a generic data format for radio occultation data (ropp\_io), one- and twodimensional forward models (ropp\_fm), routines for the implementation of 1D-Var retrievals, including quality control routines (ropp\_1dvar), pre-processing and wave optics propagator routines (ropp\_pp), and various standalone applications (ropp apps). Utility routines used by some or all of the ROPP modules are provided in an additional module (ropp\_utils). This structure (Figure 2.1) reflects the various degrees of interdependence of the difference ROPP modules. For example, the subroutines and functions in ropp\_io and ropp\_fm modules are mutually indepdendent, whereas routines in ropp\_1dvar depend on ropp\_fm. Sample standalone implementations of ropp\_pp, ropp\_fm and ropp\_1dvar (which then require ropp\_io for file interfaces, reading and writing data) are provided with those modules and documented in the relevant User Guides.

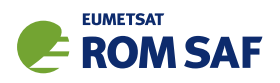

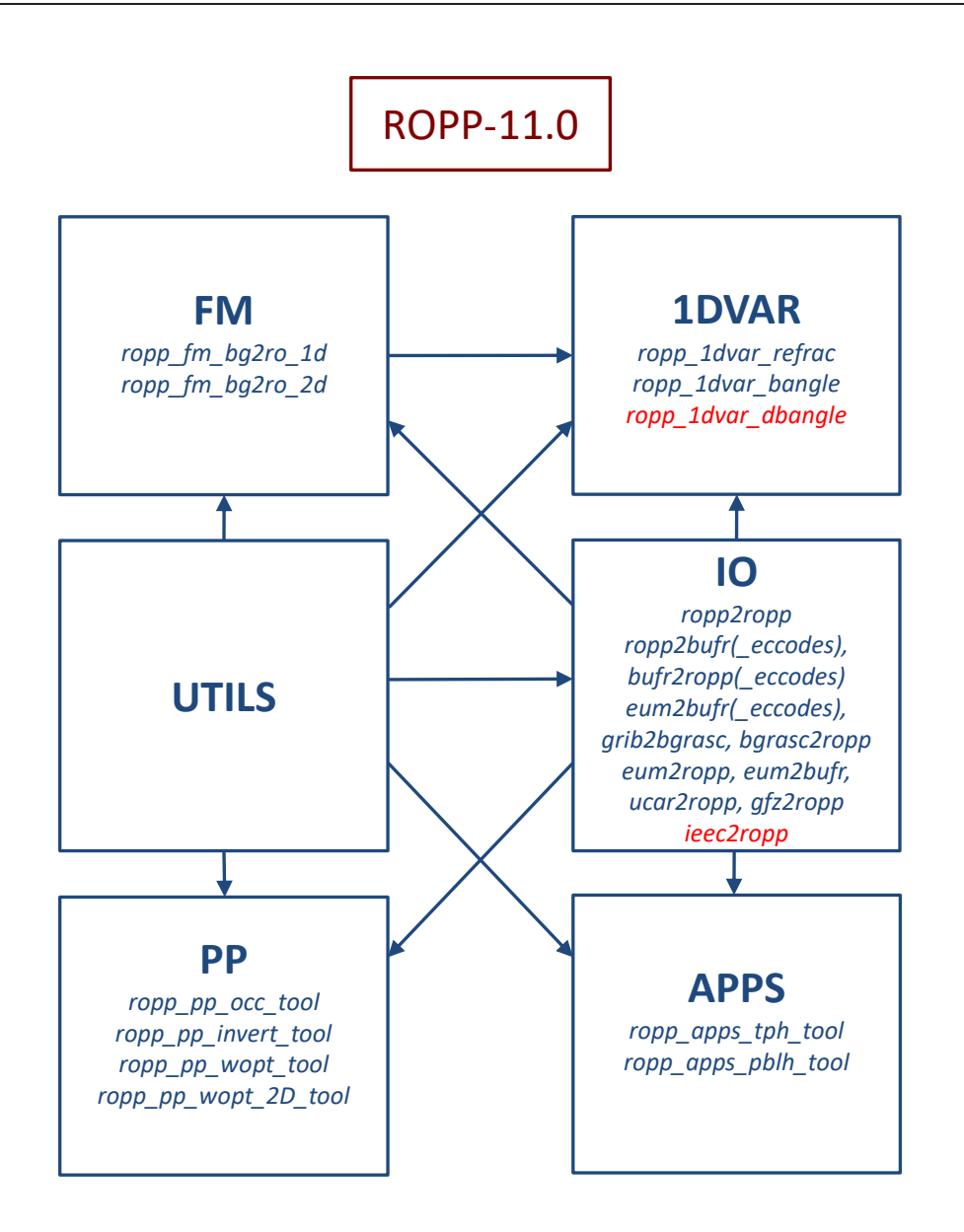

Figure 2.1: The modules and tools within ROPP-11.0. The module at the head of an arrow depends directly on the module at its tail.

## 2.2 User documentation

A full list of user documentation is provided in Tables D.1, D.2 and D.4. These documents are available via the ROM SAF website at http://www.romsaf.org.

The ROPP distribution website has a Release Notes file in the root directory which provides a 'Quick Start' guide to the package. This should be read before downloading the package files. Detailed build and install instructions are contained in the release notes of the individual ROPP software modules.

Module-specific user guides for the utilities (ROM SAF, 2021f), input/output (ROM SAF, 2021d), pre-processor (ROM SAF, 2021e), forward model (ROM SAF, 2021c), 1D–Var (ROM SAF, 2021a) and applications (ROM SAF, 2021b) modules describe the algorithms and routines used in those modules. These provide the necessary background and descriptions of the ROPP software for users to process radio

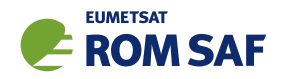

occultation data from excess phase to bending angle or refractivity, to forward model background fields to refractivity and bending angle profiles, to simulate the propagation of GNSS radio waves through idealised atmospheric refractivity structures, and to perform 1D–Var retrievals of radio occultation data, as well as advice on how to implement ROPP in their own applications.

More detailed Reference Manuals are also available for each module for users wishing to write their own interfaces to the ROPP routines, or to modify the ROPP code. These are provided in the associated module distribution files.

Further documentation can be downloaded from the ROPP section of the ROM SAF web site http://www.romsaf.org. The full user documentation set is listed in Table D.1.

In addition to these PDF documents, most of the stand-alone application programs have Unix-style 'man page' help files which are installed during the build procedures. All such programs have summary help information which is available by running the command with the -h switch.

Any comments on the ROPP software should in the first instance be raised via the ROM SAF Helpdesk at http://www.romsaf.org.

## References

- ROM SAF, The Radio Occultation Processing Package (ROPP) 1D–Var module User Guide, SAF/ROM/METO/UG/ROPP/007, Version 11.0, 2021a.
- ROM SAF, The Radio Occultation Processing Package (ROPP) Applications module User Guide, SAF/ROM/METO/UG/ROPP/005, Version 11.0, 2021b.
- ROM SAF, The Radio Occultation Processing Package (ROPP) Forward model module User Guide, SAF/ROM/METO/UG/ROPP/006, Version 11.0, 2021c.
- ROM SAF, The Radio Occultation Processing Package (ROPP) Input/Output module User Guide, SAF/ROM/METO/UG/ROPP/002, Version 11.0, 2021d.
- ROM SAF, The Radio Occultation Processing Package (ROPP) Pre-processor module User Guide, SAF/ROM/METO/UG/ROPP/004, Version 11.0, 2021e.
- ROM SAF, The Radio Occultation Processing Package (ROPP) Utilities module User Guide, SAF/ROM/METO/UG/ROPP/008, Version 11.0, 2021f.

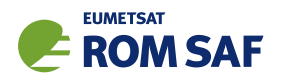

## 3 ROPP data format

The ROPP data format is a generic data format for radio occultation and related data beginning with level 1a products, i.e. amplitude and (excess) phase data obtained from GNSS radio occultation measurements. For example, an individual radio occultation measurement (or profile), when stored in ROPP format, may be thought of as consisting of the following parts $^1$ :

Header: Meta data like date, time and location of the occultation

Level 1: "raw" radio occultation data:

Level 1a: SNR, (excess) phases and POD data as function of time

Level 1b: bending angle as function of impact parameter

Level 2: "processed" geophysical data:

Level 2a: refractivity on "observed" height levels

- Level 2b: temperature, humidity pressure and geopotential height on "model" levels
- Level 2c: surface pressure and surface geopotential height, tropopause and boundary layer heights, Chapman layer parameters
- Level 2d: additional data describing the vertical level structure (e.g., level coefficients for vertical hybrid coordinates)

Apart from the header, all other parts are optional. Thus, a ROPP file may contain only the Level 1a part, i.e. signal–to–noise ratios, excess phases and orbit data; another file (consisting of the header and Levels 1a, 1b and 2a) might contain the raw data, but also bending angle, refractivity and dry temperature profiles calculated from these. Finally, a refractivity-based 1D–Var retrieval, together with the refractivity it was calculated from, would be put into an ROPP data file which contains a header and the Level 2a and 2b parts.

In a similar way, auxiliary data, e.g. vertical profiles of temperature and humidity obtained from NWP analyses or short range forecasts, might be stored in an ROPP file. In this case, only Levels 2b and possibly 2c might be present. If such data serves as background for a variational retrieval as implemented in ROPP, Levels 2b, 2c and 2d (if the background data is given on some sort of model levels instead of fixed pressure or altitude levels) will be present. On the other hand, forward–simulated radio occultation "measurements", e.g. refractivity, bending angles or even forward–simulated amplitudes and phases for a given orbit configuration might also be stored as ROPP file by using the appropriate levels of the data model.

 $1$ The 'Level' characterisation used in the description of the ROPP data model is not related to the formal data levels of any specific radio occultation instrument.

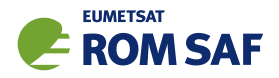

Technically, the ROPP data format is implemented using the netCDF scientific data format (Unidata), which is a platform–independent, self–describing format for scientific data. Variables (which may be scalars or arrays with several dimensions) are accessed by name; along with each variable, meta–data such as the data's physical units and valid numerical ranges can be stored as "attributes" of the data.

The netCDF data model has no way to represent structures. Therefore, all structure elements from the ropp io data types are mapped to a set of unique variable names in the netCDF data file. The netCDF variable names and their attributes (see below) can be inspected using the  $ncdump(1)$  utility that is built along with the netCDF interface library — for instance ncdump -c file.nc. The mapping from internal netCDF variable names and the ROPP structure names will be obvious as the last part of the structure name is used for the netCDF variable name. For instance, ROdata%Lev1a%phase L1 maps simply to phase L1. The exception is the various ROdata%Lev??%Npoints structure variables which map to dim lev?? in the netCDF file.

All variables in a netCDF based ROPP data file have standard attributes according to the CF convention $^2$ . This includes the long name and valid range attributes giving a longer description of the variable's content and the physical validity range of the variable. The latter should be given in the same units as the variable itself. Physical units of each variable are described by the units attribute which facilitates automated unit conversions (Section 3.4.3). CF-compliant "standard names" are not yet included in ROPP data structures.

In order to facilitate the multifile option, all data files, including singlefiles, exhibit an unlimited(or record) netCDF dimension. Thus, scalar structure elements are mapped into 1–dimensional arrays in the netCDF data representation, and 1–dimensional arrays in the ROprof structure are technically 2–dimensional variables in the netCDF. In singlefiles, the unlimited dimension has only one element; in multifiles, the number of records is the number of profiles stored in the data file. This needs to be taken into account when reading ropp io data with means other than the ropp io interface. But as long as the ropp io library is used for reading and writing, the actual format for the data files is not relevant for the user as the access is transparent.

The ropp io module defines a dedicated structure (or 'derived type' in Fortran terminology) ROprof to hold data related to a vertical radio occultation profile. It is therefore mandatory to load the ropp io module at the beginning of each program unit using ropp\_io data types. A detailed definition of the elements of an ROprof structure is given in Section 3.3.

USE ropp\_io TYPE(ROprof) :: ro\_data

For applications requiring the use of two-dimensional background data (e.g. ropp fm 2D forward operators), a ROprof2d structure is defined. This is equivalent to the profile ROprof structure, but Level2b and Level2c (and, from ROPP10.0, Level2a) data may have an additional horizontal dimension to hold a plane of information rather than a profile.

<sup>2</sup> See http://cf-pcmdi.llnl.gov.

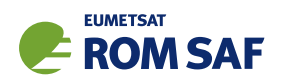

USE ropp\_io TYPE(ROprof2d) :: ro\_data

Note that all ropp io functionality described below may be applied to either ROprof or ROprof2d input structures using the same interfaces. Examples in this User Guide are only shown using ROprof as input for illustration. Thinning of ROprof2d data is not currently provided however.

## 3.1 Reading data

The subroutine ropp io read reads the contents of an ROPP data file, and puts its data into the structure ro data. The name of the file to be read is given as the second (mandatory) argument:

```
CALL ropp_io_read(ro_data, filename)
```
On return, ro data will contain all data of the profile contained in the data file in its relevant sublevels. Any previous contents of ro data will be lost. The read ROPP data can then be accessed through the respective elements of the ROprof data structure.

If certain data levels were not contained in the data file, the returned structure will have zero elements, and the ...%Npoints element of the respective level will be set to zero. This provides a mechanism to test if the data file contains data for any specific level. For example, if further processing depends on the existence of Level 1b (bending angle) data, an application might be written as

```
USE ropp_io
TYPE(ROprof) :: ro_data
   ...
CALL ropp_io_read(ro_data, filename)
IF (ro_data%Lev1b%Npoints > 0) THEN
   ! . . . process the data . . .
ELSE
   ! ... or issue an error message.
END IF
```
The read routine automatically recognises the actual technical file format the data has been written in, and calls the appropriate internal read routines to fill the data structure ro data. If the data file represents a 'multifile' containing more than one radio occultation profile, the first profile in the data set will be read by default. There are additional options to the ropp\_io\_read routine which allow reading other than the first profile (see Section 3.4.8).

## 3.2 Writing data

Writing data to an ROPP file requires the following steps:

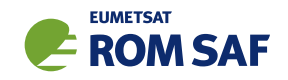

- Declare a structure that holds the content of the ROPP data file
- Initialise the ROprof structure

All array elements of an ROprof structure are pointers; they need to be allocated before they can hold data. The subroutine ropp io init is provided for that purpose:

CALL ropp\_io\_init(ro\_data, n\_lev\_1a, n\_lev\_1b, & n\_lev\_2a, n\_lev\_2b, n\_lev\_2c, n\_lev\_2d)

• Populate the data structure

The elements of the data structure can now be filled by the user application with the data to be written; for details of the elements on the ROprof structure see Section 3.3.

• Write the data

The contents of an ROprof data structure are finally written to a file with

CALL ropp\_io\_write(ro\_data, filename)

The second parameter defining the name of the file to be written is optional; if it is not specified, the ropp io library sets the file depending on the occultation id information given in the header. See Section 3.3.6 for details. A ROPP netCDF file is written. Independent of the way the file name is specified, the routine will overwrite any existing file of the same name (but note the append keyword for multifiles; see Section 3.4.8).

#### 3.3 Radio occultation profiles

#### 3.3.1 Header

The header contains meta data (static, non-profile) about the occultation, including information about the processing centre and applied algorithms, and general georeferencing data. Table 3.1 shows the elements of the ROprof header and their description, along with default units and ranges.

Note that the header contains information about the georeferencing, i.e. the profile's location and time; these may not be available if only Level 1a data are contained in a data file, as the georeferencing information is determined during the Level 1a to Level 1b processing. For the ROPP data model, it is assumed that the profile's header location is formally derived as the longitude and latitude of a single tangent point adopted at some point during the occultation. It is further assumed that the centre and radius of curvature are calculated for the same tangent point. The number ...%GEORef%time offset is the time when the georeferencing information was calculated, relative to the start of the occultation. For all applications that interpret a radio occultation measurement as a vertical profile the georeferencing information for the profile should be taken from the header. Note that the georeferencing method — and therefore the longitude and latitude coordinates for the profile — may differ between data providers.

The background meta data contained in the header is used to identify any a priori data used for the various processing steps. This may include information on any climatology used within a 'statistical optimisation'

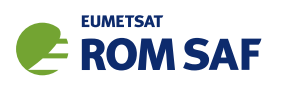

of ionospheric corrected bending angles prior to calculating refractivity, or a description of a short range Numerical Weather Prediction forecast used as first guess in a 1D–Var retrieval of geophysical parameters. In the latter case, the forecast lead time as well as the time when the forecast is assumed to be valid should be given. If climatology data is used, the verification time should be used to indicate the month at which the climatology is considered to be valid, with all other time information set to missing values.

Time stamps (given in UTC) denote the start times of the occultation (  $\ldots$  %GEORef%DT0cc) as well as the processing (...%GEORef%DTpro). The netCDF file that is produced when the ROprof structure is written out with ropp\_io\_write\_ncdf\_put.f90 includes the variable start\_time, which gives the time in clock seconds, correctly including leap seconds with effect from ROPP9.1, between the start of the occultation and 0Z 01/01/2000. The netCDF file also includes the variable time, which is the nominal georeferencing time of the occultation, again expressed in clock seconds since  $0Z 01/01/2000$ . This means that time = start time + time offset. (Before ROPP9.1, time was erroneously set equal to start time.)

When reading ROPP format netCDF files there is a check on the consistency between start\_time and the year/month/day/hour/minute/second/msec values in the netCDF file. If they differ by more than 30 sec, year/month/etc take precedence in the calculation of ...%GEORef%DTocc, and a warning is issued. If they differ by more than 0.5 msec but less than 30 sec, and if extra diagnostic output has been requested (e.g. by means of the  $-$ d' option), then an information message is issued, suggesting that the cause of the discrepancy may be the failure to account for leap seconds. (Prior to ROPP9.1, leap seconds were not included in the calculation of start\_time, and files generated before this will therefore have a few seconds' difference between the two times.) The netCDF variables year/month/etc still take priority in the construction of ...%GEORef%DTocc, because these numbers are more likely to be correct.

An overall quality parameter (see 3.3.4) and a bit field for Product Confidence Data (see 3.3.5) are also part of the header (and are also written to the netCDF file).

#### 3.3.2 Level 1 profile data

Level 1 data of the ROPP data format consists of time and height dependent 'basic' RO parameters.

Level 1a: SNR, (excess) phases and POD data as function of time

Level 1b: bending angle as function of impact parameter

Level 1a contains the raw GNSS data after (possibly) any clock offsets and differencing is applied to the raw GNSS data as collected by the receiver. It is recommended that the samples shall be in increasing time order; all times are measured with respect to the beginning of the occultation as given in the header.

With respect to the orbit data contained in Level 1a, we recommend that all velocities are given in Earth Centred Inertial (ECI) coordinates in order to make sure that differential rotational effects have not been accidentally included by performing a transformation to the Earth Centred, Earth Fixed (ECF) reference system. Satellite positions, however, may be given in ECF coordinates to allow an easier plotting of the sub satellite points without introducing the need to convert to Earth fixed coordinates. Other choices for the orbital data reference system (e.g., both given with respect to ECI or ECF) are certainly also possible, and

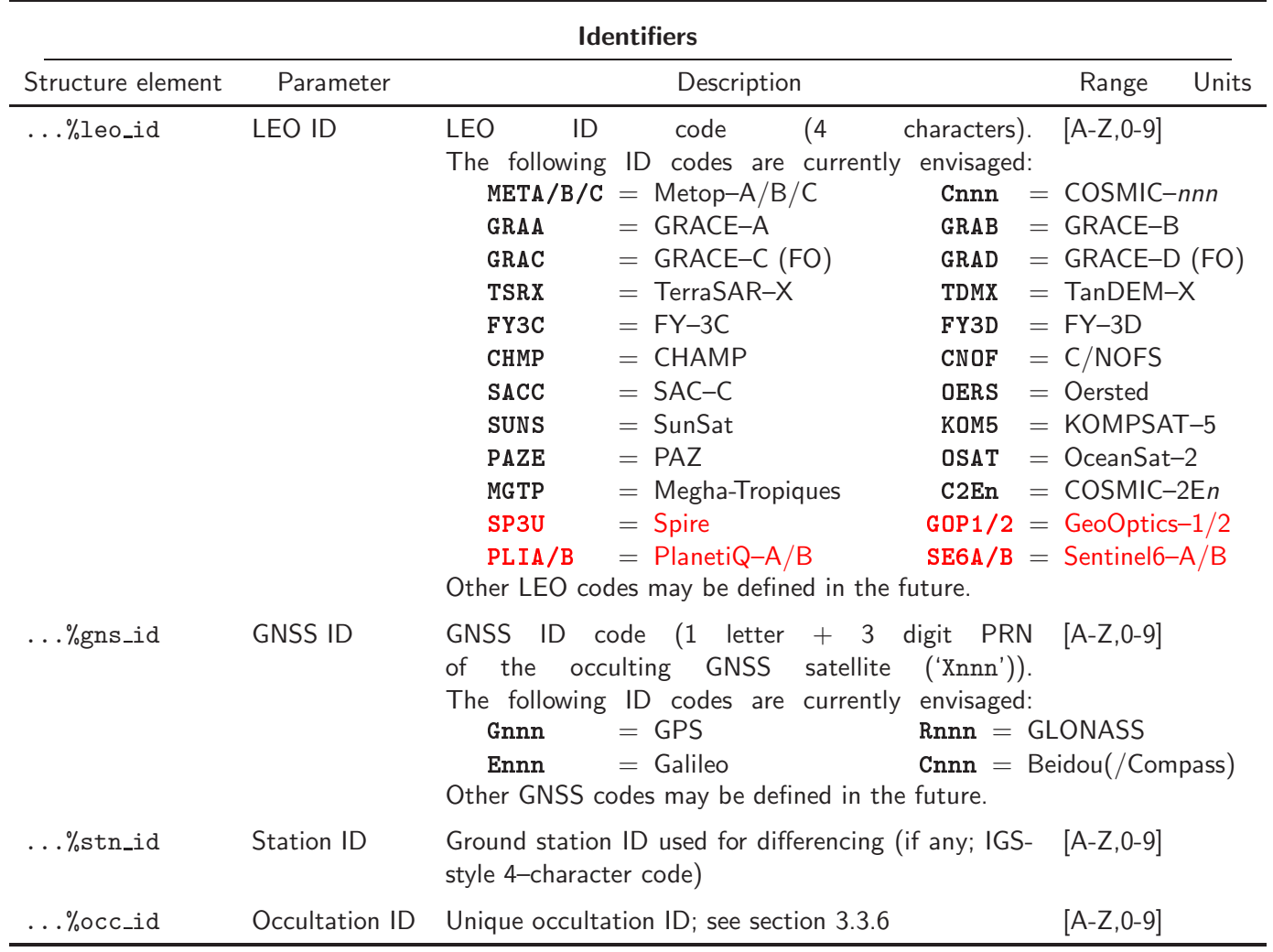

15

Table 3.1: Contents of an ROprof header (to be continued).

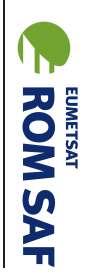

**ROM SAF** 

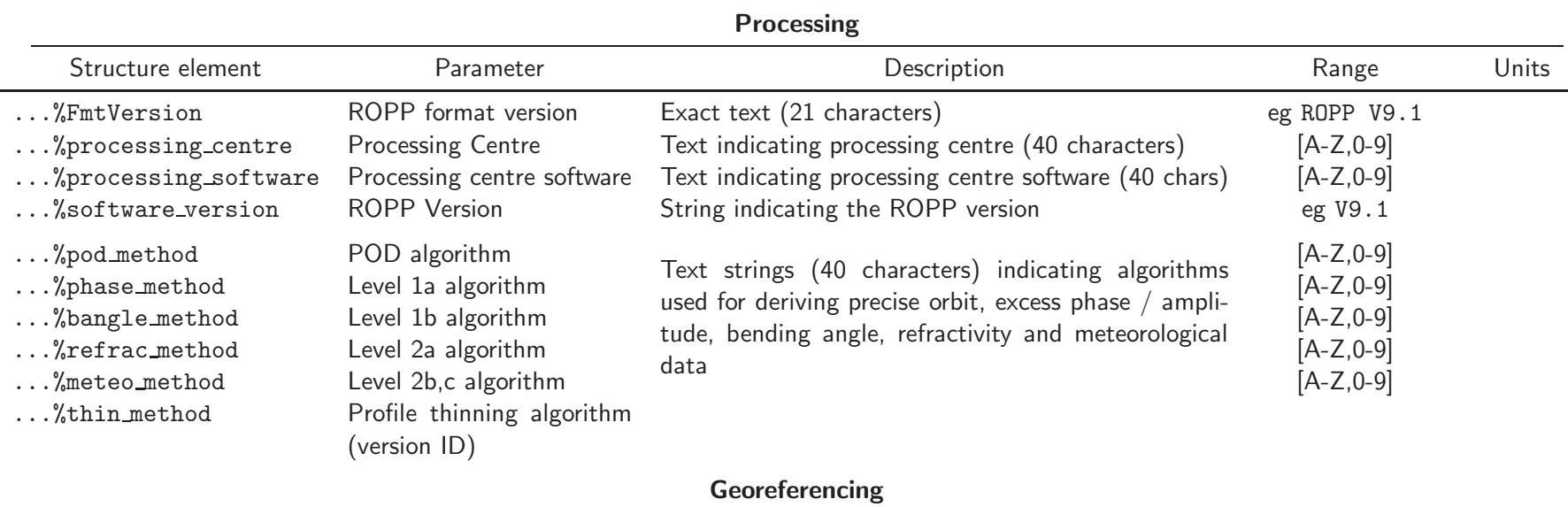

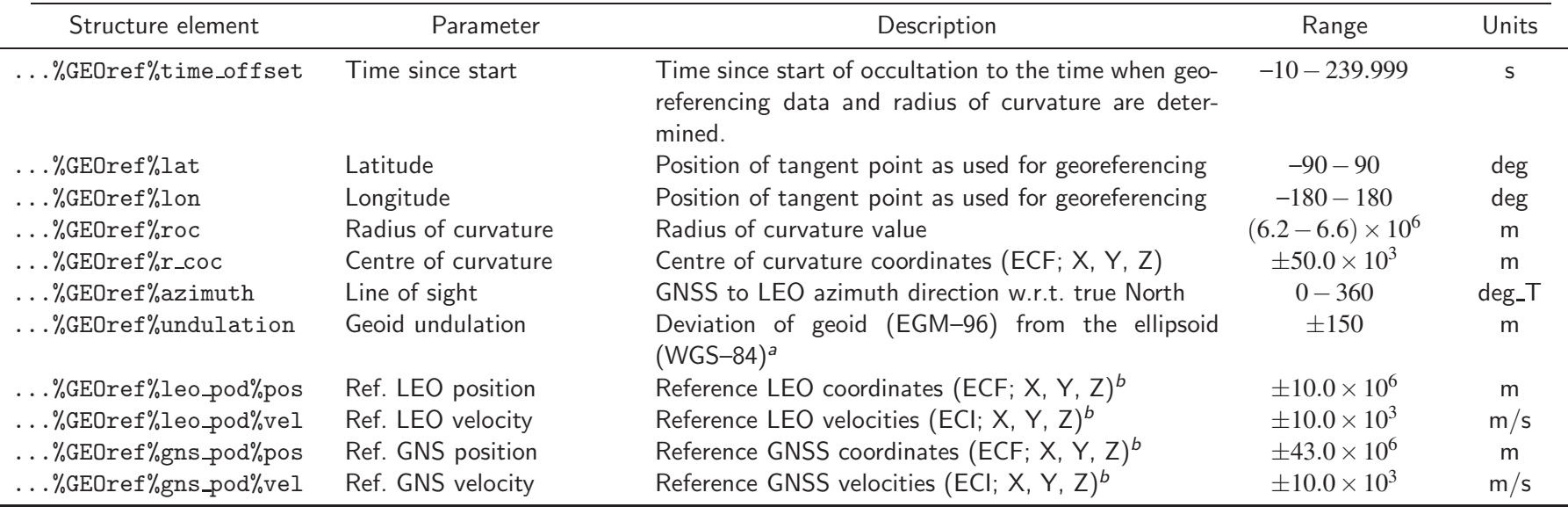

16

 $^a$  The height  $h_G$  with respect to the EGM–96 geoid, the height  $h_E$  with respect to the WGS–84 ellipsoid, and the undulation  $u$  are related by  $h_E = h_G + u$ .<br>b See featrates of Table 2.2  $\overline{P}$  See footnotes of Table 3.2.

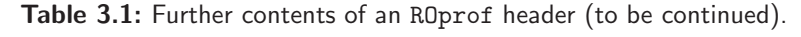

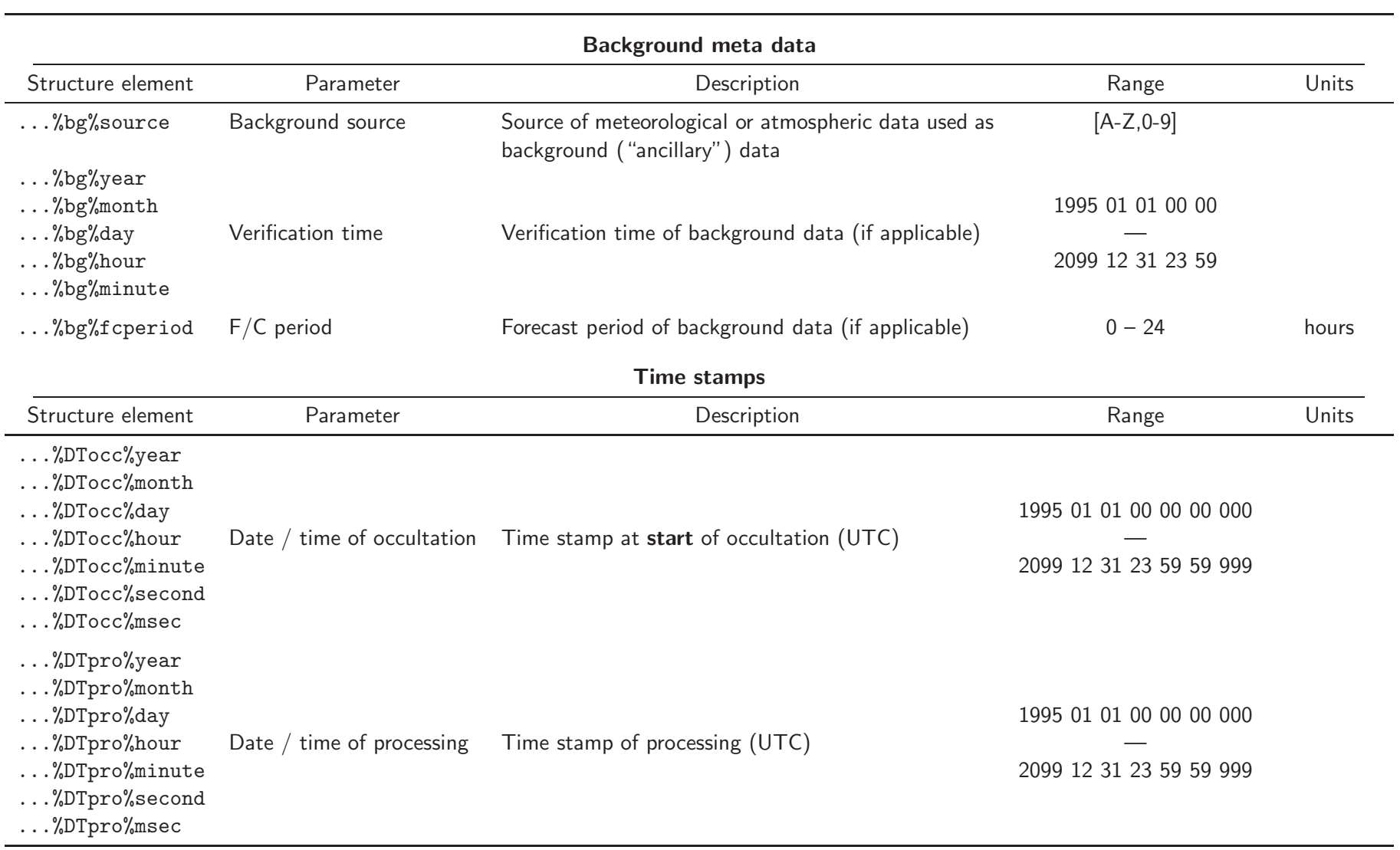

17

Table 3.1: Further contents of an ROprof header (to be continued).

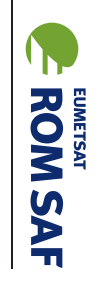

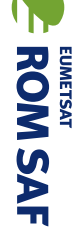

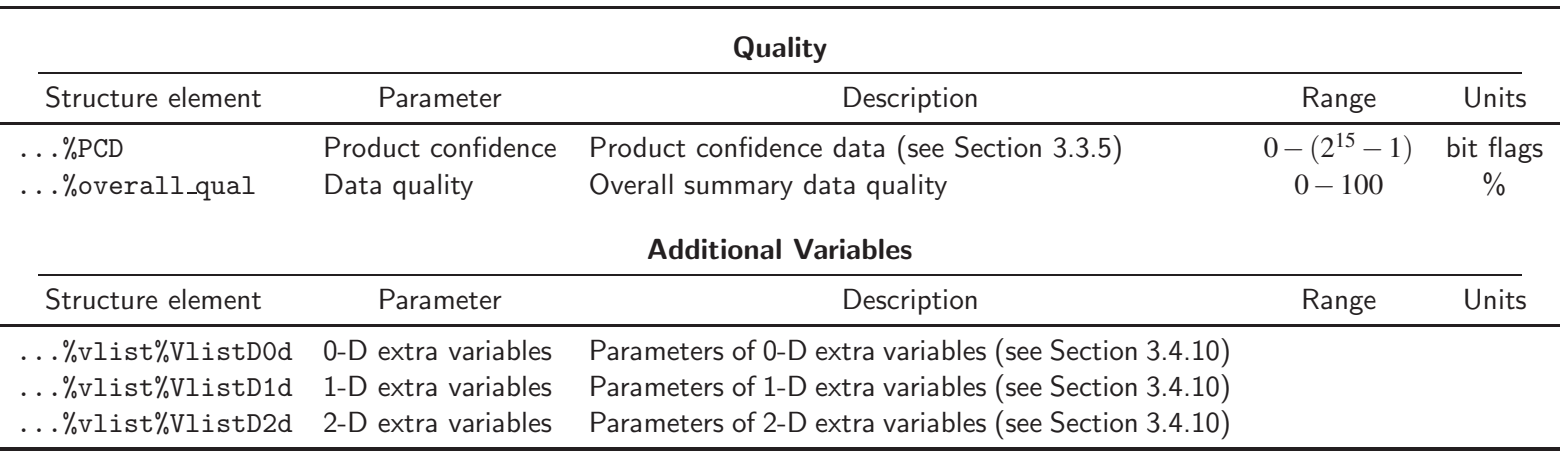

Table 3.1: Further contents of an ROprof header (concluded).

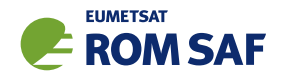

might be preferred by the data provider. The data provider should make sure that the corresponding meta data attributes specifying the reference system for each orbit parameter are set properly; see Section 3.4.6 for details. Any processing based on level 1a data should ensure that the coordinate systems are interpreted correctly and, if necessary, converted accordingly.

Level 1b (Table 3.3) data contains bending angles as function of impact parameter. The ROPP profile structure leaves room for four different impact parameter / bending angle pairs. One possible utilisation is to provide separate bending angle and impact parameters as derived from the L1 and L2 frequencies, and store the ionospheric corrected bending angle as the 'generic' bending angle / impact parameter pair. If a data provider chooses to provide 'statistically optimised' ionospheric bending angles, these could also be stored in the 'generic' variables. Note that the statistical optimisation process requires the use of some a priori data or assumption. We recommend to use an increasing impact parameter order.

#### 3.3.3 Level 2 profile data

Level 2 data in the ROprof structure consist of vertical profiles of refractivity (level 2a; Table 3.4) as well as meteorological quantities (see Tables 3.5, 3.6 and 3.7) and ionospheric quantities (see Table 3.8).

Refractivity data are assumed to be in the usual N–units, so that the refractive index *n* of air is given by

$$
n=1+N\times10^{-6}.
$$

The altitude referencing for refractivity is given in two ways, one using the geometric altitude above the reference geoid (EGM–96), and the other one being geopotential height. Note that geopotential height is related to potential energy within the gravity field of the Earth. It is therefore related to a particular model of the gravity field of the Earth, which we take to be the EGM–96 model. The SI unit of geopotential is m $^2/\text{s}^2$ . For convenience, geopotentials are usually stored as heights in 'geopotential metres', which by WMO convention are defined as the geopotential divided by the standard value of gravity, namely  $9.80665 \text{ m/s}$ .

Level 2a data of the ROPP format does not include a latitude / longitude referencing for the refractivity profile. However, this information can easily be reconstructed from Level 1b data. The impact parameter *p* is first calculated from altitude above the geoid *h* using

$$
p = rn(r) \quad \text{where } r = r_c + h
$$

in which  $r_c$  is the radius of curvature (available from the header), and  $n(r)$  is the refractive index at *r<sup>c</sup>* +*h*. Latitude and longitude coordinates of individual refractivity data points can then be calculated by interpolating the impact parameter geolocation information contained in the level 1b data.

Temperature, geopotential height, pressure, and moisture data are contained in the level 2b part (Table 3.5). These may consist of the results of a 1D–Var retrieval of atmospheric parameters from level 1b or level 2a data. Other data-providers might supply dry temperatures and pressures, or specific humidity and the temperature used to derive the latter from refractivity, or some similar combination.

1D–Var retrievals may also provide some information on surface (or another reference) pressure which, together with data on the geopotential height of the (model) surface, is contained in the Level 2c data (see

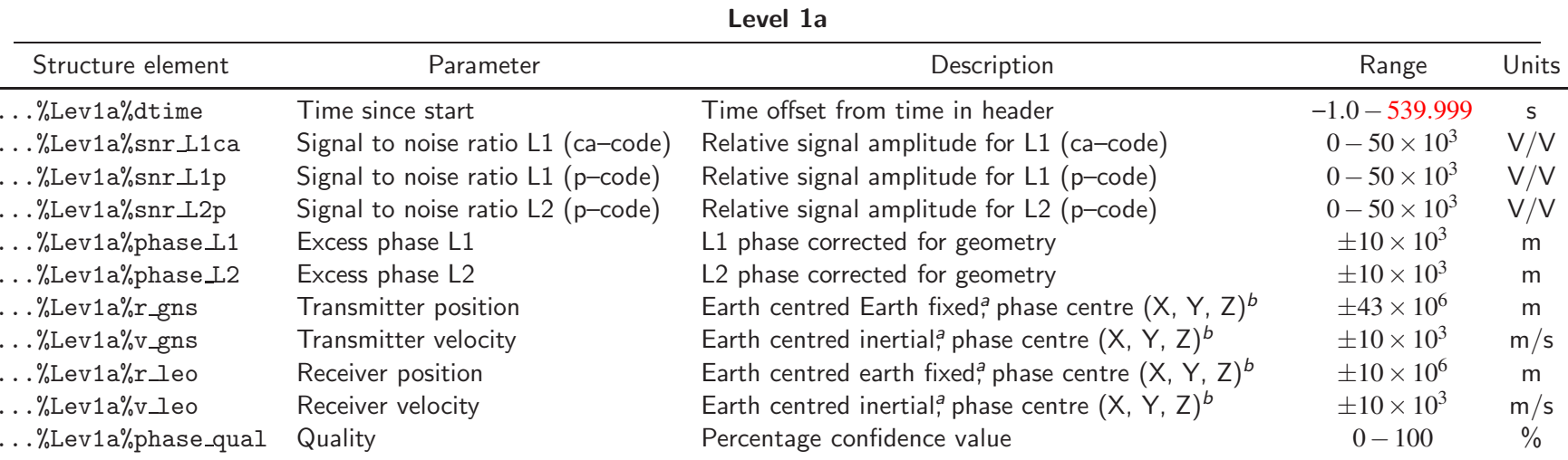

 $^\mathrm{a}$  Using the Earth Centred Fixed (ECF) and Earth Centred Inertial (ECI) reference frames for satellite positions and velocities, respectively, are the *default* settings; these can be changed, e.g. to use ECF for both positions and velocities.

 $^b$  Position and velocity variables are 3–dimensional arrays with dimension (/n,3/) in Fortran.

Table 3.2: Contents of the ROprof Level 1a data.

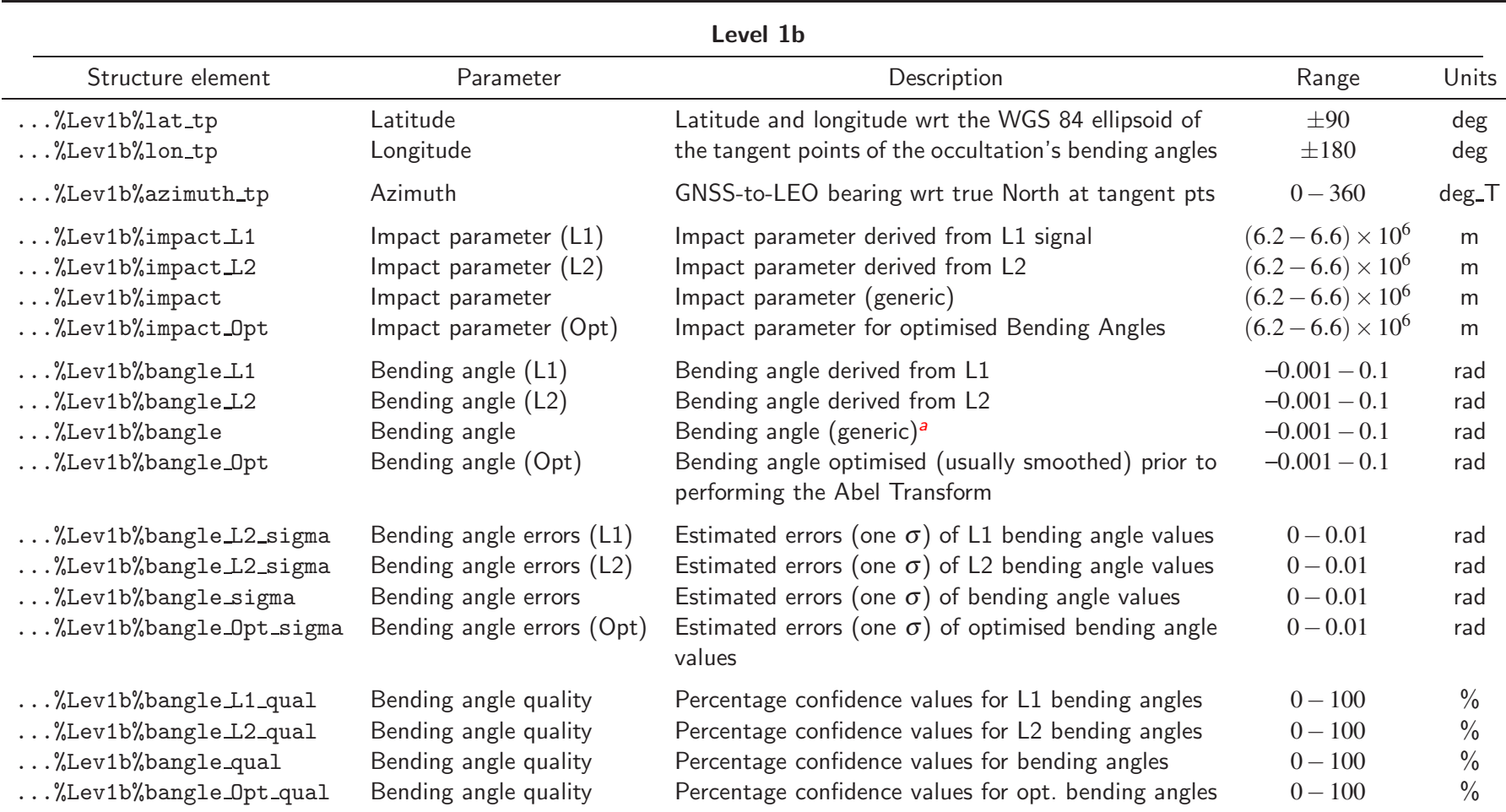

 $^\mathsf{a}$  In the output of ropp\_1dvar\_dbangle (ROM SAF, 2021a), Lev1b%bangle actually contains (forward modelled) Lev1b%bangle $\mathtt{L2}$  – Lev1b%bangle $\mathtt{L1}.$ 

Table 3.3: Contents of the ROprof Level 1b (bending angle) data.

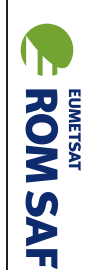

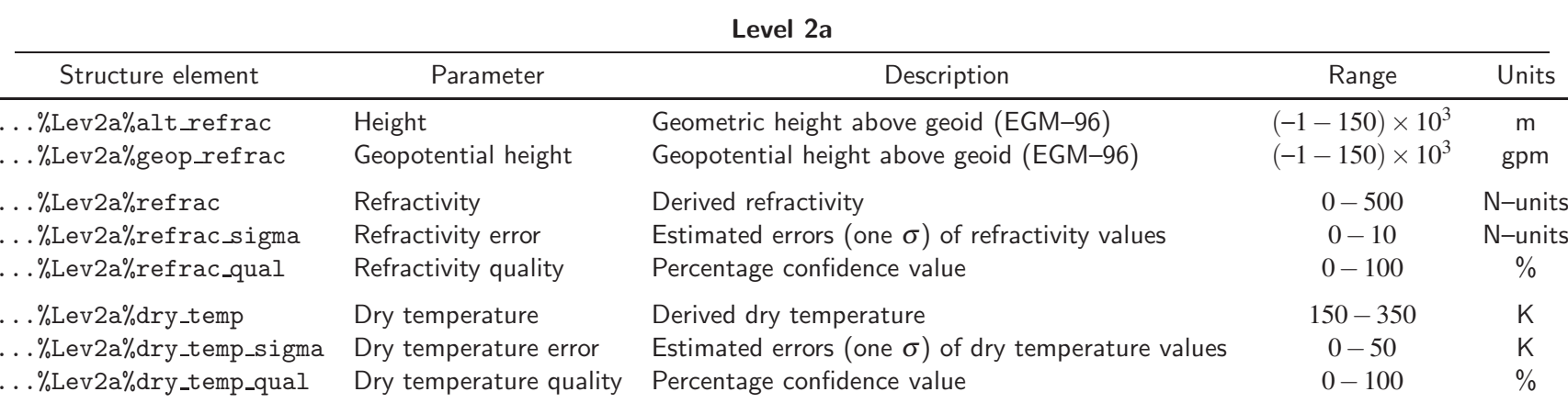

Table 3.4: Contents of the ROprof Level 2a (refractivity) data. ROprof2d%Lev2a substructure extended to 2D at ROPP-10.0.

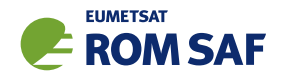

Table 3.6). The surface geopotential height is also defined as the rescaled surface geopotential. There may be inconsistencies in the way surface geopotential heights have been calculated from Digital Elevation Model data; for example, surface orography (i.e. elevation of the surface above sea level) may have been used instead of a properly calculated geopotential. Information on the details of the corresponding conversions should be made available by the data provider.

If the vertical level structure of retrieved or background meteorological profiles is based on NWP forecast model levels, the surface pressure and geopotential height will also be required to calculate information on the actual model levels. An example are the terrain following hybrid vertical coordinates as used by ECMWF, or the terrain following altitude coordinates as used in the Met Office system. The additional information needed to do this for hybrid coordinates is defined by the *A*- and *B*-level coefficients, which are held in the Level 2d substructure (see Table 3.7).

Ionospheric variables are held in the Level 2e substructure (see Table 3.8). Three elements  $-$  n\_e, n e sigma and r iono - define an electron density profile. These are held on dim lev2e levels in an ROPP format netCDF file. The remaining elements — ne\_peak, ne\_peak\_sigma, r\_peak, r\_peak\_sigma, h zero, h zero sigma, h grad and h grad sigma — specify the parameters of model 'VaryChap' electron density distributions. These are held on dim\_layer levels in an ROPP format netCDF file: one set of parameters for each VaryChap layer. VaryChap layers define electron density profiles *ne*(*r*) by:

$$
n_e(r) = n_e^{\text{max}} \exp\left((1 - u - e^{-u})/2\right) \sqrt{H_0/H} \quad \text{where} \tag{3.1}
$$

$$
u = \log(H/H_0)/k \quad \text{and} \tag{3.2}
$$

$$
H = H_0 + k(r - r_0) \tag{3.3}
$$

where  $n_{e}^{\text{max}} = \text{ne\_peak}, r_{0} = \text{r\_peak}, H_{0} = \text{h\_zero}$  and  $k = \text{h\_grad}.$  Eqns 3.1 – 3.3 apply if  $r > r_{0}.$  If *r* ≤ *r*0, or if *k* ≤ 10−<sup>3</sup> , the 'standard' Chapman layer approximation, which is given by the limit as *k* → 0 of the above, applies — namely:

$$
n_e(r) = n_e^{\text{max}} \exp\left((1 - u - e^{-u})/2\right) \quad \text{where} \tag{3.4}
$$

$$
u = (r - r_0)/H_0 \tag{3.5}
$$

See (ROM SAF, 2019) for more details.

It is recommended to store profiles in ascending height order.

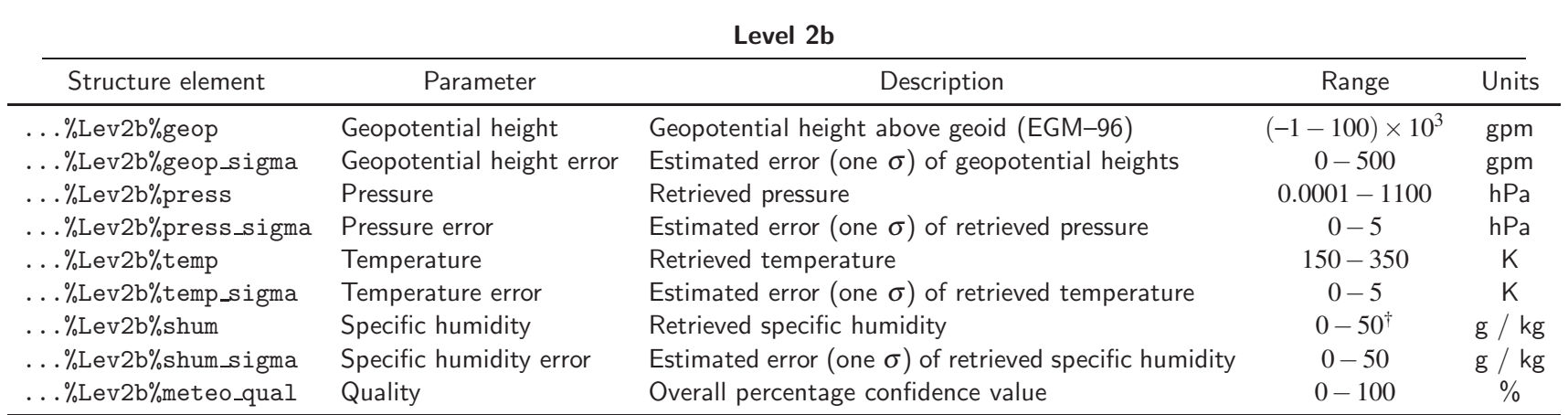

Table 3.5: Contents of the ROprof Level 2b (background) data. †If the -nocheck qmin option is activated in ropp\_1dvar\_refrac or ropp\_1dvar\_bangle the valid range of Lev2b%shum becomes –20−50 <sup>g</sup> / kg.

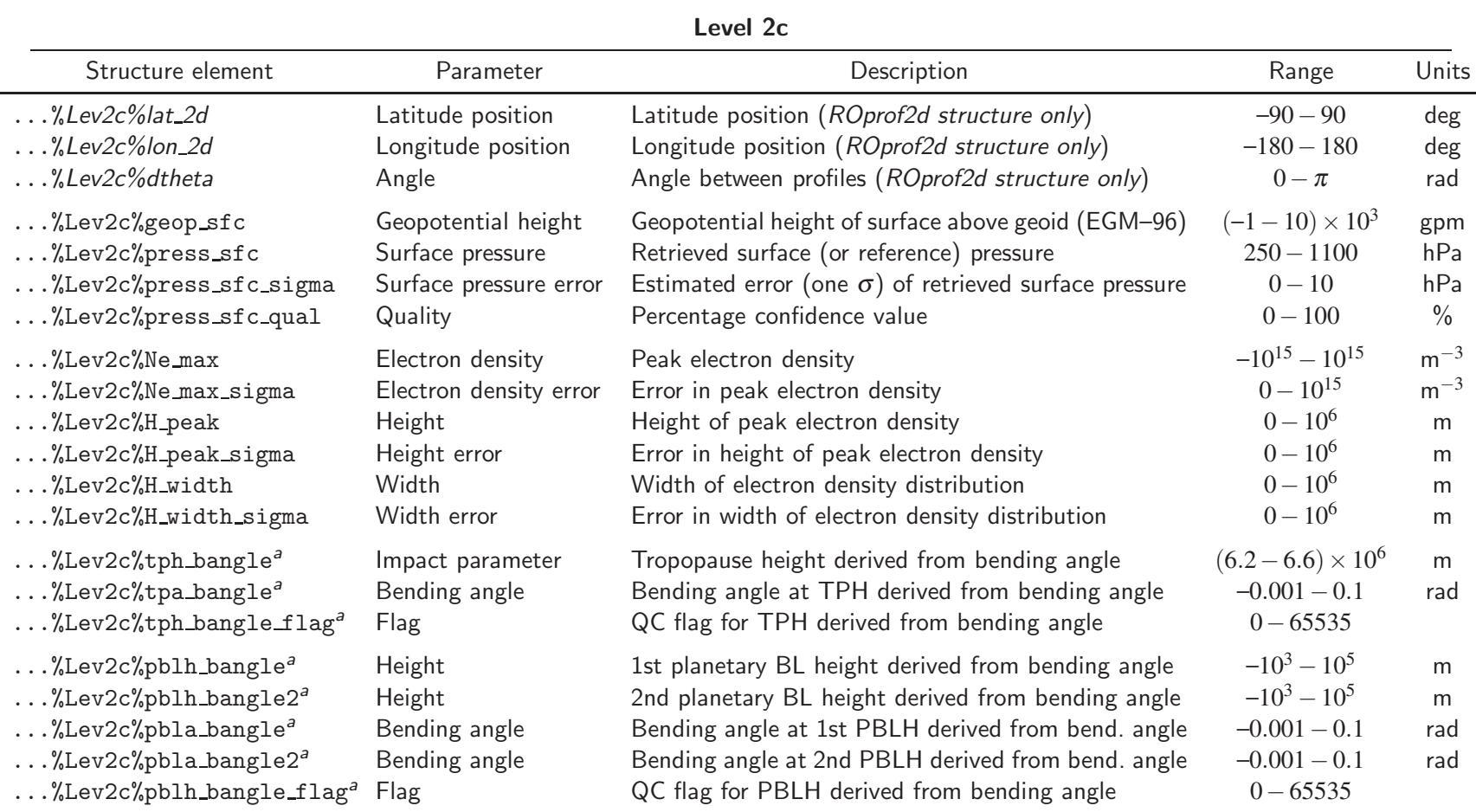

 $^{\circ}$  Analagous tropopause height and planetary boundary layer height diagnostics, derived from other variables (refractivity, temperature, etc), exist in the Level 2c structure. They are fully discussed in the ROPP APPS User Guide (ROM SAF, 2021b).

**Table 3.6:** Contents of the R0 $\text{prof}$  (*and R0* $\text{prof}$ *2d* ) Level 2c (surface) data.

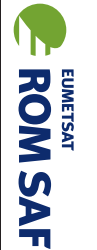

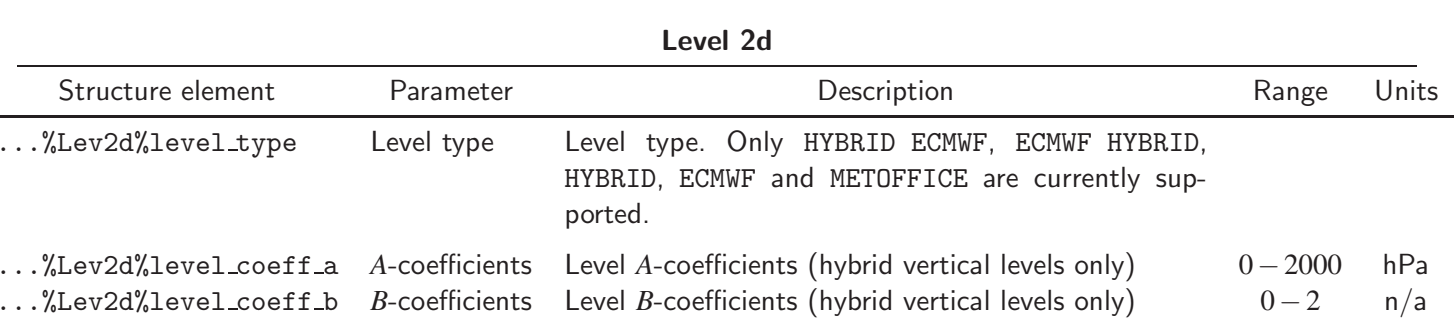

Table 3.7: Contents of the ROprof Level 2d (level coefficients) data.

Version 11.0 31 December 2021

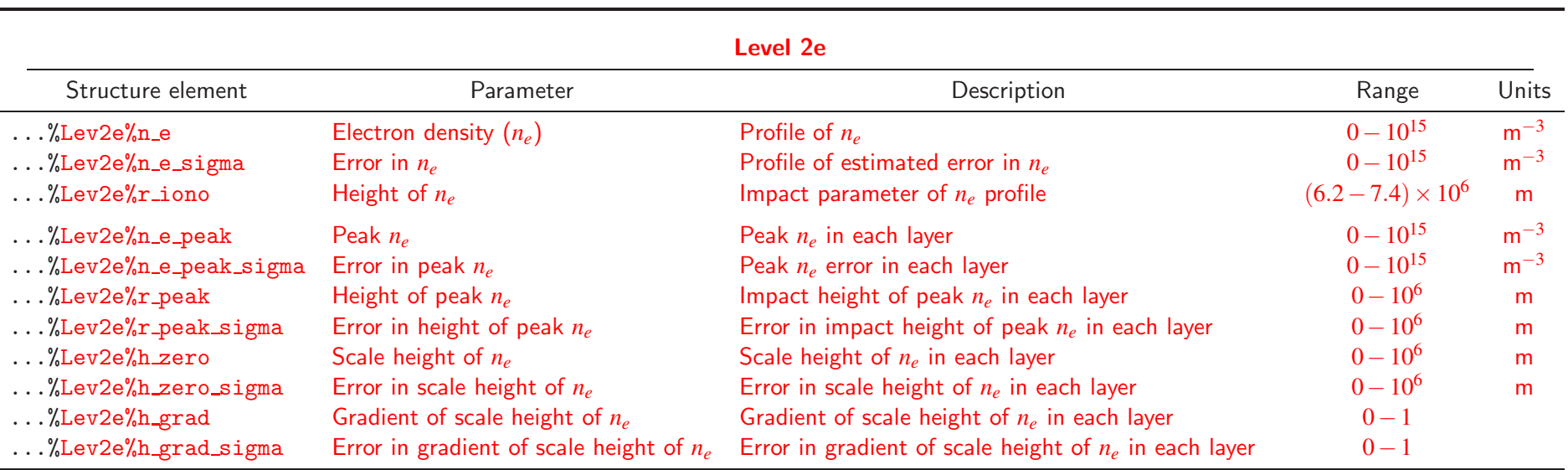

Table 3.8: Contents of the ROprof Level 2e (ionospheric) data. The first three contain profile data, the rest are 'VaryChap' parameters.

÷.

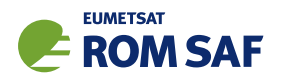

## 3.3.4 Quality

The ROPP–format uses the concept of 'Quality' as a parameter in all of the sublevels and a 'Summary Quality' value in the header (see Table 3.1). In BUFR (ROM SAF, 2021), the term 'Percentage Confidence' is equivalent. The meaning of this parameter depends on the context and to a large degree on the specific processing algorithms used (and hence its derivation has to be defined by the data processing centre), but we may give some hints as to the intent.

At a user-level, Quality (or 'Percentage Confidence') can be used as a first indicator of whether a whole profile or a particular datum point is likely to be useful. In NWP, the concept of 'probability of gross error' is often used for quality control in variational assimilation systems. The objective is to reject observations with extreme errors, particularly if they do not lie within the normal (assumed) Gaussian error distribution.

In the simplest case, Quality (*Q*) could be derived from the estimated error(s) in the associated 'observed' parameter. Assuming an estimated observed error variance *O* and an a priori variance *E*, then

$$
Q = 100 \exp(-O/E)
$$

would be a suitable value. Errors for several observables may be combined to form an overall probability value.

Other Quality values might be derived from other QC information — for instance the Quality for bending angles might be nominally derived as above, but assigned a lower value (even zero) if loss–of–lock (fly wheeling) condition is detected. In this case, the observables may have apparently sensible values but there is little or no confidence in them. The end–user can then make the decision on whether to use such data or not.

## 3.3.5 Product Confidence Data (PCD)

Product confidence data (PCD) (in BUFR: Quality flags for RO) are held (see Table 3.1) as sets of bit flags within a single 32-bit / 4-byte integer value and indicate various product quality states or tests. Bits are numbered from 1. This format allows for 15 "information" bits (values 0–32727); setting bit 16 (values 32768–65535) indicates missing PCD data (i.e., none of the bit settings are valid). If some items are valid and others are not, invalid items should have their assigned bit clear (zero). The module ropp io defines several integer parameters that are intended to be used with Fortran's internal BTEST, IBCLR and IBSET bit functions (see below). The defined bits and their Fortran parameter names are shown in Table 3.9. These bit flags are designed to be generic in that they can be applied to any mission and any processing scheme. Certain processing dependence is inevitable (e.g., meteorological quantities might be derived directly from bending angles, but it is likely that refractivity will be derived anyway, and the flagging can be mapped to the actual processing). The Software ID parameter and Processing Centre ID together can be used to trace back the detail of the particular processing algorithms in order to interpret the specific meaning of these flags.

The Fortran parameters shown in Table 3.9 become available after loading the ropp io types module in the variable declaration part of a Fortran subroutine or function. Testing the PCD flags can be accomplished
SAF/ROM/METO/UG/ROPP/002 Version 11.0

31 December 2021

ROPP IO User Guide

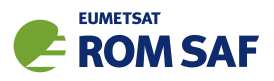

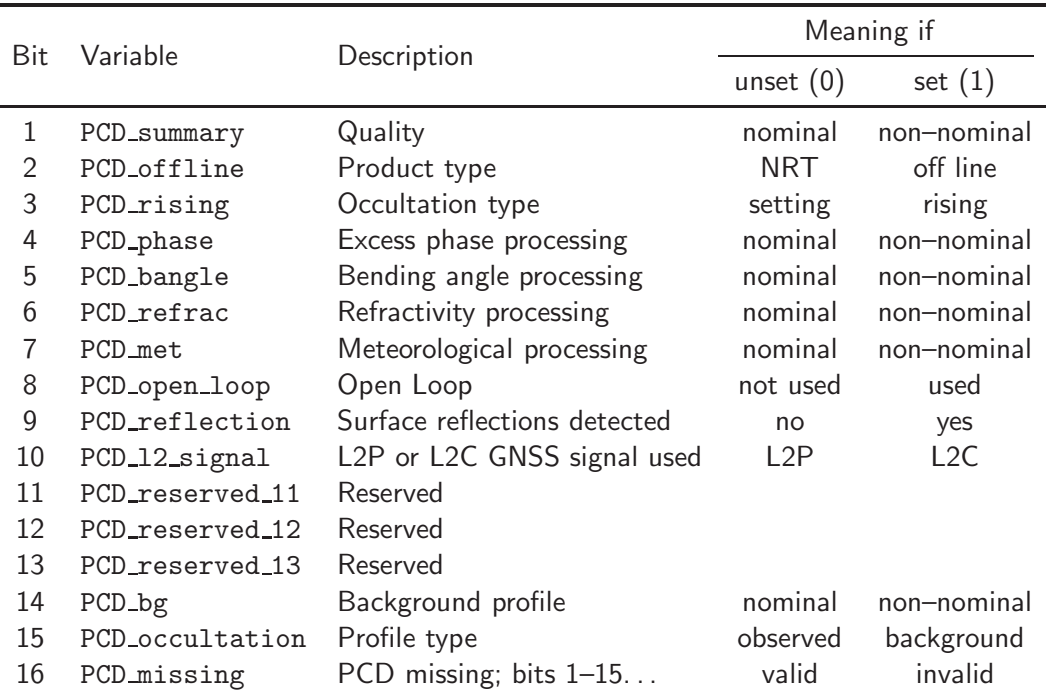

Table 3.9: Product confidence data definition. PCD summary is a summary bit which shall be set if any of Bits 4,5,6,7 or 14 is set. Note that the PCD $*$  variables become available by USEing the module ropp\_io\_types.

with Fortran's BTEST function. To test if the overall data quality is nominal, for example, a construction like

IF (BTEST(ro\_data%PCD, PCD\_summary)) THEN ! . . . do what needs to be done for non-nominal . . . ELSE ! . . . and for nominal data quality. END IF

allows the user to take appropriate action in a Fortran program, where ro data is a structure of type ROprof. If using the bit number directly, rather than the ROPP parameter name, remember that Fortran BTEST numbers bits from zero.

When writing data to a ROPP data file, the user needs to set the PCD bits explicitly. This is required because initialising an ROprof structure sets its PCD value to 65535, indicating that the PCD is currently invalid. If only a few bits need to be set, the quickest way is to set the PCD to zero (all bits unset), and then to set the required bits. As an example, a profile retrieved off–line from a rising radio occultation measurement for which the overall quality as well as processing steps are nominal requires both the PCD offline and the PCD rising flags to be set. This can be achieved by

```
ro data%PCD = 0ro_data%PCD = IBSET(ro_data%PCD, PCD_offline)
ro_data%PCD = IBSET(ro_data%PCD, PCD_rising)
```
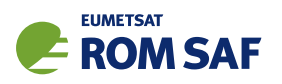

When storing simulated or background data in a ROPP file, the PCD<sub>-occultation</sub> flag must be set to indicate that the file does not contain an actual occultation measurement:

```
ro_data%PCD = IBSET(ro_data%PCD, PCD_occultation) ! Background data, NOT an occultation
... ! measurement!
```
This is particularly important as the setting of the Occultation ID (and therefore the generation of automated file names during ropp\_io\_write, see the following section) relies on proper setting of the PCD occultation bit.

The summary bit PCD summary shall be set if any of the other 'nominal' bits are set:

```
IF (BTEST(ro_data%PCD, PCD_phase) .OR.
   BTEST(ro_data%PCD, PCD_bangle) .OR.
   BTEST(ro_data%PCD, PCD_refrac) .OR.
   BTEST(ro_data%PCD, PCD_met) .OR.
   BTEST(ro_data%PCD, PCD_bg)) THEN
 ro_data%PCD = IBSET(ro_data%PCD, PCD_summary)
```
## 3.3.6 Occultation IDs and file names

The occultation ID in the header of a ROprof structure should be a unique identifier for a particular occultation event that could be used for cataloguing, filtering etc. This identifier could also be used as a file naming convention. In fact, writing data using the ropp\_write interface without specifying a filename will result in the creation of a file with a name derived from the occultation ID.

It is recommended that the following format be used for the occultation ID field in the header of ROPPformat files, and that this also forms the base for the file names:

tt yyyymmddhhmmss llll gggg pppp

where

- tt denotes the type of the profile data (e.g., 'OC' or 'BG' for occultation and background data, respectively);
- yyyymmdd is the date (year, month, day) of the occultation event;
- hhmmss is the time (hour, minute, second) of the occultation event;
- 1111, gggg and pppp denote LEO, GNSS and Processing Centre ID's.

File names, regardless whether generated from an occultation ID or otherwise, should have an extension indicating their technical file type. It is recommended to be '.nc' for the netCDF–based version of ROPP data files.

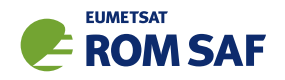

For convenience, the routine ropp\_io\_occid generates an occultation ID from the header information, and sets the occ id parameter in the header to a value consistent with the above recommendations. This requires that all other elements of the header are set up properly:

CALL ropp\_io\_occid(ro\_data) ! Sets ro\_data%occ\_id

The write routine ropp\_io\_write will auto–generate a file name from the occultation ID if no explicit file is given by appending the occultation ID in the header with an extension appropriate for the file type. If the occultation ID is not available (i.e., if . . . %occ\_id is set to 'UNKNOWN' or empty), a suitable ID will be generated using the above convention.

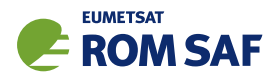

# 3.4 Advanced use

## 3.4.1 Initialisation

Initialisation of ropp io data types includes allocating pointers as well as setting the relevant integer elements of (sub–)structures to the number of elements in these arrays. The latter is of particular importance, as the software uses the counters to determine if a subsection contains data or not; for example, if ...%Npoints equals zero, no data for the respective level is written. As already mentioned in Section 3.2, the easiest way to initialise a data structure for an RO profile is to call

```
CALL ropp_io_init(ro_data, n_lev_1a, n_lev_1b, &
                           n_lev_2a, n_lev_2b, n_lev_2c, n_lev_2d, n_lev_2e)
```
where the parameters n\_lev\_1a, n\_lev\_1b, n\_lev\_2a, n\_lev\_2b, n\_lev\_2c, n\_lev\_2d and n\_lev\_2e denote the number of elements in the arrays for each sublevel. The optional argument n\_lev\_2e has two elements:  $n \leq 2e = (\text{Npoints}, \text{Nlayers}),$  where Npoints defines the number of levels in the electron density profile and Nlayers defines the number of VaryChap layers that comprise it. See Table 3.8. Setting one or more of these numbers to zero or a negative number indicates that the corresponding sub–level does not include any data; this will also free all memory associated with these sub–parts should they have been used earlier.

Depending on circumstances, it might be more appropriate to initialise the relevant parts of an ROprof separately. This is possible by calling ropp io init with that part of the structure, and a single mandatory integer number defining the number of elements for that subpart. Examples are

CALL ropp\_io\_init(ro\_data%Lev1a, n\_lev\_1a) CALL ropp\_io\_init(ro\_data%Lev1b, n\_lev\_1b) CALL ropp\_io\_init(ro\_data%Lev2a, n\_lev\_2a) CALL ropp\_io\_init(ro\_data%Lev2b, n\_lev\_2b) CALL ropp\_io\_init(ro\_data%Lev2c, n\_lev\_2c) CALL ropp\_io\_init(ro\_data%Lev2d, n\_lev\_2d) CALL ropp\_io\_init(ro\_data%Lev2e, n\_lev\_2e)

The above subroutine calls initialise the Npoints elements of each subpart to the appropriate number, allocates all arrays within the ROprof structure, and fills the allocated arrays with predefined "missing values". Note that the scalar surface part (Level 2c) does not require a specific initialisation of arrays. However, for surface data the number of Level 2c elements must be set to one (the only allowed value apart from 0, indicating that no surface pressure data is contained in the profile data). While all allocations could alternatively been undertaken by the user, calling the provided subroutines for this task will ensure consistency of the data.

## 3.4.2 Freeing memory

Occasionally, it will be required to free (deallocate) all memory in a given data structure. The call

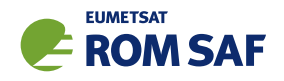

CALL ropp\_io\_free(ro\_data)

will deallocate all arrays from all sublevels, and set the corresponding . . . %Npoints variables to zero. It will also set all scalar variables (including all information in the header) to default missing values.

The individual sublevels of an ROprof structure can be freed with one of

CALL ropp\_io\_free(ro\_data%Lev1a) CALL ropp\_io\_free(ro\_data%Lev1b) CALL ropp\_io\_free(ro\_data%Lev2a) CALL ropp\_io\_free(ro\_data%Lev2b) CALL ropp\_io\_free(ro\_data%Lev2c) CALL ropp\_io\_free(ro\_data%Lev2d) CALL ropp\_io\_free(ro\_data%Lev2e)

Note, however, that the above sequence is not equivalent to freeing the same data structure at once, as the individual calls to ropp\_io\_free will still leave the header untouched.

The main intended use of the subroutine is to allow the re–use of the same variable for different profiles, possibly with a different number of data values. Therefore, meta–data describing units and valid ranges are not reset, in order to keep settings the user might have changed from the default. Also note that the current interface only allows deallocating scalar data structures; if an array of structures is to be freed, a loop construction as in

```
do i = 1, size(ro\_profiles)CALL ropp_io_free(ro_profiles(i))
end do
```
is required.

#### 3.4.3 Unit conversion

Data files written by the ropp\_io library contain data in standard physical units which are documented in the units attribute for each variable. These standard units are listed in Tables 3.1–3.8.

A user application may require the data in different (compatible) physical units. Therefore, the ROprof structure contains variables specifying the units of its elements. For details, see the reference documentation. After having been declared, the unit specifying variables contain the standard set of units. By changing the standard values of the unit specification to the desired ones before reading data from an ROPP data file with ropp\_io\_read, a user can request the conversion of the data in the file to the desired physical units. For example, to specify the altitude for refractivity data in units of kilometres, and the geopotential in units of  $m^2/s^2$ ,

```
ro_data%Lev2a%units%alt_refrac = 'km'
ro_data%Lev2a%units%geop_refrac = 'm^2/s^2'
```
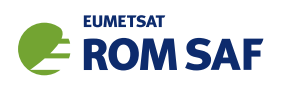

... CALL ropp\_io\_read(ro\_data, filename)

The ranges (maximum and minimum valid data values for each parameter) are also converted to the new units, so range–checking in the new units remains consistent. The mechanism also works when the ROPP data file contains units different from the standard units, as long as the units and range attributes in the netCDF based ROPP data file are consistent with the actual physical units of the data. All unit conversions within ropp\_io are performed using the unitconvert utility library provided in the ROPP UTILS module — see its User Guide (ROM SAF, 2021c).

Similarly, a program might internally produce variables in physical units different from ROPP's standard units. The ropp io library will take care of the necessary unit conversions if the respective unit specifying variables of the ROprof structure are set to the ones used by the program before the data is written by ropp io write. For example, consider a program which produces a retrieval of meteorological quantities with temperature units of degree Celsius, pressure units of Pa, specific humidity units of kg/kg, and geopotential height units of geopotential kilometre. The same units are used for the estimated uncertainties. Exploiting the conversion capability of the ropp\_io library would require

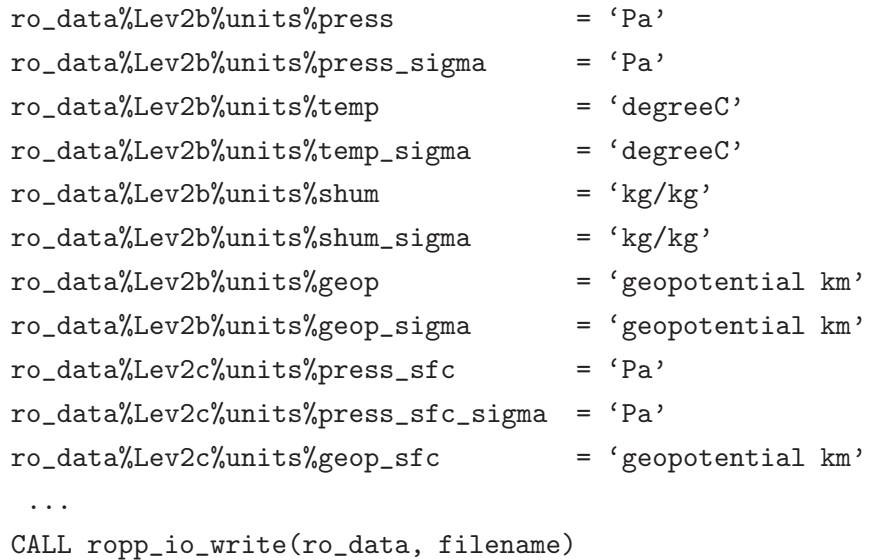

## 3.4.4 Range checking

The ropp io module contains a range checking routine which checks every parameter in the ROprof structure — including header parameters and strings as well as numeric values — for validity. Numeric parameters have attributes of range (minimum and maximum valid limits) against which data values are tested. Invalid (out-of-range) points are set to 'missing'. String parameters are tested against a valid character set or set of valid options. Further, profile basic coordinates (time for Level 1a, impact parameter, geometric or geopotential heights for Levels 1b, 2a and 2b, respectively) are tested for validity; invalid points are removed from the profile, and the Npoints value set to the number of valid levels in the profile. Note that this procedure does not remove levels with invalid observed data points (bending angles, etc), only those with invalid basic coordinates (ie, independent variables).

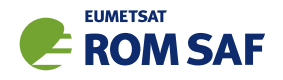

This validity checking is accomplished by calling:

CALL ropp\_io\_rangecheck(ro\_data)

This operation is performed within the ROPP thinner routine ropp\_io\_thin() and may be performed on read or write by setting the optional ranchk keyword argument in the call to ropp\_io\_read() or ropp io write().

## 3.4.5 Missing data

Special values are reserved to indicate that data are 'missing' or invalid; for most parameters this is set to the 'missing data flag value' defined by  $ropp_MDFV$  (some parameters are better set to zero  $(=$  ropp  $ZERO)$ ). Currently, this special value is -99999000.0, but this may change at a future release.

Having done a range check operation, the parameter 'missing data test value' ropp MDTV can be used to test for missing data thus:

```
IF ( ro_data%georef%undulation < ropp_MDTV ) THEN
     ! . . . can't apply geoid/ellipsoid conversion . . .
ELSE
     ! . . . apply geoid/ellipsoid conversion . . .
END IF
```
These three missing data related parameters are defined in the ropp\_utils module. The ropp\_MDFV value is written to output files as the global attribute FillValue. Note that no checking of data is performed against user-defined FillValue attributes on reading an input file in the current release.

Parameters set to MDTV are exempt from units conversion, so will always retain this special value for consistent testing.

#### 3.4.6 Reference systems for POD data

Precise Orbit Determination (POD) data are given with respect to reference terrestrial or stellar reference systems; typical ones are "Earth Centred, Earth Fixed" (ECF) or "Earth Centred Inertial" (ECI) coordinates. Another coordinate system sometimes used in satellite Geodesy is the "True of Date System" (TDS). The ROprof data structure provides a means for data producers to specify which reference system is used for the provided POD data; the variables

```
ro\_data\text{\%}Lev1a\text{\%}reference\_frame\text{\%}r\_gns = 'ECF' | 'ECI' | ...ro\_data\text{%Lev1a\text{%reference\_frame\text{%v}_gas} =
ro_data%Lev1a%reference_frame%r_leo = ...
ro\_data%Lev1a%reference_frame%v_leo = \dots
```
are intended to be used by data producers to specify which reference systems is used. Note that the default settings are

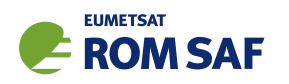

```
ro_data%Lev1a%reference_frame%r_gns = 'ECF'
ro\_data\text{%Lev1a\text{%reference}frame\text{%v} = 'ECI'ro_data%Lev1a%reference_frame%r_leo = 'ECF'
ro_data%Lev1a%reference_frame%v_leo = 'ECI'
```
for the reasons discussed in Section 3.3.

## 3.4.7 Output precision

ROPP data files contain most floating point variables as single precision. The exception are variables holding internal time, bending angle, heights and POD data which are stored as double to cover the possible physical range of the data to sufficient numerical precision. The default behaviour can be changed by setting the optional output precision argument to the ropp io write routine, as in

CALL ropp\_io\_write(ro\_data, filename, output\_precision='double')

This will cause all floating point variables to be written as double precision netCDF variables. Note that double precision output may increase the size of data files considerably.

#### 3.4.8 Multi–profile data files

The examples presented so far all assumed that an individual ROPP data file contains only a single profile. It is also possible to store multiple profiles in one data file. In the following, we will call such 'multi–profile' data file a *multifile*, in contrast to *singlefiles* holding exactly one profile.

A major (but only) restriction for multifiles is that the number of data points in any given level must be equal for all profiles. Thus, it is possible to combine retrievals (say, levels 2b, c, and d) of atmospheric parameters on a fixed set of altitude or pressure levels into a multifile. Level 1a data from several profiles, each having a different number of raw data samples, can only be merged into a multifile if the individual data arrays are padded with missing values to exhibit the same number of elements. This means that the first profile must be the (joint) largest. The latter comes at the expense of increased memory requirements for the data.

There are several ways to read and write multifiles, all described in the following subsections. An example for the use of the multifile interface as described above can be found in the source code of the ropp2ropp program (see Section 3.6 on page 48), which is part of ropp io and fully supports copying, merging and splitting multifiles.

## Sequential read

In a database–like terminology, the profiles in a multifile correspond to one of many records in the netCDF file; a singlefile is simply a data file with a single record. Assuming the following variable declarations,

USE ropp\_io TYPE(ROprof) :: ro\_data SAF/ROM/METO/UG/ROPP/002 Version 11.0 31 December 2021

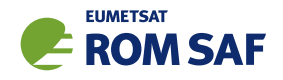

INTEGER :: n\_prof, i CHARACTER  $(LEN = ... )$  :: filename =  $' ...'$ 

the number of records (i.e., profiles) is available through

n\_prof = ropp\_io\_nrec(filename)

The *i*–th profile can be read by

CALL ropp\_io\_read(ro\_data, filename, rec=i)

and the entire data set could be processed with

```
n_prof = ropp_io_nrec(filename)
   ...
DO i = 1, n_prof
   CALL ropp_io_read(ro_data, filename, rec=i)
   ! Process the data as required. . .
END DO
```
If rec is not specified, the first record present in the data file is read.

#### Read–at–once

Data contained in a multifile can also be ingested in a single ropp\_io\_read call. This requires that the variable holding the set of profiles is declared as a 1–dimensional pointer of type ROprof, i.e.

TYPE(ROprof), DIMENSION(:), POINTER :: ro\_data\_set => NULL()

where ro\_data\_set is explicitly nullified in the declaration. Reading the entire data set at once then only requires

```
CALL ropp_io_read(ro_data_set, filename)
```
The subroutine ropp\_io\_read will allocate sufficient amounts of memory to hold all profiles in filename. The elements of the ROdata structure for individual profiles can be accessed via

```
ro\_data\_set(i)\text{}, \ldots
```
and the number of profiles read is given by

```
n_prof = SIZE(ro_data_set)
```
#### Sequential write

The default write mode is to overwrite already existing data files. Instead, data can be appended to an already existing data file with

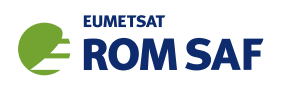

CALL ropp\_io\_write(ro\_data, filename, append=.true.)

Note that a new file will still be created if the file filename does not exist. In effect, this allows the user to sequentially add profiles to an existing data file. Similar to ropp\_io\_read, the optional parameter rec is also supported: adding profile data as *i*–th record in an existing data file can be achieved with

CALL ropp\_io\_write(ro\_data, filename, rec=i, append=.true.)

Note that the append argument needs to be given as well.

#### Write–at–once

Similar to read–at–once, an entire data set of profiles can be written into an ROPP multifile in one go by declaring

TYPE(ROprof), DIMENSION(:), POINTER :: ro\_data\_set => NULL()

After ro\_data\_set has been allocated and filled with data, the entire data set can be written with

CALL ropp\_io\_write(ro\_data\_set, filename)

The append and rec arguments can be used in a similar way as in sequential writing. For example,

CALL ropp\_io\_write(ro\_data\_set, filename, append=.true.)

will append the ro\_data\_set to an already existing data file (instead of overwriting it), while

CALL ropp\_io\_write(ro\_data\_set, filename, rec=i, append=.true.)

will append the data set to an already existing file, starting at the *i*–th record.

#### NetCDF operators (n
o)

The netCDF operators  $({\rm nco})^3$  are a versatile set of Unix–style command line tools to manipulate netCDF data files. While ropp\_io does not require them to be available, we highly recommend nco as generic tool set for netCDF data files. The operator ncrcat can be used to merge several ROPP data file into a single one (i.e., to create a multifile) with

ncrcat <file\_1.nc> <file\_2.nc> ... <file\_n.nc> -o <multifile.nc>

As an example, consider that a directory daily contains ROPP data files from a single day. Combining all of them into a single data file today.nc would require

ncrcat daily/\* -o today.nc

<sup>3</sup> See http://nco.sourceforge.net.

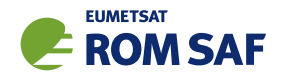

Individual profiles (or ranges of profiles) can be extracted from a multifile using the ncks operator exploiting its -d option:

ncks -d dim\_unlim,<start>[,<end>] <multifile.nc> -o <resultfile.nc>

where start and end denote the start and end indexes of the range of profiles to be extracted. Note that, by default, dimension indexes for ncks are zero based as in C, i.e. 0 corresponds to the first profile, 1 to the second etc. (Fortran-like indexing  $-1$ , 2, etc  $-$  can be invoked by using the  $-F$  option in most routines.) To extract the second profile from a file named mropp\_test.nc, therefore, the appropriate ncks command would be

```
ncks -d dim_unlim,1 mropp_test.nc -o profile_2.nc
```
Note that ncks also supports an index convention similar to Fortran with the -F option. Thus, the command

ncks -F -d dim\_unlim,2 mropp\_test.nc -o profile\_2.nc

yields the same result as the previous example.

In general, the use of ncrcat and ncks for merging and splitting ROPP files provides the same data content as manually created single- and multifiles. Differences will occur due to different entries in the global history attribute of the generated data set. For the nco operators, adding information to the history attribute can be disabled with -h; the results should then be identical to those obtained with, e.g., ropp2ropp.

#### 3.4.9 Arrays of structures

The previous section introduced arrays of structures of type ROprof, e.g. variables declared like

TYPE(ROprof), DIMENSION(:), POINTER :: ro\_data\_set => NULL()

It is important to remember that two allocation or deallocation steps have to be undertaken when dealing with structure arrays: First, an array of structures needs to be allocated; then, the elements of the individual structure elements need to be initialised. Similarly, freeing the memory taken up by an array of structures such as ro\_data\_set in the above examples requires that the allocated memory of the individual structures is free before the array of structures itself is finally deallocated. A complete memory allocation and deallocation cycle would look like the following example:

```
! 1. Allocate an array of structures
! ----------------------------------
  ALLOCATE(ro_data_set(n_prof))
! 2. Initialise individual structures
! -----------------------------------
```
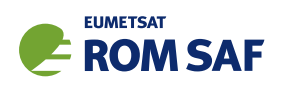

```
DO i = 1, n_prof
     CALL ropp_io_init(ro_data_set(i), ...)
  END DO
! 3. Fill individual structures
! -----------------------------
! Individual code goes here. . .
! 4. Free individual structures
! -----------------------------
  DO i = 1, n_prof
     CALL ropp_io_free(ro_data_set(i))
  END DO
! 5. Deallocate array of structures
! ---------------------------------
  DEALLOCATE(ro_data_set)
```
## 3.4.10 Extending the ropp\_io data type

NetCDF data is ultimately referenced by its variable name; additional data items can be added at any time as long as the added data uses variable names different from the already stored data. The presence of such additional data does not compromise the ability of existing readers to ingest the variables they know of. Thus, netCDF (and therefore ROPP) data files can easily be extended beyond the core set of variables as defined in the original ROprof structure, simply by adding additional variables to the data file. The only restriction is that the netCDF names of the additional variables may not coincide with the netCDF names used for the ROPP core variables.

In order to facilitate a simple way to write such additional (or non-core) variables, ropp\_io offers the ability to extend the ROprof data type: prior to writing, additional variables can be "appended" to an existing profile structure by specifying the data to be written and attributes required for the later storage in the netCDF data file. The required functionality is provided by the ropp\_io\_addvar routine. The following example shows how to add the value of the cost function of a 1D-Var retrieval and the Probability of Gross Error.

```
USE typesizes, only: dp => EightByteReal
USE ropp_io
TYPE(ROprof) :: ro_data
REAL(wp) :: cost
REAL(wp) :: pge
  ...
CALL ropp_io_addvar(ro_data, &
             name = "J",
```
SAF/ROM/METO/UG/ROPP/002 Version 11.0 31 December 2021

ROPP IO User Guide

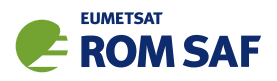

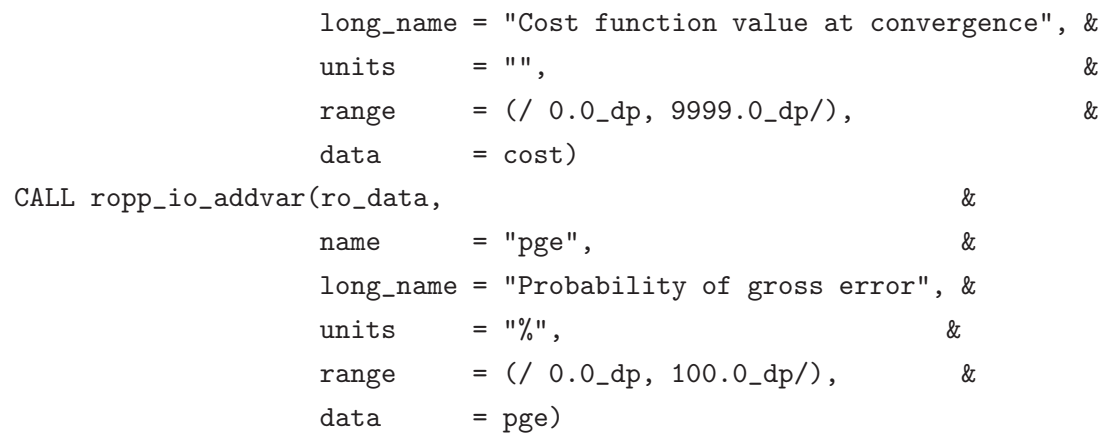

where cost and pge are the program's Fortran variables holding the respective values. If ro\_data is later written to a netCDF data file with ropp\_io\_write, additional variables named J and pge will be created in the netCDF and filled with the contents of the corresponding data. The netCDF standard attributes for long name, units and valid range are taken from the long name, units and range arguments to the ropp io addvar routine, respectively.

The shape of the data arguments defines the shape of the variables written to the netCDF data file: if the argument to data is scalar (like in the above example), it is assumed that each profile within the data file obtains an additional scalar value. Similarly, one and two dimensional data arguments will create vector or matrix shaped additional variables. Note that the current implementation only supports double precision scalar, one or two–dimensional floating point data.

If non-core variables are present in a netCDF file to be read in with ropp\_io\_read the R0prof data type is similarly extended, so that all variables in a netCDF file are preserved on read/write using ropp\_io.

Additional variables are stored as a linked list in the ROprof%vlist substructure. The idea is shown in Table 3.10.

## 3.4.11 Alternative ways to read ROPP files

Since ROPP data files are regular netCDF files, they can be read with any software or application that is able to read netCDF data files; all that is required is the knowledge about the variables in the netCDF data file and their meaning. Apart from the native netCDF interface supporting C,  $C_{++}$ , Fortran 77 and Fortran 90/95, graphics systems like IDL, PV Wave, Matlab, R or NCAR Graphic's ncl can read (and write) netCDF data. There are also APIs for other programming languages like Perl, Python or Java. For an exhaustive list on programming environment and graphical applications that do support netCDF, see the netCDF website (Unidata).

A particularly simple interface for reading (and also writing) netCDF data from Fortran is the freely available ncdf90 high level interface to netCDF. In fact, the ropp io library is built on top of ncdf90, and contains most of its source code. Thus, all variables contained in an ROPP data file can also be read (from Fortran) using the ncdf interface which is part of ropp io. Compared to the standard read method using ropp io read() this can yield performance improvements if only a small subset of the data is required by the application. For example, to read refractivity and its geopotential height from the Level 2a part, along

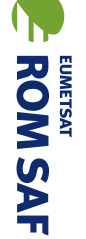

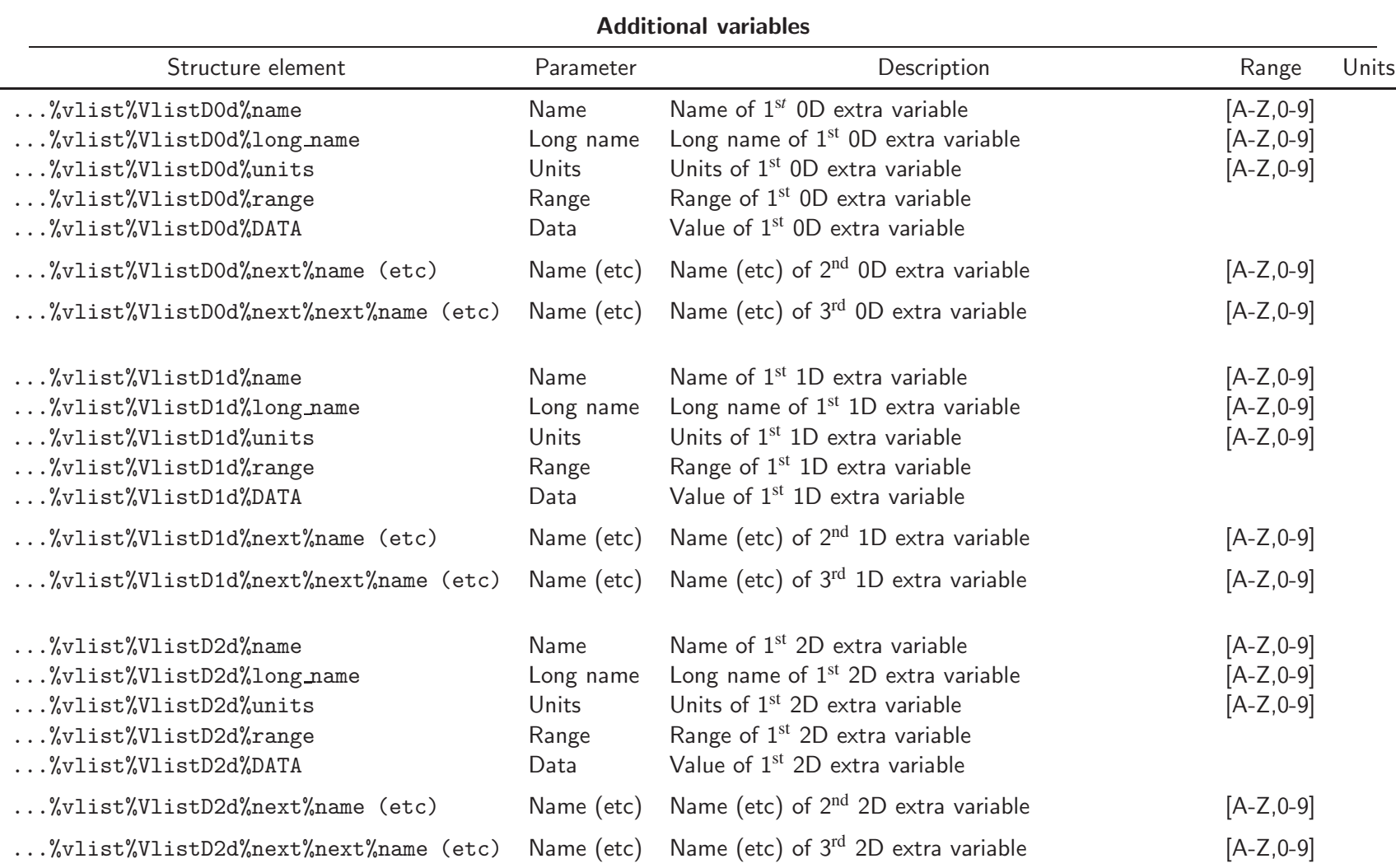

Table 3.10: Contents of the ROprof additional variables.

 $rac{4}{5}$ 

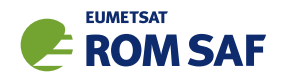

with its coordinates and the date and time of the occultation, the following would suffice (the example assumes that the Fortran variables refrac and geop are one dimensional real pointers):

```
USE ncdf
CALL ncdf_open(filename)
   ...
CALL ncdf_getvar('lon', lon, rec=i)
CALL ncdf_getvar('lat', lat, rec=i)
CALL ncdf_getvar('js', time, rec=i, units='seconds since 2004-10-01 12:00')
   ...
CALL ncdf_getvar_alloc('refrac', refrac, rec=i)
CALL ncdf_getvar_alloc('geop_refrac', geop, rec=i, units='m^2/s^2')
   ...
CALL ncdf_close()
```
In a similar way, the J and pge data added to a ROPP data file (as described in the previous section) might be read using

```
USE ncdf
CALL ncdf_open(filename)
   ...
CALL ncdf_getvar('J', J, rec=i)
   ...
CALL ncdf_getvar_alloc('pge', pge, rec=i)
   ...
CALL ncdf_close()
```
where J is a scalar, and pge a one–dimensional double precision pointer variable. Note that the specification of the rec argument is mandatory in the above example, as precisely one profile is to be read. The variable i denotes the record number, and might be 1 for singlefiles.

For details on the various ncdf routines, see the ROPP I/O Reference Manual.

#### 3.4.12 NcView and NcBrowse

NcView<sup>4</sup> is a freely available visual browser for netCDF format files. Users may find this package useful for a quick and easy way to look at the contents of a netCDF file. NcView runs on unix/Linux under the X-windows system. NcBrowse<sup>5</sup> is an alternative graphical netCDF file browser, and being written in Java is a cross-platform application, so is particularly useful on MS Windows and Mac OS-X.

<sup>4</sup> See http://meteora.ucsd.edu/∼pierce/ncview home page.html.

<sup>5</sup> See http://www.epic.noaa.gov/java/ncBrowse.

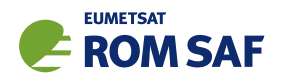

# 3.5 Plotting ROPP data

In the following sections, we give a few hints on how to read and plot data in the ROPP format into various graphics programs that support direct input of netCDF data. For an exhaustive list on graphical applications that support netCDF, see the netCDF website (Unidata). The ropp\_io/contrib directory of the source code distribution contains some tools for data ingestion for IDL and PV-Wave (which are not fully supported, however). Note that the plots generated by the code in the following examples are not intended to be publication quality figures. They are provided for illustration purposes only.

## 3.5.1 IDL

The commercial graphics language IDL $^6$  (Interactive Data Language) provides native read and write access to netCDF data files. The directory ropp\_io/contrib/idl contains the IDL procedure ncdf\_getvar.pro to read data from generic netCDF data files. The following sequence of commands would create a simple plot of a retrieved temperature profile (note that the variable ncdf is assumed to be set to the file name of the ROPP data file):

```
ncdf_getvar, ncdf, 'press', press ; Read pressure.
ncdf_getvar, ncdf, 'temp', temp ; Read temperature.
temp = temp - 273.15 ; Convert to degree C.
plot, temp, press, xtitle = "Temperature (K)", xrange = [-90., 30.], $
                  ytitle = "Pressure (hPa)", yrange = [1000., 0.1], /ylog
```
Note that ncdf getvar requires the netCDF variable names; it has no knowledge of the ROprof data structure. For the full documentation of ncdf getvar, run

```
ncdf_getvar, /help
```
at the IDL prompt or read the full documentation in the routine's header. In order to run ncdf getvar from the IDL command line prompt, the file ncdf getvar.pro must have been installed somewhere in IDL's search path, or the current directory; see the IDL documentation for details. Note that the routines in the contrib directory are provided for convenience only, and are not fully supported by the ROM SAF.

## 3.5.2 PV-Wave

 $PV$ –Wave<sup>7</sup> is another proprietary graphics system, originally derived from an early version of IDL. Reading netCDF data files is supported as part of the HDF interface, although the latter is only poorly documented. The ropp\_io/contrib/wave directory contains some routines that mimic IDL's read interface to netCDF

 $6$  See http://www.ittvis.com/language/en-US/ProductsServices/IDL.aspx.

<sup>7</sup> See http://www.roguewave.com/products/pv-wave-family.aspx.

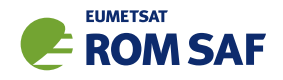

data files, and also the routine ncdf getvar. Creating a simple plot is very similar to IDL; the commands corresponding to the above example would be

```
ncdf_getvar, ncdf, 'press', press ; Read pressure.
ncdf_getvar, ncdf, 'temp', temp ; Read temperature.
temp = temp - 273.15 ; Convert to degree C.
plot_io, temp, press, xtitle = "Temperature (K)", xrange = [-90., 30.], $
                     ytitle = "Pressure (hPa)", yrange = [1000.. 0.1]
```
In order to run ncdf\_getvar from the PV-Wave command line prompt, the file ncdf\_getvar.pro as well as the other support files must have been installed somewhere in Wave's search path, or in the current directory; see the Wave documentation for details. Again, note that all routines in the directory contrib have only been provided as a matter of convenience, and are not fully supported by the ROM SAF.

## 3.5.3 Python

After importing the Python modules  $\texttt{match3}$  and  $\texttt{netCDF4}^9$  as follows,

import matplotlib.pyplot as plt import netCDF4 as nc,

a NetCDF file can be opened with:

ds = nc.Dataset('/path/to/file/example\_file.nc', mode='r')

Temperature and pressure data could then be read with the following commands:

 $x = ds.variables['temp']$ [:]  $x = x - 273.15$  # Convert to degrees C  $y = ds.variables['press'][:]$ 

The temperature profile could then be plotted as follows:

```
plt.plot(x[0],y[0])
plt.xlabel('Temperature (K)')
plt.ylabel('Pressure (hPa)')
plt.yscale('log')
plt.show() # Display plot in a window
```
8Pyplot documentation available here: https://matplotlib.org/api/pyplot\_summary.html 9 netCDF4 API documentation available here: https://unidata.github.io/netcdf4-python/netCDF4/index.html

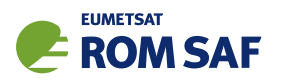

To find out the other variables in the NetCDF file using Python, one could use

print(ds.variables)

Note that 'full-fat' netCDF-4 files have a 'directory' structure, and so the lines to read the variables would look more like:

```
x=ds.groups['data']['level_1b']['thinned']['bangle'][:]
y=ds.groups['data']['level_1b']['thinned']['impact_height'][:]
```
The variable names in such files could be discovered with something like:

```
print(ds.groups['data']['level_1b'])
```
### 3.5.4 R

 $\mathtt{R^{10}}$  is a freely available environment for statistical computing and graphics. There are various packages available from on the Comprehensive R Archive Network<sup>11</sup> which facilitate the reading and writing of netCDF data; a good choice is RNetCDF. A plot similar to the ones discussed for the previous graphics packages can be generated by (assuming that the RNetCDF library has been installed):

```
library(RNetCDF) # Load the RNetCDF library.
nc <- open.nc(ncdf) # Read the data.
temp \le var.get.nc(nc, "temp") - 273.15
press <- var.get.nc(nc, "press")
close.nc(nc)
plot(temp, press, log = "y", type = "1", ylim=c(1000,0.1)) # Make the plot.
```
#### 3.5.5 ncl

The NCAR Graphics Command Language<sup>12</sup> (ncl) is a freely available graphics system which supports netCDF as one of its main data formats. Creating a similar plot as in the IDL and PV–Wave examples before would require (the variable ncdf contains the file name of an ROPP singlefile, and the file gsn\_code.ncl must have been loaded):

```
ro\_profile = addfile(ncdf, "r") # Read the data.
press = ro_profile->press
temp = ro_profile->temp
```
10 See http://www.r-project.org.

<sup>11</sup> See http://cran.r-project.org.

<sup>12</sup> See http://www.ncl.ucar.edu.

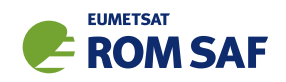

 $temp = temp - 273.15$  # Convert to degree C. wks = gsn\_open\_wks("x11", "example") res = True = # Set resources. res@trYLog = True res@trYReverse = True  $res@trXMinF = -90.$  $res@trXMaxF = 30.$ res@trXMinF = 0.1  $res@trXMaxF = 1000.$ 

plot = gsn\_xy(wks, temp, press, res) # Make the plot.

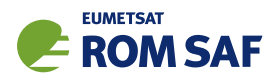

# 3.6 Data handling and conversion tools

## 3.6.1 ropp2ropp

The program ropp2ropp provides a management tool for ROPP netCDF files. The program supports the merging of several ropp files into a single multifile, as well as the splitting of multifiles into several files, each holding a single individual profile. The program may therefore be used to handle simple data organisation tasks. Note that individual files which are to be merged must fulfil the requirements for data in multifiles, i.e. the various data levels must exhibit the same number of elements across all data files, or an error will occur. ropp2ropp can also be used to thin datasets — see Sec 3.7 for details.

Summary help information on all of the options available to ropp2ropp can be found by typing:

> ropp2ropp -h

or for more detailed information consult the Unix manual page:

man ropp2ropp

or the ropp io Reference Manual.

## 3.6.2 bufr2ropp, ropp2bufr, bufr2ropp\_eccodes and ropp2bufr\_eccodes

If a supported BUFR library is available on the user's computer system (see Appendix A), the programs ropp2bufr and bufr2ropp (or ropp2bufr eccodes and bufr2ropp eccodes if using the ECMWF ec-Codes library) will be available as part of ropp\_io. These programs convert between the ROPP netCDF and WMO BUFR formats and vice versa. For details on their usage, the -h switch works as for ropp2ropp or consult the respective Unix manual pages or the ropp io Reference Manual.

For example, to encode and decode RO data:

- > ropp2bufr <input\_filename.nc> -o <output\_filename.bufr>
- > bufr2ropp <input\_filename.bufr> -o <output\_filename.nc>

Or to do the same as above using the ecCodes library:

- > ropp2bufr\_eccodes <input\_filename.nc> -o <output\_filename.bufr>
- > bufr2ropp\_eccodes <input\_filename.bufr> -o <output\_filename.nc>

Users should also note that the environment variable ECCODES BUFR SET TO MISSING IF OUT OF RANGE needs to be set to 1 for ecCodes BUFR encoding. This is done for the user from within the eum2bufr eccodes and ropp2bufr eccodes tools, but users may need to set it themselves if using other tools with ecCodes.

Note that the BUFR format, while saving disk space and transmissison bandwidth because of its in-built compression, has certain limitations compared to the netCDF binary format. In particular, orbit data cannot

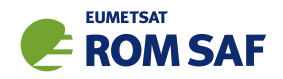

be stored in BUFR with sufficient numerical precision or vertical resolution for most RO applications. Also, being a specialist format designed for operational use by NWP centres, it contains only a sub-set of all the possible parameters defined in the ROPP netCDF files; low–level 'raw' data like excess phases, signal amplitudes (or Signal–to–Noise ratios), for instance, are not present in BUFR.

Users of the ecCodes version of these programs wishing to write Abbreviated Routing Headers (ARHs) to BUFR files will need to use the script ropp\_io/tools/gtsheaders\_bufr.pl, because ecCodes cannot currently encode these headers. It is called as follows:

> perl gtsheaders\_bufr.pl [--iph] infile outfile T1T2A1A2ii CCCC [YYGGgg]

where

- T1T2A1A2 is the product identifier (excluding the sequence number) (for RO data T1=I, T2=U or E, A1=T or G, A2= $[A-L]$  or X, and ii=14 or 01);
- CCCC is the originating centre (ICAO location indicator);
- YYGGgg is optional day-of-month/hour/minute (otherwise script uses Section 1 time);
- --iph includes an Internet Protocol Header in the BUFR file.

See Sec 5 of (ROM SAF, 2021) for details. If ropp2bufr eccodes (or eum2bufr eccodes) is called with the -g or -gi options, which request these GTS data headers (the latter with an IPH), the code will echo the call to gtsheaders\_bufr.pl that the user must make to wrap the BUFR message in them.

Currently there are three supported BUFR libraries that these tools can interface with — the Met Office 'MetDB', ECMWF 'ECBUFR' and ECMWF ecCodes packages. Only one need be installed; see the ROPP Release Notes for details. The -v switch can be used to confirm which library these tools were built with.

#### 3.6.3 u
ar2ropp

This tool converts the UCAR 'atmPhs', 'atmPrf', 'sonPrf', 'ecmPrf', 'ncpPrf' or 'gfsPrf' netCDF files to standard ROPP netCDF format. Summary help information can be displayed by:

> ucar2ropp -h

For example, to convert a UCAR format atmPrf file containing Level1b and Level2 data to ROPP netCDF (e.g. for use as input to a 1D-Var routine):

> ucar2ropp <atmPrf\_filename.nc> -o <outputROPP\_filename.nc>

Similarly, to convert a UCAR format atmPhs file containing Level1a data to ROPP netCDF (e.g. for use as input to the ropp pp module routines):

```
> ucar2ropp <atmPhs_filename.nc> -o <outputROPP_filename.nc>
```
See the program's summary help, man pages and I/O Reference Manuals for more information on usage.

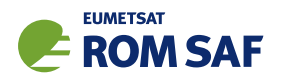

## 3.6.4 gfz2ropp

This tool converts GFZ native text files — the '.dat' and '.dsc' pair to standard ROPP netCDF format. Summary help information can be displayed by:

> gfz2ropp -h

For example, to convert a GFZ format pair of files containing Level1b and Level2 data to ROPP netCDF (e.g. for use as input to a 1D-Var routine):

> gfz2ropp <inputGFZ\_filename.dat> -o <outputROPP\_filename.nc>

It is assumed that a companion '.dsc' file with the same name exists in the same directory as the '.dat' file specified on the command line. See the program's summary help, man pages and I/O Reference Manuals for more information on usage.

### 3.6.5 grib2bgras

If a supported ECMWF GRIB API library, or the ECMWF ecCodes library, is available on the user's computer system (see Appendix A), the program grib2bgrasc will be available as part of ropp\_io. This program reads gridded data in ECMWF GRIB format (edition 1 or 2, on 60, 91 or 137 levels), and outputs a profile of background fields, horizontally interpolated to the user-specified latitude and longitude, as a Fortran namelist and as an ROPP-format netCDF file. The namelist can be converted to ROPP format by the ropp io sister program bgrasc2ropp, which may be useful for users wishing to generate background profiles 'by hand'. Thus, for example, to extract a background profile of RO data at (lon, lat):

> grib2bgrasc <ifile.grib> -lat <lat> -lon <lon> -o <ofile.nml>

In this case the ROPP-format netCDF file would be called <ofile.nc>.

At present the code can only extract a single profile at a time. Users wishing to extract a 2D slice of background data would probably find it easier to concatenate the netCDF output from multiple calls to grib2bgrasc, using, for example, the NCO tool ncecat.

The GRIB files must be gridded at a uniform longitudinal and and latitudinal grid, and must contain {temperature (K), specific humidity (kg/kg), In(surface pressure (Pa)), surface geopotential  $(m^2/s^2)\}$ . Regularly gridded GRIB files may be downloaded from the ECMWF data portal at http://www.ecmwf.int/products/data/. The surface geopotential is not routinely provided with analysis or forecast data, but it can be found in reanalysis products, for example. To handle this complication, grib2bgrasc allows the user to specify an auxiliary file which contains it, thus:

> grib2bgrasc <ifile.grib> -z <ifilez.grib> -lat <lat> -lon <lon> -o <ofile.nml>

Very coarse  $(4^{\circ})$  resolution GRIB datasets are provided with the ROPP distribution, for testing purposes. Their contents and structure may be investigated by such tools as grib\_dump and grib\_ls, which are

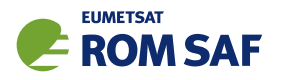

built as part of the standard GRIB API, and which may be found in \$ROPP ROOT/<compiler>/bin. The program has been succesfully tested on datasets as fine as  $1/4^{\circ}$  resolution.

grib2bgrasc also attempts to calculate the undulation (see ROPP 1DVAR User Guide (2021a)) provided that the environment variables GEOPOT COEF and GEOPOT CORR, which specify files that define the shape of the EGM-96 geoid, are specified. If the ropp\_pp module has been downloaded, suitable files are ropp pp/data/egm96.dat and ropp pp/data/corrcoef.dat for GEOPOT COEF and GEOPOT CORR respectively. Alternatively, the user may specify the undulation directly by using the -u option. The user may also choose to specify the radius of curvature of the tangent plane,the (nominal) azimuth and the centre of curvature at the command line. Alternatively, these quantities can be read from an auxiliary ROPP file.

Linear time interpolation between the fields in two GRIB files is also supported. In this case the desired date and time need to be specified, thus:

```
> grib2bgrasc <ifile1.grib> <ifile2.grib> -lat <lat> -lon <lon> \
> -date <date> -time <time> -o <ofile.nml>
```
For details on the usage of grib2bgrasc, consult the respective Unix manual pages or the ropp io Reference Manual.

## 3.6.6 bgras
2ropp

The program bgrasc2ropp converts ascii data (in the form of a Fortran namelist) into an ROPP-formatted netCDF file. This data might, for instance, be generated by the ropp io sister program grib2bgrasc. The test file ropp\_io/data/hy\_20121001000000\_T+0.nml\_ref, which is included in the ROPP distribution, provides an example. For reference, its contents are:

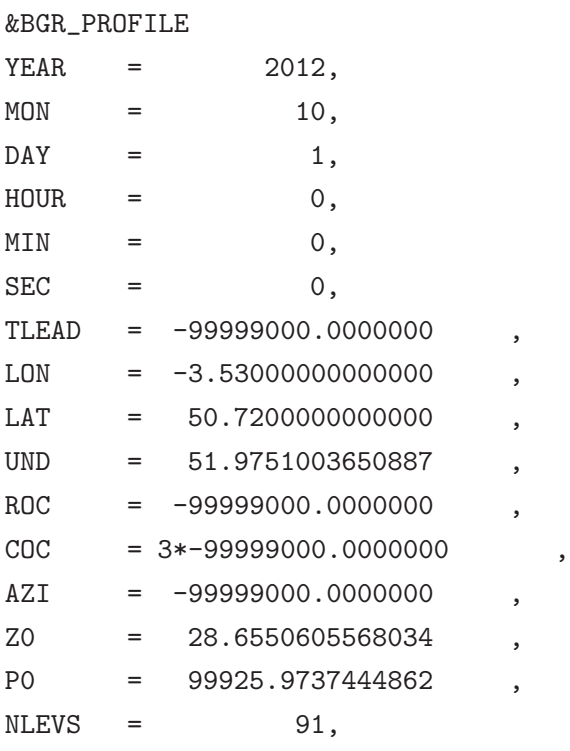

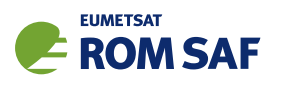

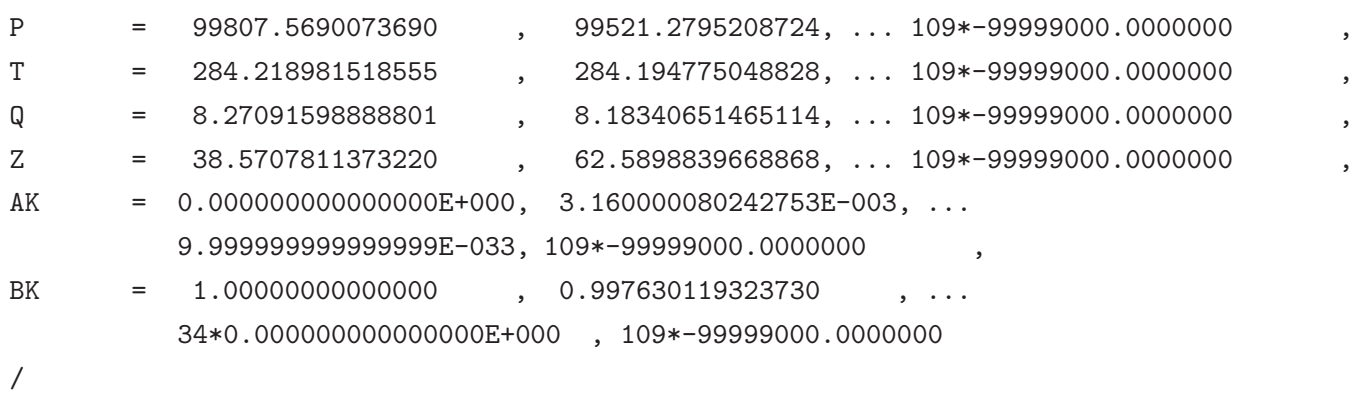

As can be seen, the number of levels is currently fixed at 200, but dim lev2b in the output netCDF file is truncated to NLEVS, which equals 91 here. Note the use of the usual ROPP missing data value of  $ropp\_MDFV = -99999000.000000000$  in this namelist.

Thus, to convert a background profile of RO data in namelist format to ROPP netCDF format:

> bgrasc2ropp <ifile.nml> -o <ofile.nc>

For details on the usage of bgrasc2ropp, consult the respective Unix manual pages or the ropp io Reference Manual.

#### 3.6.7 iee
2ropp

The program ieec2ropp converts slantwise TEC data produced by IEEC into an ROPP-formatted netCDF file suitable for use as an observational input file by the 1dvar retrieval tool ropp\_1dvar\_dbangle. The ascii data have the format:

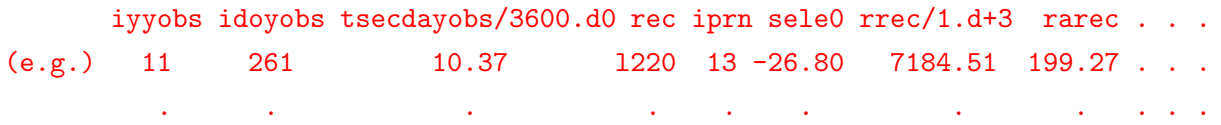

The full list of columns of variables is:

```
iyyobs = last two digits of year
idoyobs = day of year
tsecdayobs/3600.d0 = GPS time in hours
rec = Receiver Id
iprn = Transmitter Id
sele0 = LOS elevation above a local spherical Earth in deg
rrec/1. d+3 = LEO radius in kmrarec = Receiver right ascension in deg
xlatrec = Receiver latitude in deg
rsat/1.d+3 = Transmitter geocentric distance in km
```
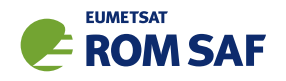

rasat = Transmitter right ascension in deg xlatsat = Transmitter latitude in deg xli = Geometry-free carrier phase combination LI=L1-L2 in m

If the -e option is employed, ieec2ropp can process IEEC datafiles that have been post-processed by ECMWF to generate an ascii file in a similar format to the above, but with the following columns:

iyyobs = last two digits of year idoyobs = day of year tsecdayobs/3600.d0 = GPS time in hours sele0 = LOS elevation above a local spherical Earth in deg  $rrec/1. d+3 = LEO radius in km$ rarec = Receiver right ascension in deg xlatrec = Receiver latitude in deg  $rsat/1. d+3$  = Transmitter geocentric distance in  $km$ rasat = Transmitter right ascension in deg xlatsat = Transmitter latitude in deg dbangle = L2 bending angle - L1 bending angle in rad impact = impact parameter in km (based on satellite positions) impact2 = an unused estimate of impact parameter in km (based on sele0)

dbangle in the second type of file is given in terms of the variables in the first file by dxli/dimpact, where impact (also present in the second type of file) is the shortest distance between the centre of the earth and the straight line between the two satellites. impact2 is another estimate of impact parameter, given by rrec\*COS(sele0 in rad).

Thus, to convert a background profile of IEEC data in original ascii format to ROPP netCDF format:

> ieec2ropp <ifile.dat> --no-ranchk -o <ofile.nc>

For details on the usage of ieec2ropp, consult the respective Unix manual page or the ropp io Reference Manual.

#### 3.6.8 eum2ropp, eum2bufr and eum2bufr\_eccodes

If the netCDF4/HDF5 library is available on the user's computer system (see Appendix A), the program eum2ropp will be available as part of ropp\_io. This program reads 'EUMETSAT-formatted' RO data, which exploit the netCDF4 feature of data 'groups', and converts them into standard ROPP format. An example 'EUMETSAT-formatted' netCDF4 data file is provided with the distribution. (It is used to test these tools.) For example, to convert EUMETSAT-formatted RO data to standard ROPP format:

> eum2ropp <input\_filename.n4> -o <output\_filename.nc>

If the -q option is used with eum2ropp or eum2ropp eccodes, ionospheric data (only) is extracted from post-2020 EUMETSAT Level 1 data files. In this case, the --no-ranchk option to eum2ropp(\_ecodes) is

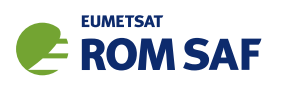

needed to bypass the range-checking of impact parameters which, for ionospheric data, extend far beyond the default range of  $(6.2 - 6.6) \times 10^6$  m (see Table 3.3).

For details on the usage of eum2ropp, consult the respective Unix manual pages or the ropp\_io Reference Manual.

If, in addition, either the ECMWF BUFR library or ECMWF ecCodes library are available (see Appendix A again), the programs eum2bufr or eum2bufr eccodes, respectively, will be available as part of ropp io. These programs read EUMETSAT-formatted RO data and convert it to BUFR format, like this:

```
> eum2bufr <input_filename.n4> -o <output_filename.bufr>
```
or

```
> eum2bufr_eccodes <input_filename.n4> -o <output_filename.bufr>
```
Users should also note that the environment variable ECCODES\_BUFR\_SET\_TO\_MISSING\_IF\_OUT\_OF\_RANGE needs to be set to 1 for ecCodes BUFR encoding. This is done for the user from within the eum2bufr\_eccodes and ropp2bufr eccodes tools, but users may need to set it themselves if using other tools with ecCodes.

For details on the usage of eum2bufr and eum2bufr eccodes, consult the respective Unix manual pages or the ropp io Reference Manual.

## RO Level 1 Product Format and BUFR

The mapping between EPS RO Level 1 data variables and WMO's BUFR format for RO measurements is given below. Full specifications of the EUMETSAT's EPS RO Level 1 Product Format appear in (Marquardt, 2016). The full description of the RO BUFR format is outside the scope of this document; it is assumed that the reader is familiar with the details of the RO BUFR format as defined in (ROM SAF, 2021).

## BUFR Section 1 (Identification)

BUFR section 1 is filled with metadata as described in the RO-BUFR specification (ROM SAF, 2021) using Edition 4 messages. The time information "most typical for [the] BUFR message content" contained in octet numbers 16–17 (year) and 18–22 (month, day, hour, minute and second) are derived from the georeferencing time, i.e. from the variables utc\_georef\_absdate and utc\_georef\_absdate in the /data/occultation group.

## BUFR Section 2 (Optional Data)

There is no Section 2 in RO BUFR products.

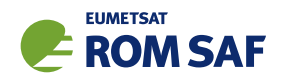

# BUFR Section 3 (Data Description)

Section 3 is to be set dynamically from the number of profiles (usually 1 in a single BUFR message) and the message size.

## BUFR Section 4 (Data Template)

Quality information is stored in a single 16-bit data field (octet number 13), where the detailed meaning of each flag is defined in Table 8 of (ROM SAF, 2021). The mapping between BUFR and EPS-SG RO Level 1 product quality flags is described in Table 3.11 below.

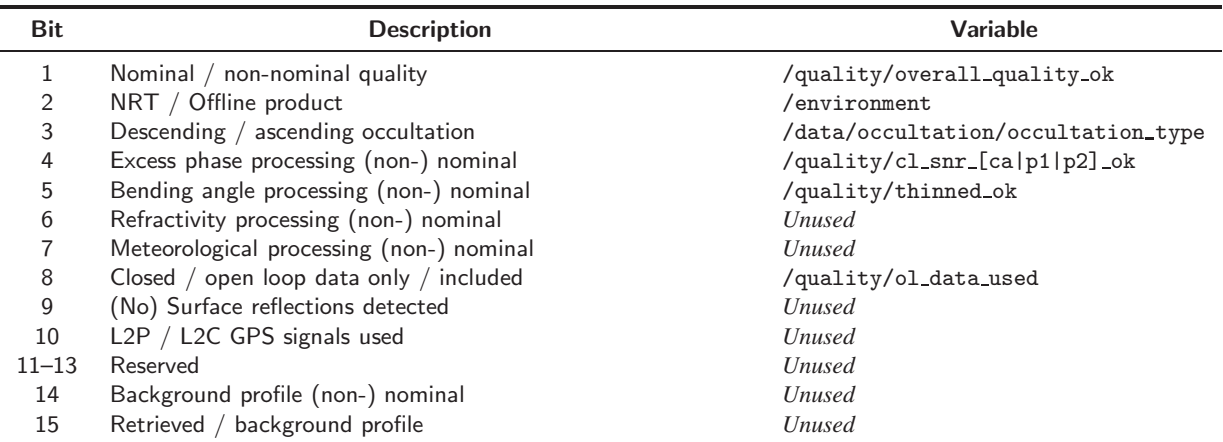

Table 3.11: Mapping between BUFR Section 4 quality flags for RO and EPS-SG RO L1 data format quality flags.

Note that values stored in BUFR products match the BUFR conventions, although in some cases this may require a translation from the logical values used in the EPS-SG RO Level 1 data format. For bit 2, for example, the global attribute environment may exhibit values of "Operational", "Validation", "Development", "Offline", "Integration & Verification" or "Support". Values of "Operational" and "Validation" will be mapped to "NRT product", while the remaining ones will be mapped to "Offline product". On the other hand, the excess phase processing flag is calculated as the logical 'and' of the /quality\_snr\_ca\_ok, /quality snr p1 ok, and /quality snr p2 ok flags in the EPS-SG RO Level 1 product.

Table 3.12 links data fields as used in BUFR Section 4 entries (see Table 5 of (ROM SAF, 2021)) to the corresponding variables in the netCDF profile data format. We finally note that BUFR products generated by EUMETSAT do not contain any "Step 2a", "Level2a" or "Level2b" data.

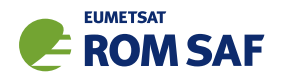

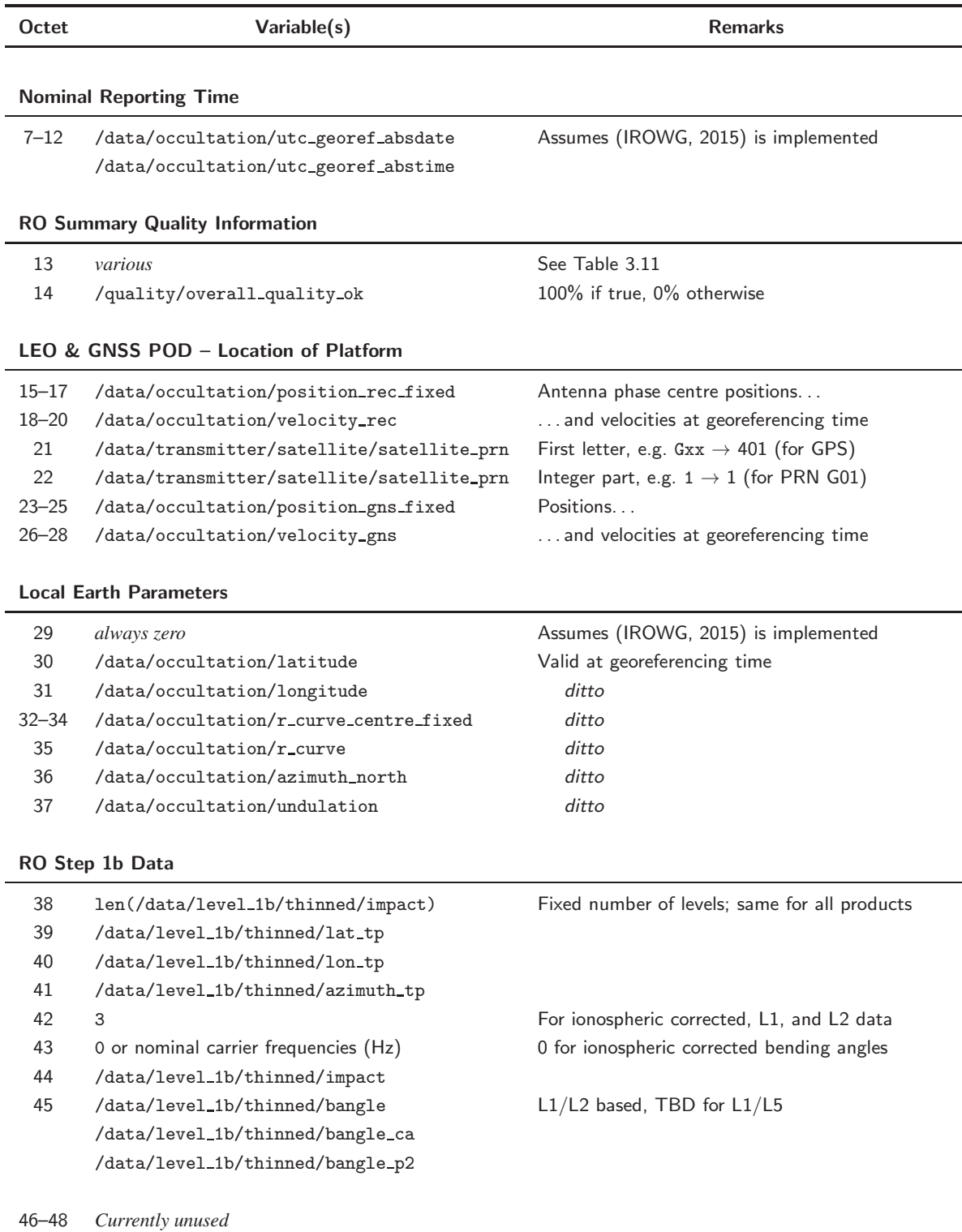

Table 3.12: Mapping between BUFR Section 4 data fields and EPS-SG RO Level 1 data format variables.

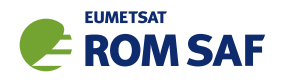

# 3.7 ROPP Thinner

The ropp\_io module contains several routines which can be used to thin Level 1b, Level2a and Level2b data. Thinning aims to reduce the amount of data without reducing the information content. Details on the ROPP thinning algorithms are provided by (ROM SAF, 2009) and (ROM SAF, 2007).

ROPP supports several different thinning algorithms. For details see ROM SAF (2007).

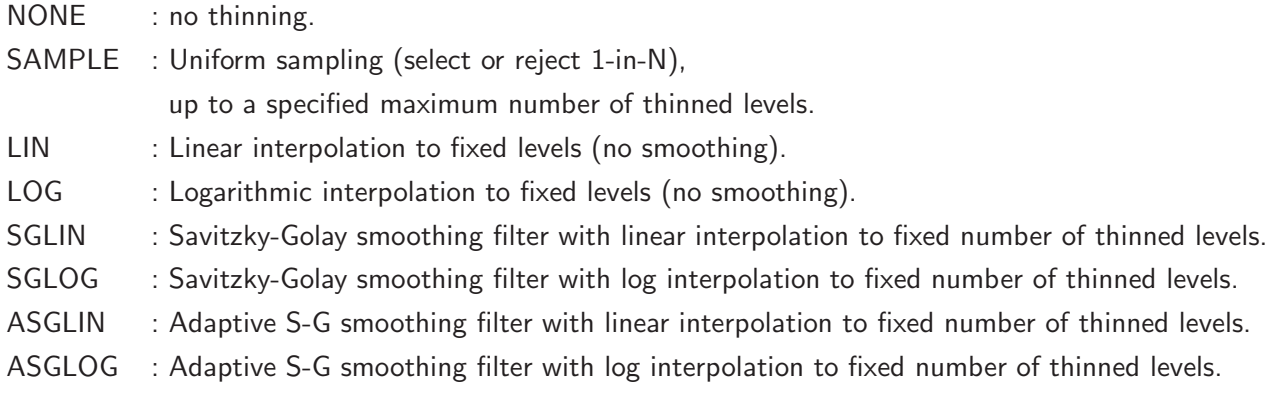

The thinner may be called from user programs as

```
USE ropp_io
TYPE(ROprof) :: ro_data
  ...
CALL ropp_io_thin(ro_data, ThinFile)
```
where ThinFile is the name of a thinning control file. This is a plain-text file which should be formatted as follows.

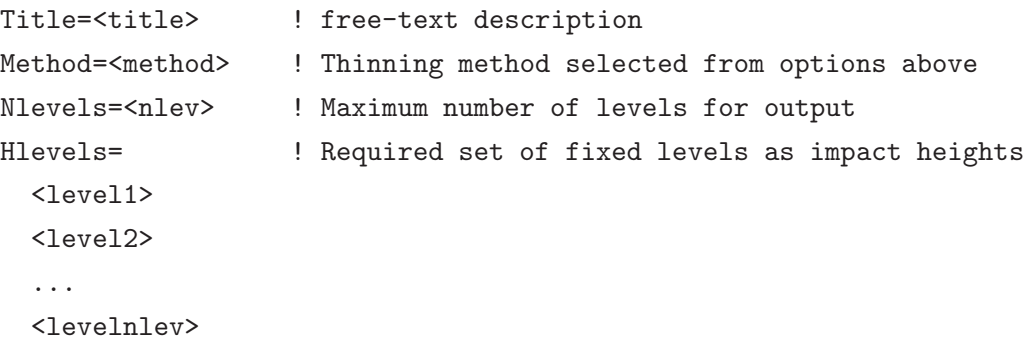

The impact heights (Hlevels) on which data are to be thinned are not used by the SAMPLE method. Otherwise, the height values should increase monotonically.

The ROPP thinner may be optionally called by the ropp2ropp, ucar2ropp and ropp2bufr tools. This is achieved by specifying the ThinFile with the '-p' command line argument.

> ropp2ropp input\_data.nc -o thinned\_data.nc -p ThinFile.dat

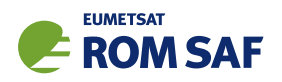

Note that when using one of the log-based thinners, only those variable which vary roughly exponentially with height (bending angle, refractivity, humidity and pressure) are interpolated this way. All other variables are interpolated linearly.

## References

- IROWG, Recommendations of the IROWG-4 action group on the homogenization and evolution of the BUFR file specification for GNSS Radio Occultations, IROWG/MM/2015, Version 1.4, http://irowg.org/wpcms/wp-content/uploads/2015/07/IROWG4- BUFR action group 20150603 summary final.doc, 2015.
- Marquardt, C., Radio Occultation Level 1 Product Format Specification, EUM/TSS/SPE/16/817861, Issue v1A, 2016.
- ROM SAF, WMO FM94 (BUFR) Specification for Radio Occultation Data, SAF/ROM/METO/FMT/BUFR/001, Version 2.7, 2021.
- ROM SAF, Mono-dimensional data thinning for GPS Radio Occultations, SAF/GRAS/METO/REP/GSR/001, 2007.
- ROM SAF, ROPP Thinner Algorithm, SAF/GRAS/METO/REP/GSR/008, 2009.
- ROM SAF, Sensitivity of some RO measurements to the shape of the ionospheric electron density profile, SAF/ROM/METO/REP/RSR/031, 2019.
- ROM SAF, The Radio Occultation Processing Package (ROPP) 1D–Var module User Guide, SAF/ROM/METO/UG/ROPP/007, Version 11.0, 2021a.
- ROM SAF, The Radio Occultation Processing Package (ROPP) Applications module User Guide, SAF/ROM/METO/UG/ROPP/005, Version 11.0, 2021b.
- ROM SAF, The Radio Occultation Processing Package (ROPP) Utilities module User Guide, SAF/ROM/METO/UG/ROPP/008, Version 11.0, 2021c.

Unidata, netCDF website,

http://www.unidata.ucar.edu/software/netcdf/index.html.

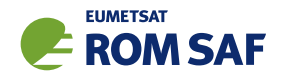

# A Installing and using ROPP

## A.1 Software requirements

ROPP is written in standard Fortran 95. Thus, compilation and use of the routines forming ROPP require the availability of standard ISO-conforming compilers. Fortran 95 was preferred over Fortran 90 because it has a number of convenient features. In particular, it allows elemental functions and pointers can be nullified when they are declared.

# A.2 Software release notes

The latest ROPP distribution is available for download via the ROM SAF website http://www.romsaf.org. The ROPP Release Notes available from the ROPP download page and provided with the main ROPP download tarfile gives instructions for unpacking and installing the complete ROPP package, or individual modules. Users are strongly recommended to refer to the ROPP Release Notes and use the build and configure tools described therein. The information contained here is intended to complement the ROPP Release Notes. Where any contradiction between the User Guide and ROPP Release Notes exist, the ROPP Release Notes page is considered to be the most up-to-date latest information.

## A.3 Third-party packages

To fully implement ROPP, the code uses some standard third-party packages. These are all non-commercial and cost-free. Note that third-party codes are only needed by the ropp\_utils, ropp\_io and ropp\_pp modules, so are optional if these modules are not required by the user.

All third-party code or packages used by ROPP are, by definition, classed as 'Pre-Existing Software' and all rights remain with the originators. Separate rights licences may be part of these distributions — some may have a licence which may impose re-distribution restrictions — and such licences must be adhered to by users.

If a third-party package is required, this must be built and installed before attempting to build the ROPP code. For convenience, these packages should be installed to the same root path as ROPP. It is highly recommended that the package is compiled using the same compiler and using the same compiler flags as will be used to build the ROPP code. Example configure scripts for supported compilers are provided in the ropp build module available from the ROPP download website. See Section A.4 for further details.

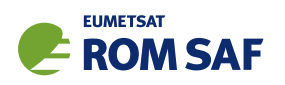

# A.3.1 NetCDF (optional in principle)

The input/output library ropp\_io uses Unidata's netCDF data format. Thus, the netCDF library and its associated utility programs (like ncdump, ncgen) are required and must be properly installed on the user's system before the compilation of the ropp\_io package can be attempted. netCDF may also be used for reading MSIS or BAROCLIM climatology data as part of the ropp\_pp module.

The SAF provides versions of the netCDF distribution, which have been successfully integrated with ROPP, alongside the ROPP distribution. This may not be the most recent distribution. Latest versions are freely available from

## http://www.unidata.ucar.edu/software/netcdf/

With effect from ROPP9.0, ROPP netCDF build support for 'classic' netCDF-4 has been dropped, which implies a need for HDF5 and, optionally, ZLIB libraries. These last two can be found at

https://support.hdfgroup.org/HDF5/

and

http://www.zlib.net/

### respectively.

In addition, the supported versions of the netCDF library are now split into two parts: a netCDF-Core library, written in C, and a netCDF-Fortran interface. The ROPP buildpack script (see Sec A.4 for more details) allows installation of these libraries as follows:

```
> buildpack zlib <compiler>
> buildpack hdf5 <compiler>
> buildpack netcdf <compiler> (the netCDF-Core library)
> buildpack netcdff <compiler> (the netCDF-Fortran library)
```
These packages need to be installed in this order, since each depends on the previous one. Note, however, that the zlib and the HDF5 libraries may already be installed as part of a standard Linux distribution, in which case, of course, the user need not build a local version.

Note that the tests subdirectory of the ropp\_io distribution contains a simple test to check if the netCDF installation works; see Section A.7 for details.

A very useful complementary set of tools for handling and manipulating netCDF data files are the netCDF Operators  $\text{nco}^1$ . While the latter are not required for using ROPP libraries and sample applications, we highly recommend them.

Some example and test programs provided with the ropp-pp, ropp-apps, ropp-fm and ropp-1dvar packages read data via ropp io. A complete installation of the ropp io library is therefore required if the test programs or one of the sample applications are to be run. As a consequence, the complete installation of these packages also requires the availability of netCDF. Note, however, that the libraries libropp pp.a, libropp\_apps.a, libropp\_fm.a and libropp\_1dvar.a can be compiled and installed without ropp\_io

<sup>1</sup> See http://nco.sourceforge.net/.

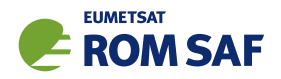

and therefore without netCDF; the configuration script will recognise the absence of these libraries and only compile and install the core pre-processor, forward model or 1DVar routines (i.e. those with no dependencies on netCDF or ropp io).

## A.3.2 BUFR (optional)

The GNSS-RO BUFR encoder/decoder tools ropp2bufr and bufr2ropp in ropp io require either the Met Office's 'MetDB' or the ECMWF BUFR library to be pre-installed. Alternatively, the BUFR encoder/decoder tools ropp2bufr eccodes and bufr2ropp eccodes can be used if the ECMWF ecCodes library is preinstalled. If no BUFR library is detected by the installation configure script, then these tools will not be built.

The tools to BUFR-encode EUMETSAT-format grouped netCDF data, eum2bufr and eum2bufr\_eccodes in ropp\_io, require the ECMWF BUFR library or ECMWF ecCodes library to be pre-installed, respectively.

The MetDB BUFR package is available without charge on request from the ROPP Development Team but with some licence restrictions. The ECMWF BUFR package is licensed under the GNU/GPL and can be downloaded from:

#### https://software.ecmwf.int/wiki/display/BUFR

The ECMWF ecCodes package is licensed under Apache (2.0), and can be downloaded from:

### https://confluence.ecmwf.int/display/ECC/ecCodes+Home

Note that a small change has been made to the ecCodes tarball supplied with ROPP to suppress the warning message that is produced each time a missing data indicator is set. This change can be made to a user's own copy of the ecCodes library by using the patch provided at ropp io/tools/eccodes patch.

Both libraries generate essentially identical data when decoded (there may be non-significant round-off differences due to use of single– vs. double–precision interfaces). While the MetDB library is easier to install from a portability point of view, the ROPP buildpack script makes the ECMWF installation compatibly with ROPP more transparent. Therefore users can employ whichever BUFR package they prefer. Thus, the MetDB library could be built with

> buildpack bufr <compiler>

or

> buildpack mobufr <compiler>

while the ECMWF BUFR library would be be built with

> buildpack ecbufr <compiler>

and the ECMWF ecCodes library would be be built with

> buildpack eccodes <compiler>

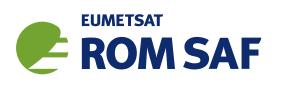

In order to install BUFR tables and related files, and for the applications to find them at run-time, an environment variable must be pre-defined to the path to these files. For instance, for the MetDB library:

```
> export BUFR_LIBRARY=<path>/data/bufr/
```
or for the ECMWF BUFR library or ecCodes library:

```
> export BUFR_TABLES=<path>/data/bufr/
```
Note that in both cases, the path must currently be terminated with a '/' character, although this restriction has been relaxed for later  $(v20+)$  releases of the MetDB BUFR library. By default, the buildpack script will set <path> to be ROPP\_ROOT.

## A.3.3 GRIB (optional) - either GRIB API or ecCodes

The GRIB background reading tool grib2bgrasc in ropp\_io requires either the ECMWF GRIB\_API library or the ECMWF ecCodes library to be pre-installed. If neither is detected by the installation configure script, then this tool will not be built.

The ECMWF GRIB API package is licensed under Apache (2.0), and can be downloaded from:

```
https://software.ecmwf.int/wiki/display/GRIB/
```
The ROPP buildpack script allows installation of the GRIB API by typing:

```
> buildpack grib <compiler>
```
The ECMWF ecCodes package is licensed under Apache (2.0), and can be downloaded from:

https://confluence.ecmwf.int/display/ECC/ecCodes+Home

The ROPP buildpack script allows installation of ecCodes by typing:

> buildpack eccodes <compiler>

## A.3.4 SOFA (optional)

The routines in ropp\_utils that transform coordinates between reference frames have the option of using the IAU Standards of Fundamental Astronomy (SOFA) library to convert between some frames. If this library is unavailable, less sophisticated formula-based versions of the routines will be used instead.

The SOFA libraries are freely available for use, provided the routines are not modified in any way. They can be downloaded from

http://www.iausofa.org/

The ROPP buildpack script allows installation of the SOFA library by typing:

> buildpack sofa <compiler>

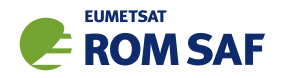

# A.3.5 RoboDoc (optional)

The ROPP Reference Manuals have been auto-generated using the RoboDoc documentation tool<sup>2</sup> All source code, scripts, etc. have standardised header comments which can be scanned by RoboDoc to produce various output formats, including LaTeX and HTML. If code (and in particular the header comments) is modified, RoboDoc can optionally be used to update the documentation. This tool is not required in order to build the ROPP software.

## A.3.6 autoconf and automake (optional)

The automake and autoconf tools, common on most Linux and Unix systems, are not necessary to build the ROPP package as provided, but are useful if any modifications are made to the code or build systems to re-generate the package configure files. Versions at, or higher than, v1.9 are required to support some of the m4 macros defined in the ROPP build system.

# A.4 BUILDPACK script

The ROPP package distribution includes a collection of configure and build scripts for a number of compilers and platforms suitable for ROPP and the dependency packages. A top-level BASH shell script buildpack is provided which may be used to automate the build of any ROPP module or dependency package in a consistent way, using the appropriate configure scripts. Use of buildpack is therefore highly recommended for first time build and less experienced users. Summary usage can be obtained using

> buildpack -h

In general, to build and install a package,

> buildpack <package> <comp> [[NO]CLEAN]

where <package> is one of the supported package names (e.g. ropp\_fm, ropp\_io, netcdf, mobufr, etc.) and <comp> is the required compiler (e.g. ifort, gfortran, etc.).

The buildpack script assumes that all tarball files and configure scripts provided with the ROPP distribution are placed in the same working directory. Packages will be decompressed here and installed to the ROPP\_ROOT/<comp> target directory. The script automates the configure - make - make install build cycle described below. Further information on the buildpack script are provided in the ROPP Release Notes.

The shell scripts build\* ropp, build deps and build ropp have also been provided to help automate the build process by calling buildpack with a pre-determined sequence of packages or compilers, and to save a copy of all screen output to a disk log file. Users should review and edit these to suit their requirements. Using these tools, a complete check out of ROPP from scratch can be effected by running (in order):

<sup>2</sup> See http://rfsber.home.xs4all.nl/Robo/robodoc.html.

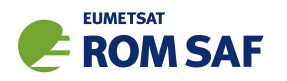

- > buildzlib\_ropp <compiler>
- > buildhdf5\_ropp <compiler>
- > buildnetcdf\_ropp <compiler> (note that this builds the core and Fortran libs)
- > buildmobufr\_ropp <compiler> or buildecbufr\_ropp <compiler> or buildeccodes\_ropp <compiler>
- > buildgrib\_ropp <compiler> or buildeccodes\_ropp <compiler>
- > buildsofa\_ropp <compiler>
- > build\_ropp <compiler>

Or, even more quickly:

- > build\_deps <compiler> zlib hdf5 netcdf netcdff mobufr/ecbufr/eccodes grib/eccodes sofa
- > build\_ropp <compiler>

## A.5 Building and installing ROPP manually

The low-level build sequence performed by buildpack may be implemented manually by more experienced users. After unpacking, all packages are compiled and installed following the configure – make – make install cycle.

- 1. First run the command configure to check for the availability of all required libraries. configure allows the user to specify compiler options, paths to libraries and the location where the software shall eventually be installed, on the command line or as environment variables. Based on this information, configure generates user specific Makefiles, allowing a highly customised configuration and installation of the software.
- 2. Compilation is then initiated with the command make.
- 3. If building the software was successful, a make install will install libraries, header and module files as well as any executables in the directories specified by the user via the configure step.

Note that the ROPP modules partially depend on each other. In particular, all packages require that ropp utils has been installed successfully. This package therefore needs to be compiled and installed first. Most packages make use of the ropp\_io package for sample applications and testing, and should therefore be installed next if these are required. Note that users wishing to use ROPP source code directly in their own applications need not install the ropp io module. If the ropp io module is not available at build time, only the source code libraries will be compiled. We thus recommend the following build order:

- i) Third-party packages: zlib, hdf5, netcdf, netcdff, mo/ecbufr, grib (as required)
- ii) ropp utils
- iii) ropp\_io (if required)
- iv) ropp\_pp (if required)
- v) ropp\_apps (if required)
- vi) ropp fm (if required)
- vii) ropp 1dvar (if required)

Note that all libraries need to be built with the same Fortran compiler, and preferably with the same version of the compiler as well.
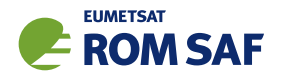

Supported Fortran (and C) compilers are listed in the Release Notes distributed with the ROPP package.

#### A.5.1 Unpacking

Once the required third-party software packages have been installed successfully, the ROPP packages can be installed. The complete ROPP package and individual modules are distributed as gzipped tar  $(.tan.gz)$ files. The complete package file name consists of the version name (e.g. ropp-11.0.tar.gz). This file contains the complete ROPP distribution. The module file names consist of the package's name (e.g. ropp utils) and version (e.g. 11.0), as in ropp utils-11.0.tar.gz. If GNU tar is available (as on Linux systems), gzipped tar files can be unzipped with

```
> tar -xvzf ropp-11.0.tar.gz
```
Older, or non-GNU, versions of tar might need

```
> gunzip -c ropp-11.0.tar.gz | tar -xv
```
In all cases, a new subdirectory named (in the above example) ropp-11.0 will be created which contains the source code of the complete package.

#### A.5.2 Configuring

Details on the installation procedure for the individual packages can be found in the files README.unix and README.cygwin for the installation under Unix and Windows (with Cygwin), respectively. Here, we provide a brief example for a Unix or Linux system.

Unpacking the ropp build package will create the configure/ sub-directory containing a number of mini-scripts for local build configuration. The files have names <package>\_configure\_<compiler>\_<os> where <package> is the package name (ropp, netcdf), <compiler> is the compiler ID (ifort, nagfor, pgf95, ...) and <os> is the operating system ID, as output by the uname(1) command but entirely in lower case (linux, cygwin, ...). Note these configure mini-scripts are also used by the high-level buildpack script. The example configure scripts for specific platforms and compilers may need to be edited for optimal local use, or users may create their own following one of the examples.

The main configure scripts provided assume that the external libraries and individual ROPP modules are all installed under \$ROPP ROOT, i.e. the libraries can be found in the directory \$ROPP ROOT/lib and/or \$ROPP ROOT/lib64, and header and module files in \$ROPP ROOT/include. The \$ROPP ROOT location should be specified as an environment variable, e.g,

- > export ROPP\_ROOT=\$HOME (for sh, ksh and bash users)
- > setenv ROPP\_ROOT \$HOME (for csh and tcsh users)

For most compilers, this means that the two paths to the header and module files need to be specified via the proper compiler options — usually via the -I option. The linker also needs to know where libraries are

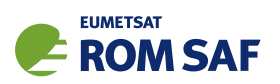

located; on most Unix systems, this can be achieved by specifying the -L option at link time. Users are referred to the examples provided in the configure package for further details.

Running the appropriate script from configure/ will set the required compiler flags and specify the header, module and library paths before running the configure script. For example if the Fortran 95 compiler is named (say) ifort, the following command would be sufficient to configure a package for later compilation:

- > cd ropp\_<module>
- > ../configure/ropp\_configure\_ifort\_linux

The configure script will check for all required libraries and add the required options for the linker. If configure is not successful finding the required libraries, an error message will be produced, and further compilation will not be possible. Should the configuration step fail entirely, the file config.log created during the run of configure usually gives some clues on what went wrong; the most likely reason for failing is that compiler or linker options (and in particular paths to include files or libraries) are not set correctly.

Note that ropp io may optionally use other external libraries in order to support additional features. For example, the ropp io library will provide two conversion tools from ROPP to BUFR and back if a supported BUFR library is found. The existence of such additional libraries is also checked during configure. If these libraries are missing, however, the installation will proceed without building the parts related to the missing library. Should the build process fail to find usable BUFR libraries, for example, and therefore fail to build the BUFR tools, config.log should again provide evidence on what went wrong.

#### A.5.3 Compiling

If configuration was successful, the software can be built with the command

> make

This will compile all relevant source code, but may take several minutes. The resulting object library archive will be located in the build subdirectory. It will be named similar to the package following usual Unix conventions; for example, the ropp\_utils library is named libropp\_utils.a. Sample applications and test programs or scripts will also have been built in the relevant subdirectories. Sample and test runs can be performed without installing the software; for details on available test programs, see A.7.

Currently supported Fortran compilers include (on Linux unless otherwise stated): Intel's ifort (v16 and v17); NAG's nagfor (v6.1); Portland Group's pgf95 (v16); GNU gfortran (v4.8.5); Cray's ftn (v8.3.4). For the authoritative list please refer to the ROPP Release Notes and README files in each sub-package.

#### A.5.4 Installing

After building the software successfully, the command

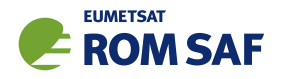

> make install

will install libraries in {prefix}/lib, Fortran modules in {prefix}/include, and any application programs in  $\{prefix\}/bin$ . Here,  $\{prefix\}$  is the prefix directory given as argument to the  $-prefix$  option of the configure command. By default, this is \$ROPP\_ROOT. If no --prefix is given, the installation root directory defaults to /usr/local which would normally require root (sudo) privileges.

### A.5.5 Cleaning up

The temporary files created during the compilation of any ROPP package can be removed from the package directory tree with

> make clean

Note that this will keep the information gathered during configuration as well as the build libraries and executables intact. Thus, a new build can be attempted using make without the need for another configure. To remove all data related to the build and install process, run

> make distclean

which will restore the original state of the unpacked package, but with all potential user modifications to the source code still in place.

If the software has been installed previously, but shall be removed from the user's computer, this can be accomplished with the command

> make uninstall

performed in the source code distribution directory. Note that this requires a configuration which is identical to the one used for the original installation of the software. It is not necessary to rebuild the software again before uninstalling it.

## A.6 Linking

If one (or more) ROPP packages have been installed successfully, linking your application's code against the ROPP libraries requires the specification of all ROPP and all external libraries. For example, to create an executable from your own application.f90 and the ropp io libraries, something like

> ifort -o application application.f90 -L/usr/local/lib -L\$ROPP\_ROOT/lib \ -L\$ROPP\_ROOT/lib64 -lropp\_io -lropp\_utils -lnetcdf (-lnetcdff)

will be required. (Since netCDF-4.1.1, the netCDF C and Fortran routines have been split, with the latter held in libnetcdff.a. Hence, if compiling Fortran routines against a recent version of netCDF, -lnetcdff must be included in the list of libraries to be linked. Note that the netCDF libraries recommended for use with ROPP are now split in this way.)

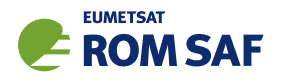

# A.7 Testing

The ROPP software has undergone formal testing before distribution, as will all future modifications and improvements. A subset of the test procedures and some reference files are provided with the source code in order to facilitate quick tests whether the compilation was completed successfully. Users can run these tests to ensure that there are no major problems. It should be kept in mind, though, that not all of the functionality of the corresponding package is fully tested. Note also that several of the test scripts attempt to run IDL to generate output which can be compared against existing reference plots. Generally the user would only do this if one of the tests failed. If IDL is unavailable the tests will bypass this step.

### A.7.1 ropp\_utils

Tested as part of the other modules, mainly with ropp\_io.

## A.7.2 ropp\_io

The subdirectory tests of the ropp\_io distribution contains several test programs and scripts to test various aspects of the software. A test is provided to check the user's installation of the netCDF library. They can be run after a successful compilation of the ropp\_io package with

> make test\_netcdf

from within the tests subdirectory. The program executed for this test does not use ropp\_io, but is exclusively based on the native Fortran 90 interfaces for netCDF. Failure of this test strongly indicates that there is a problem with the installation or setup of the external library, which needs to be fixed before ropp io can be used.

A second test can be run with

> make test\_ropp

which runs a script performing several conversions between ROPP data files. Running this test through make has the advantage that the results of the conversions are interpreted properly and result in 'success' or 'failure' messages.

If a supported BUFR library is available, the tests subdirectory will also contain a test script for the two programs ropp2bufr and bufr2ropp which convert ROPP data files to and and from BUFR format data files. Issuing the command

> make test\_bufr

will run a number of conversions and provide some verbose information on the content of the BUFR files and the encoding and decoding process. The script finally also compares the results. Its output should be self-explanatory. Note that due to limitations of the BUFR format, non-significant loss of precision may be detected and flagged as differences from the reference file; this is normal.

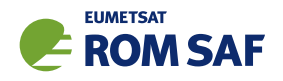

The gfz2ropp and ucar2ropp tools to convert GFZ native text files or UCAR netCDF files to roppstandard netcdf are tested with the commands

> make test\_gfz

> make test\_ucar

The grib2bgrasc and bgrasc2ropp tools, which extract background profiles from GRIB-format gridded data and convert to ascii format, and then convert this to a ROPP-format netCDF file, are respectively tested with the commands

> make test\_grib > make test\_bgrasc

The eum2ropp and eum2bufr tools to convert 'EUMETSAT-format' RO data into standard ROPP netCDF or BUFR files, are tested with the commands

> make test\_eum > make test\_eumbufr

Finally, the command

> make test

will run all of the above described tests.

The test of the ropp\_io library and tools can also be tested manually by running, for example,

> t\_ropp2ropp -t -n

which will create a series of different files. These should be compared (e.g., using diff) according to the advice given through the program's execution. Users can safely ignore numerical differences in the order of the cutoff in the text representation of the ROPP data files. Also note that different file names will show up in the first line of the text representation of netCDF data files (files created by the test script with the extension .cdl) and can be ignored. The test ropp target actually does the same, but interprets the differences between the files with the above issues in mind. Note that the output of  $t$  ropp2ropp can be found in the file t\_ropp2ropp.log when run through make.

## A.7.3  $ropp$ -pp

The subdirectory tests of the ropp\_pp distribution contains testing software, to compare the geometric optic and wave optic processing with known output, check the consistency of the Abel integral routines and their inverses, and compare the ionospheric correction processing with known output. It also tests a low resolution of the wave optics propagator code, which resides in the ropp pp module. Run

> make test

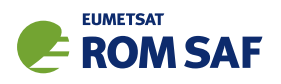

to check if solutions agree with precalculated solutions to within expected small tolerances. If IDL is available on the user's machine, plots of the results are made and can be compared against reference plots. A table summarising the results of the tests is written to stdout after they have all run.

### A.7.4 ropp apps

The subdirectory tests of the ropp\_apps distribution contains testing software, to calculate tropopause height, and planetary boundary layer height, from a variety of profile data: bending angles, refractivities, background temperatures etc. Run

#### > make test

to check if solutions agree with precalculated solutions to within expected small tolerances. A table summarising the results of the tests is written to stdout after they have all run.

#### A.7.5 ropp\_fm

The subdirectory tests of the ropp\_fm distribution contains testing software. Run

> make test

to check if everything is working correctly. A series of tests are run to run the 1D and 2D operator applications to generate simulated refractivity and bending angle profiles, which are compared with precalculated data. Also included are tests of the consistency of the 1D and 2D tangent linear and adjoint routines. Warning messages are written to stdout if the operator, tangent linear and adjoint routines do not meet the expected (demanding) consistency checks. If IDL is available on the user's machine, plots of the results are made and can be compared against reference plots. A table summarising the results of the tests is written to stdout after they have all run.

## A.7.6 ropp\_1dvar

A simple test is provided to check the correct running of the 1D–Var stand-alone application. This inputs a file of 'observations' (refractivity profiles) simulated from a set of ECMWF model background profiles. The same backgrounds are used in the 1D–Var retrieval. Hence the expected retrieved output profiles should be identical to the background (within rounding errors).

Further tests are run of retrievals based on COSMIC observations (refractivities and bending angles) and co-located Met Office background profiles, and of retrievals based on GRAS observations (refractivities and bending angles) and co-located ECMWF background profiles. A simple test of a retrieval using L1 and L2 bending angles is also included.

The subdirectory tests of the ropp\_1dvar distribution contains the testing software. Run

> make test

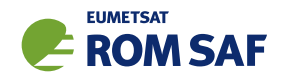

to check if everything is working correctly. The results of each test are numerically compared to reference results, and a PASS/FAIL message issued to stdout if the differences are smaller/greater than some small tolerance. If IDL is available on the user's machine, plots of the results are made and can be compared against reference plots. A table summarising the results of the tests is written to stdout after they have all run.

# A.8 Troubleshooting

If something goes wrong during the configuration step, carefully check the full output of the last unsuccessful configure run to get an idea why the software could not be built; this can be found in the file config.log. This also applies if parts of ROPP are not built (e.g. the BUFR tools), even though the required additional libraries are available.

During compilation, warnings that indicate unused variables (e.g. with the NAG compiler) or the potential trimming of character variables (with Intel compilers) can safely be ignored. If the compilation is successful, but installation fails, make sure you have write permissions on the installation directories.

If linking against ROPP libraries fails because of unresolved externals, make sure that all relevant libraries – including all external ones – are specified in the correct order (some linkers are not able to recursively browse through several libraries in order to resolve externals) with lower-level libraries following higher-level (ROPP) ones.

If the BUFR encoding or decoding fail with messages about missing run-time BUFR tables, check that the appropriate environment variable BUFR LIBRARY (for the MetDB library) or BUFR TABLES (for the ECMWF library) have been correctly set to the path of the installed BUFR tables, and that the path ends with a '/' character.

Forward modelling of, and retrievals using, L1 and L2 bending angles impose heavier memory requirements than the more standard use of neutral bending angles. Users should therefore be prepared to increase the local memory available on their machines if using this feature.

If an ROPP module compiles and runs satisfactorily, but produces unexpected results, an easy first step in tracking down the problem is to print out extra diagnostic information. Most of the ROPP tools provide the facility to do this by means of the '-d' option. ropp\_pp, ropp\_1dvar, ropp\_apps and ropp\_fm also allow the user to add sets of pre-defined variables to the ROprof structure, which are written out in netCDF format with the usual variables. The first two modules do this by means of an option in a configuration file; the last two by means of a command line option in (some of) the tools. In fact, all ROPP modules allow the user to add specified variables to the ROprof structure in this way, by calling ropp\_io\_addvar, as described in the ROPP I/O user Guide. This obviously requires the code to be recompiled.

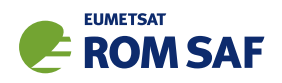

# B ropp io program files

The ropp\_io module provides support for a generic data format for radio occultation data. Routines are provided for flexible netCDF I/O of RO data via simple interfaces with a file management conversion tool, plus data thinning. Application tools include a BUFR encoder and decoder and conversion from UCAR and GFZ format data files to ROPP netCDF and a test data generator. A tool is provided to extract background profiles from ECMWF GRIB format gridded datasets; another tool converts the ascii output of this into ROPP format netCDF files.

Files listed in bold correspond to executable stand-alone tools. These call lower-level routines. In order to build this module the required packages must be first installed. Routines having additional dependencies on other packages or ROPP modules are listed with the required modules given in brackets. If the additional (optional) packages are not recognised by the configure script, only the core functions will be compiled and installed.

- Required packages: ropp utils, netcdf.
- Optional packages: BUFR (MetDB, ECMWF BUFR, ECMWF ecCodes); GRIB API or ecCodes (ECMWF); netCDF4/HDF5.
- Stand-alone tools and test programs ( $\dagger$  requires MetDB BUFR, ECMWF BUFR or ECMWF ec-Codes;  $\uparrow$  — requires ECMWF GRIB API or ECMWF ecCodes ;  $\S$  — requires netCDF4/HDF5).

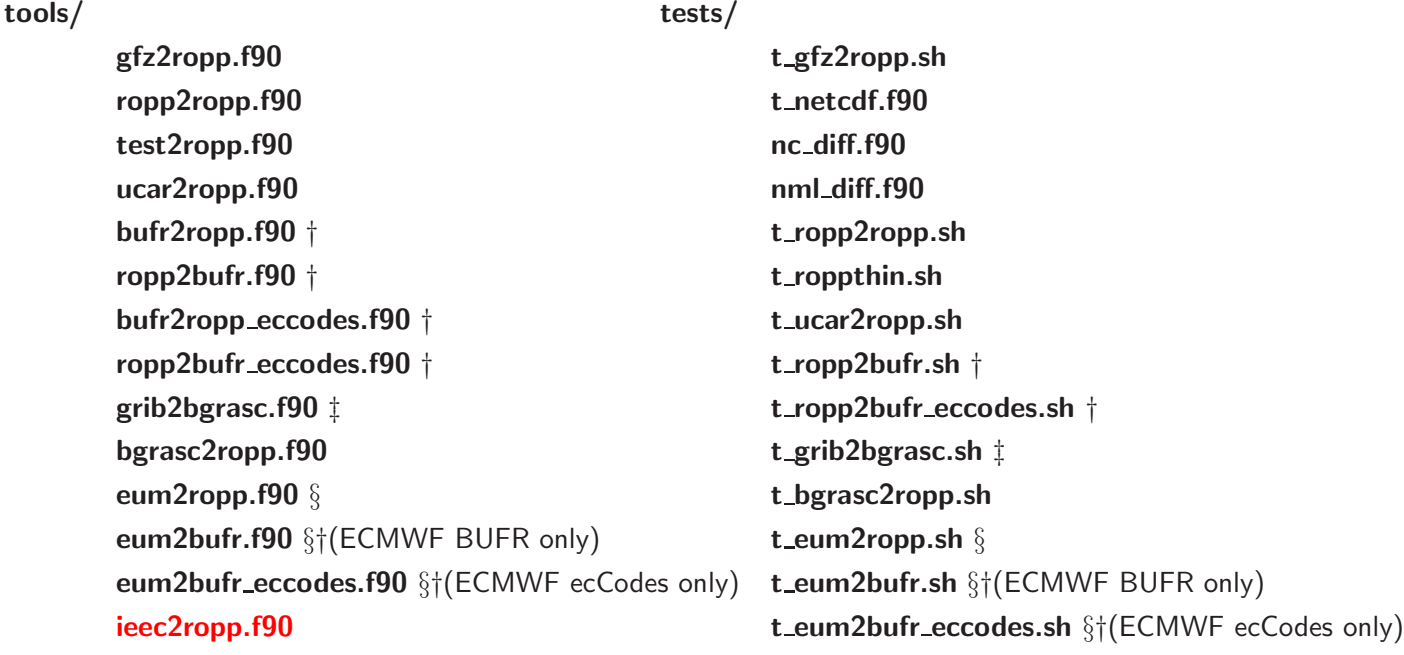

• Integrated code

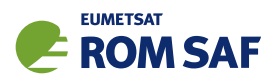

#### bufr/

bufr2ropp\_mod.f90 bufrutils.f90 convertcodes.f90 gtshdrs.f90 ropp2bufr\_mod.f90

#### ropp/

ropp\_io.f90 ropp\_io\_addvar.f90 ropp\_io\_ascend.f90 ropp\_io\_assign.f90 ropp\_io\_fields\_compare.f90 ropp\_io\_free.f90 ropp\_io\_init.f90 ropp\_io\_isinrange.f90 ropp\_io\_nrec.f90 ropp\_io\_occid.f90 ropp\_io\_rangecheck.f90 ropp\_io\_read.f90 ropp\_io\_read\_ncdf\_get.f90 ropp\_io\_shrink.f90 ropp\_io\_success.f90 ropp\_io\_test.f90 ropp\_io\_types.f90 ropp\_io\_vlist\_print.f90 ropp\_io\_vlist\_read.f90 ropp\_io\_vlist\_size.f90 ropp\_io\_write.f90 ropp\_io\_write\_ncdf\_def.f90 ropp\_io\_write\_ncdf\_put.f90

#### ncdf/

is netcdf.f90 ncdf.f90 ncdf\_close.f90 ncdf\_create.f90 ncdf\_date\_and\_time.f90 ncdf\_datmode.f90 ncdf\_defdim.f90 ncdf\_defmode.f90 ncdf\_defvar.f90 ncdf\_error\_handler.f90 ncdf\_getatt.f90 ncdf\_getatt\_alloc.f90 ncdf\_getgroupid\_n3.f90 ncdf\_getgroupid\_n4.f90 ncdf\_getnrec.f90 ncdf\_getshape.f90 ncdf\_getsize.f90 ncdf\_getvar.f90 ncdf\_getvar\_alloc.f90 ncdf\_isatt.f90 ncdf\_isvar.f90 ncdf\_open.f90 ncdf\_putatt.f90 ncdf\_putvar.f90 ncdf\_renvar.f90 ncdf\_save.f90 ncdf\_sync.f90 nf90\_get\_att\_string.f90

#### ecmwf/

ropp\_io\_ecmwf.f90

#### thin/

ropp\_io\_thin.f90 ropp\_io\_thin\_fixed.f90 ropp\_io\_thin\_select.f90 ropp\_io\_thin\_sg.f90 ropp\_io\_thin\_skip.f90

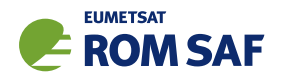

# C ROPP extra diagnostic data

For reference and for completeness, the listings of the all ROPP modules' extra variables are listed below.

## C.1 ropp\_io\_addvar

The general form of the extra data, appended to the RO\_prof structure by ropp\_io\_addvar, is described in Table C.1.

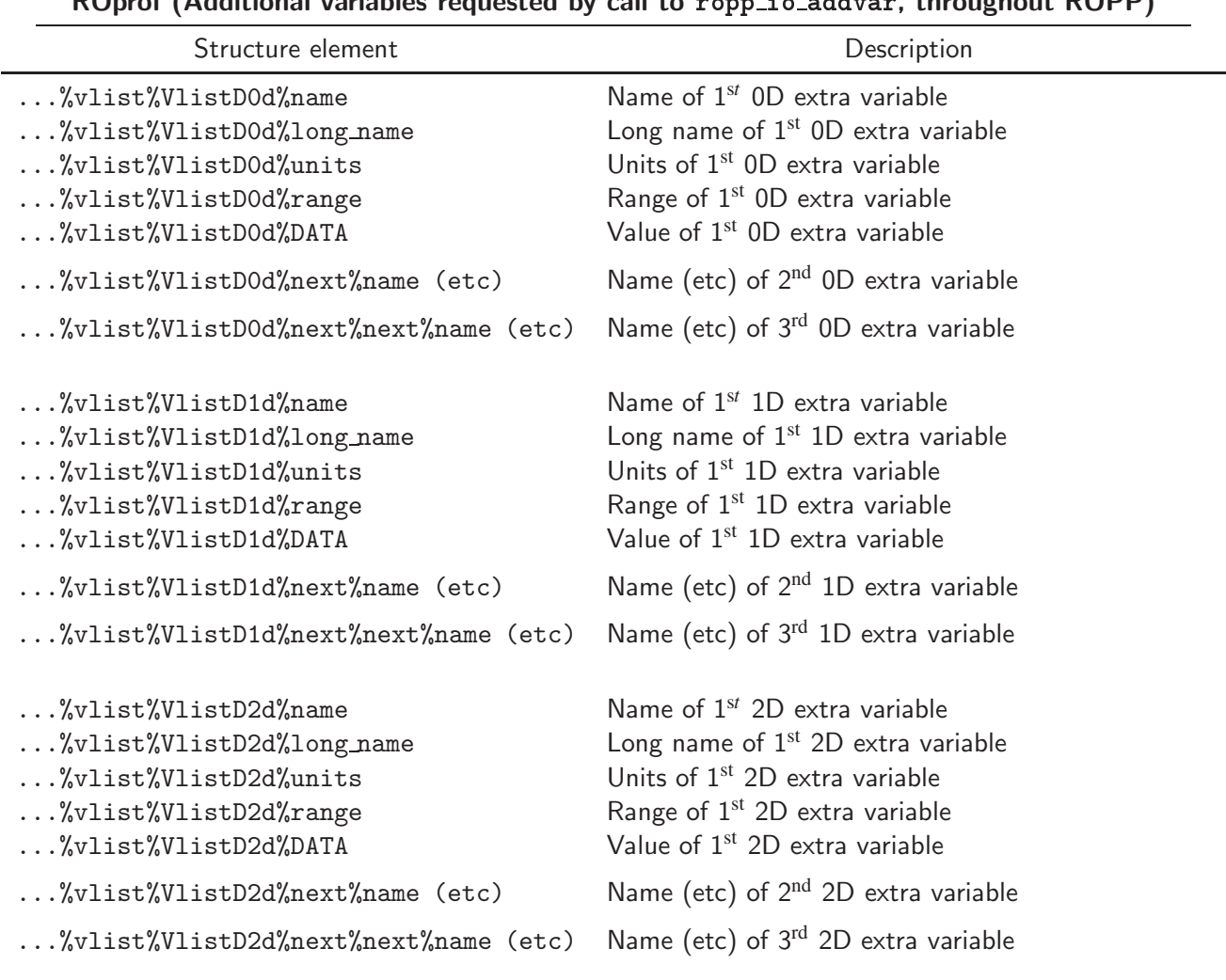

ROprof (Additional variables requested by call to ropp io addvar, throughout ROPP)

Table C.1: Additional elements of ROprof structure, available throughout ROPP

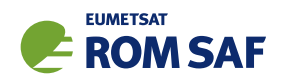

# C.2 PPDiag

The extra data which are output to the netCDF file if config%output\_diag is set to .TRUE. in ropp\_pp, are described in Table C.2.

| PPDiag (config% output_diag = TRUE in ropp_pp) |                                                                   |  |
|------------------------------------------------|-------------------------------------------------------------------|--|
| Structure element                              | Description                                                       |  |
| $\ldots$ % $CT$ impact                         | $CT$ processing impact parameter $(m)$                            |  |
| $\ldots$ %CTamplitude                          | CT processing amplitude                                           |  |
| $\ldots$ %CTamplitude_smt                      | CT processing smoothed amplitude                                  |  |
| $\ldots$ %CTimpactL2                           | $CT$ processing $L2$ impact parameter $(m)$                       |  |
| $\ldots$ %CTamplitudeL2                        | CT processing L2 amplitude                                        |  |
| $\ldots$ %CTamplitudeL2_smt                    | CT processing smoothed L2 amplitude                               |  |
| %ba_ion                                        | lonospheric bending angle in L1 (rad)                             |  |
| $\ldots$ %err_neut                             | Error covariance of neutral bending angle (rad <sup>2</sup> )     |  |
| $\ldots$ %err_ion                              | Error covariance of ionospheric bending angle (rad <sup>2</sup> ) |  |
| %wt_data                                       | Weight of data (data:data+clim) in profile                        |  |
| $\ldots$ %sq                                   | SO badness score: MAX err_neut <sup>1/2</sup> / $\alpha_N$ × 100% |  |
| $\ldots$ %L2_badness                           | L2 phase correction badness score                                 |  |
| %L2_min_SLTA                                   | Lowest valid L2 SLTA (m)                                          |  |

Table C.2: Elements of PPDiag structure, available from ropp\_pp

## C.3 ropp\_fm\_bg2ro

The extra data which are appended to the ROprof structure if the ropp\_fm tool ropp\_fm\_bg2ro\_1d is called without the '-f' option, are described in Table C.3.

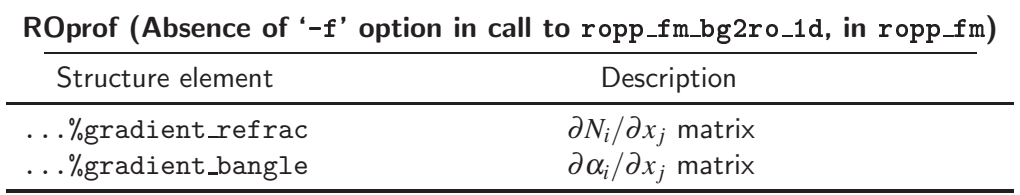

Table C.3: Additional elements of ROprof structure, available from ropp\_fm. See Table C.1 for the detailed structure.

# C.4 VarDiag

The extra data which are output to the netCDF file if config%extended 1dvar diag is set to .TRUE. in ropp 1dvar, are described in Table C.4.

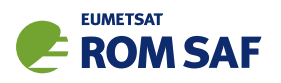

| Structure element     | Description                               |  |
|-----------------------|-------------------------------------------|--|
| $\ldots$ %n_data      | Number of observation data                |  |
| %n_bgqc_reject        | Number of data rejected by background QC  |  |
| %n_pge_reject         | Number of data rejected by PGE QC         |  |
| $\ldots$ %bg_bangle   | Background bending angle                  |  |
| $\ldots$ %bg_refrac   | Background refractivity                   |  |
| $\ldots$ %0mB         | Observation minus background              |  |
| %OmB_sigma            | OmB standard deviation                    |  |
| %pge_gamma            | PGE check gamma value                     |  |
| $\ldots$ %pge         | Probability of Gross Error along profile  |  |
| $\ldots$ %pge_weights | PGE weighting values                      |  |
| $\ldots$ %ok          | Overall quality flag                      |  |
| $\ldots \%$ J         | Cost function value at convergence        |  |
| $\ldots$ %J_scaled    | Scaled cost function value $(2J/m)$       |  |
| $\ldots$ %J_init      | Initial cost function value               |  |
| %J_bgr                | Background cost function profile          |  |
| $\ldots$ %J_obs       | Observation cost function profile         |  |
| $\ldots$ %B_sigma     | Forward modelled bg standard deviation    |  |
| $\ldots$ %n_iter      | Number of iterations to reach convergence |  |
| $\ldots$ %n_simul     | Number of simulations                     |  |
| $\ldots$ %min_mode    | Minimiser exit mode                       |  |
| $\ldots$ %res_bangle  | Analysis bending angle                    |  |
| $\ldots$ %res_refrac  | Analysis refractivity                     |  |
| $\ldots$ %0mA         | Observation minus analysis                |  |
| %OmA_sigma            | OmA standard deviation                    |  |
| $\ldots$ %bg_ne       | Background electron density               |  |
| $\ldots$ %bg_ne_sigma | Error in background electron density      |  |
| $\ldots$ % $res$ ne   | Analysis electron density                 |  |
| %res_ne_sigma         | Error in analysis electron density        |  |
| $\ldots$ %VTEC_bg     | VTEC of background electron density       |  |
| $\ldots$ %VTEC_an     | VTEC of analysis electron density         |  |

VarDiag (onfig%extended 1dvar diag = TRUE in ropp 1dvar)

Table C.4: Elements of VarDiag structure, available from ropp\_1dvar.

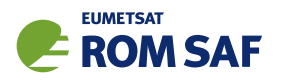

# D ROPP user documentation

| <b>Title</b>                          | <b>Reference</b>          | <b>Description</b>                |
|---------------------------------------|---------------------------|-----------------------------------|
| <b>ROPP User Licence</b>              | SAF/ROM/METO/LIC/ROPP/002 | Legal conditions on the use of    |
|                                       |                           | ROPP software                     |
| <b>ROPP Overview</b>                  | SAF/ROM/METO/UG/ROPP/001  | Overview of ROPP and package      |
|                                       |                           | content and functionality         |
| ROPP_IO User Guide                    | SAF/ROM/METO/UG/ROPP/002  | Description of ropp_io module     |
|                                       |                           | content and functionality         |
| ROPP_PP User Guide.                   | SAF/ROM/METO/UG/ROPP/004  | Description of ropp_pp module     |
|                                       |                           | content and functionality         |
| ROPP_APPS<br>User                     | SAF/ROM/METO/UG/ROPP/005  | Description of ropp_apps module   |
| Guide.                                |                           | content and functionality         |
| ROPP_FM User Guide.                   | SAF/ROM/METO/UG/ROPP/006  | Description of ropp_fm module     |
|                                       |                           | content and functionality         |
| ROPP_1DVAR<br>User                    | SAF/ROM/METO/UG/ROPP/007  | Description of ropp_1dvar mod-    |
| Guide.                                |                           | ule content and functionality     |
| ROPP UTILS Reference                  | SAF/ROM/METO/RM/ROPP/001  | Reference<br>for<br>the<br>manual |
| Manual                                |                           | ropp_utils module                 |
| <b>ROPP</b><br>IO<br>Reference        | SAF/ROM/METO/RM/ROPP/002  | Reference manual for the ropp_io  |
| Manual                                |                           | module                            |
| <b>FM</b><br>Reference<br><b>ROPP</b> | SAF/ROM/METO/RM/ROPP/003  | Reference manual for the ropp_fm  |
| Manual                                |                           | module                            |
| ROPP 1D-Var Reference                 | SAF/ROM/METO/RM/ROPP/004  | Reference<br>for<br>manual<br>the |
| Manual                                |                           | ropp_1dvar module                 |
| <b>ROPP</b><br>Reference<br><b>PP</b> | SAF/ROM/METO/RM/ROPP/005  | Reference manual for the ropp_pp  |
| Manual                                |                           | module                            |
| ROPP APPS Reference                   | SAF/ROM/METO/RM/ROPP/006  | Reference<br>for<br>the<br>manual |
| Manual                                |                           | ropp_apps module                  |
| WMO FM94<br>(BUFR)                    | SAF/ROM/METO/FMT/BUFR/001 | Description of BUFR template for  |
| Specification for Radio               |                           | RO data                           |
| Occultation Data                      |                           |                                   |

Table D.1: ROPP user documentation

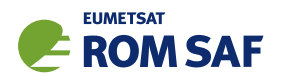

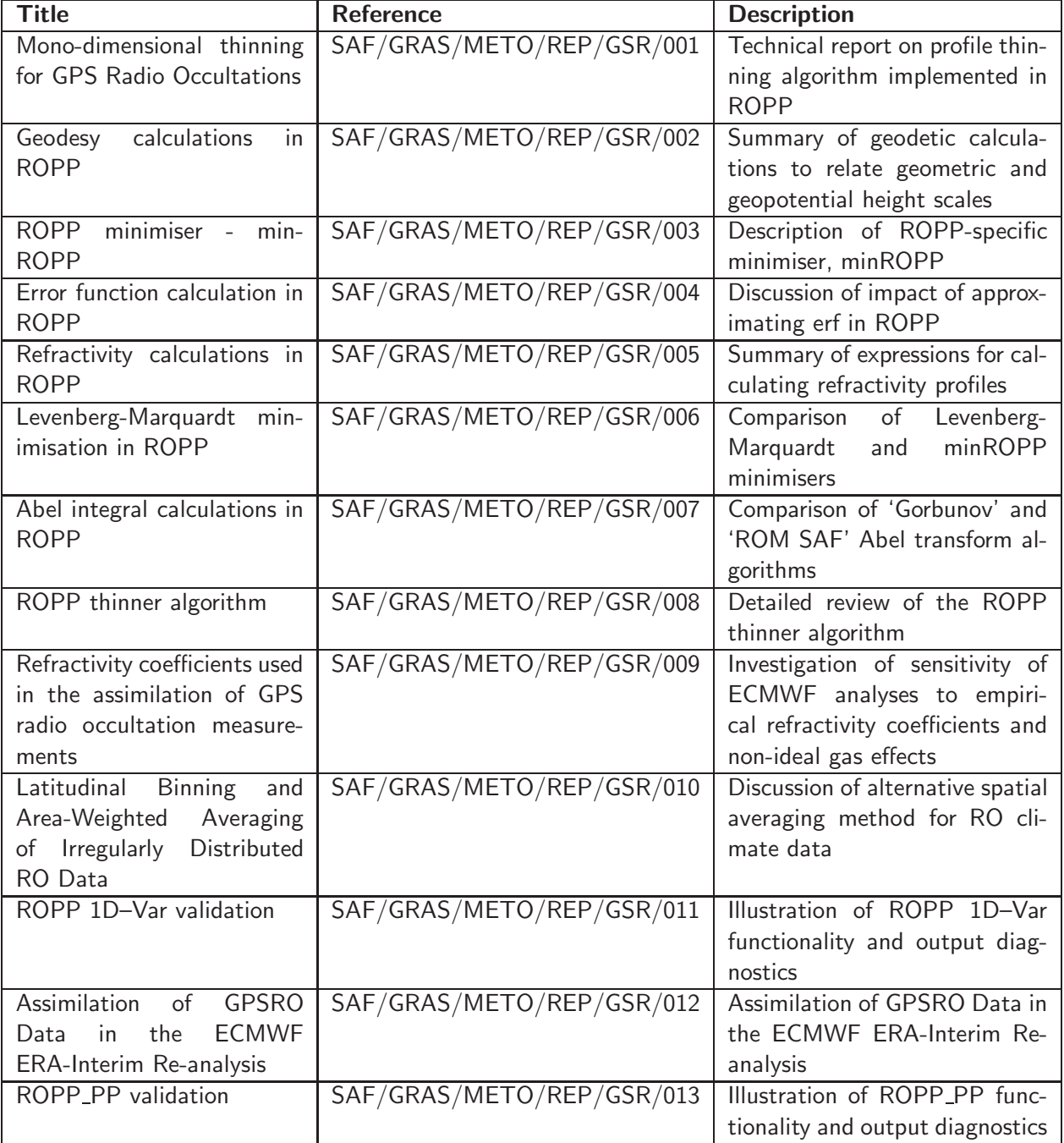

Table D.2: GRAS SAF Reports

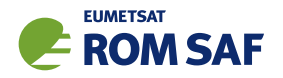

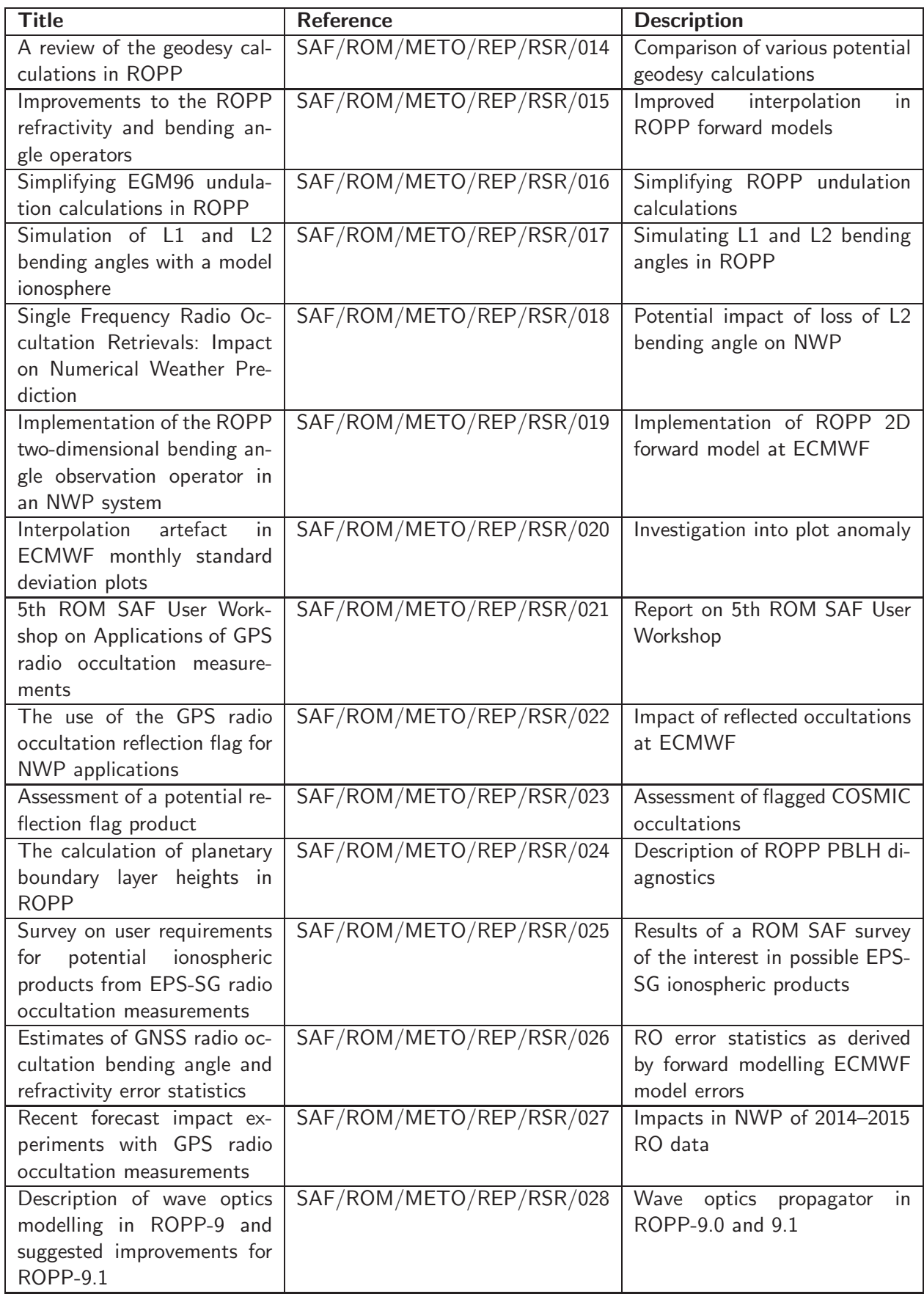

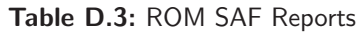

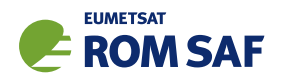

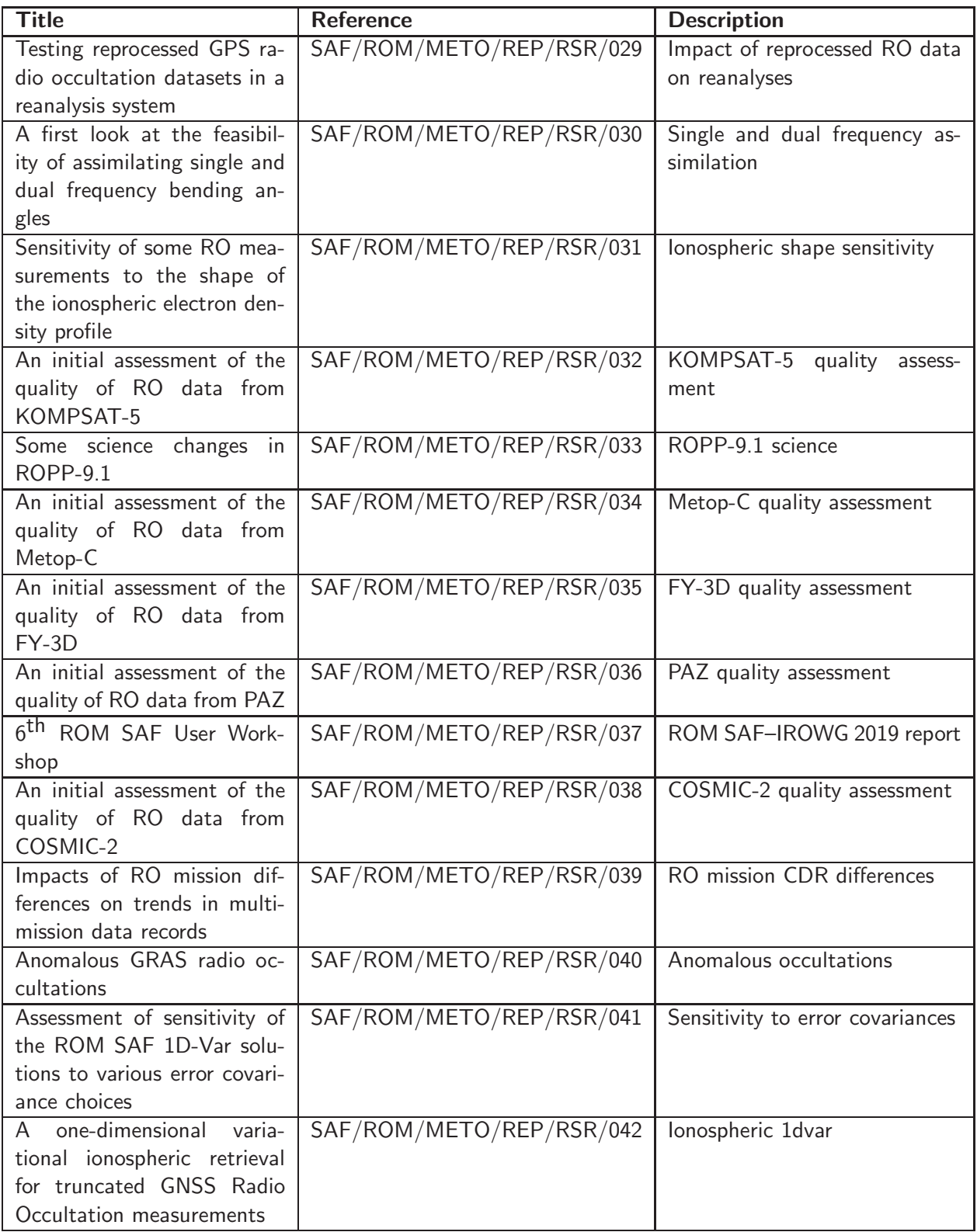

Table D.4: ROM SAF Reports (continued)

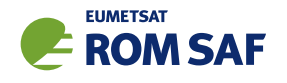

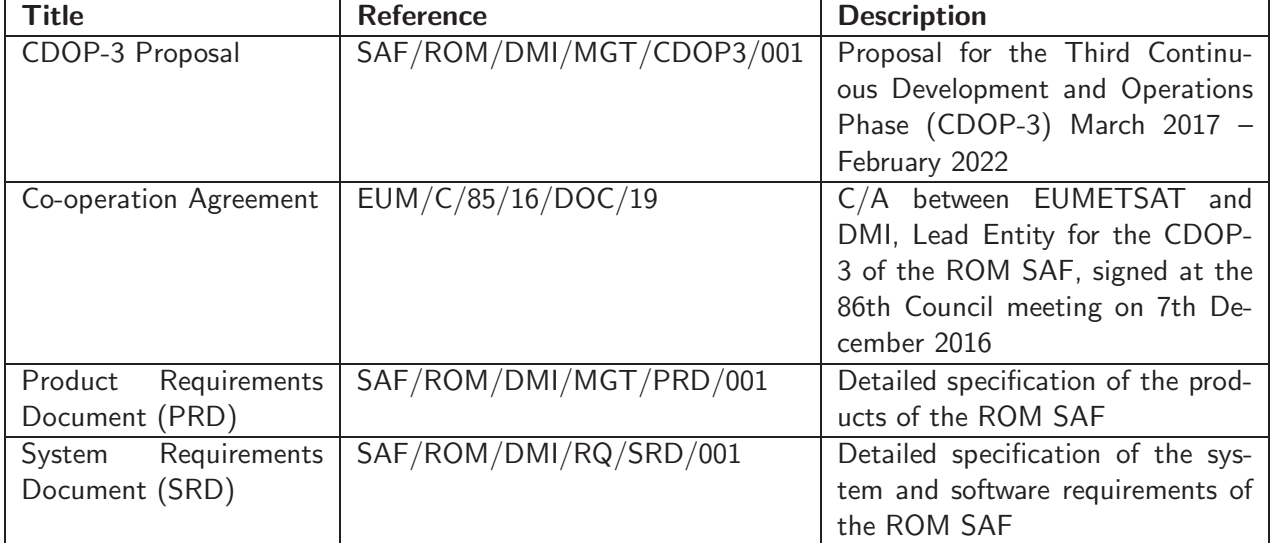

Table D.5: Applicable documents

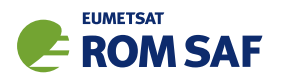

# E Authors

Many people, inside and outside the ROM SAF, have contributed to the development of ROPP. The principal authors are listed alphabetically in Table E.1. The ROM SAF extends its sincere gratitude for their efforts.

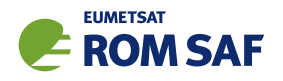

# ROPP Authors

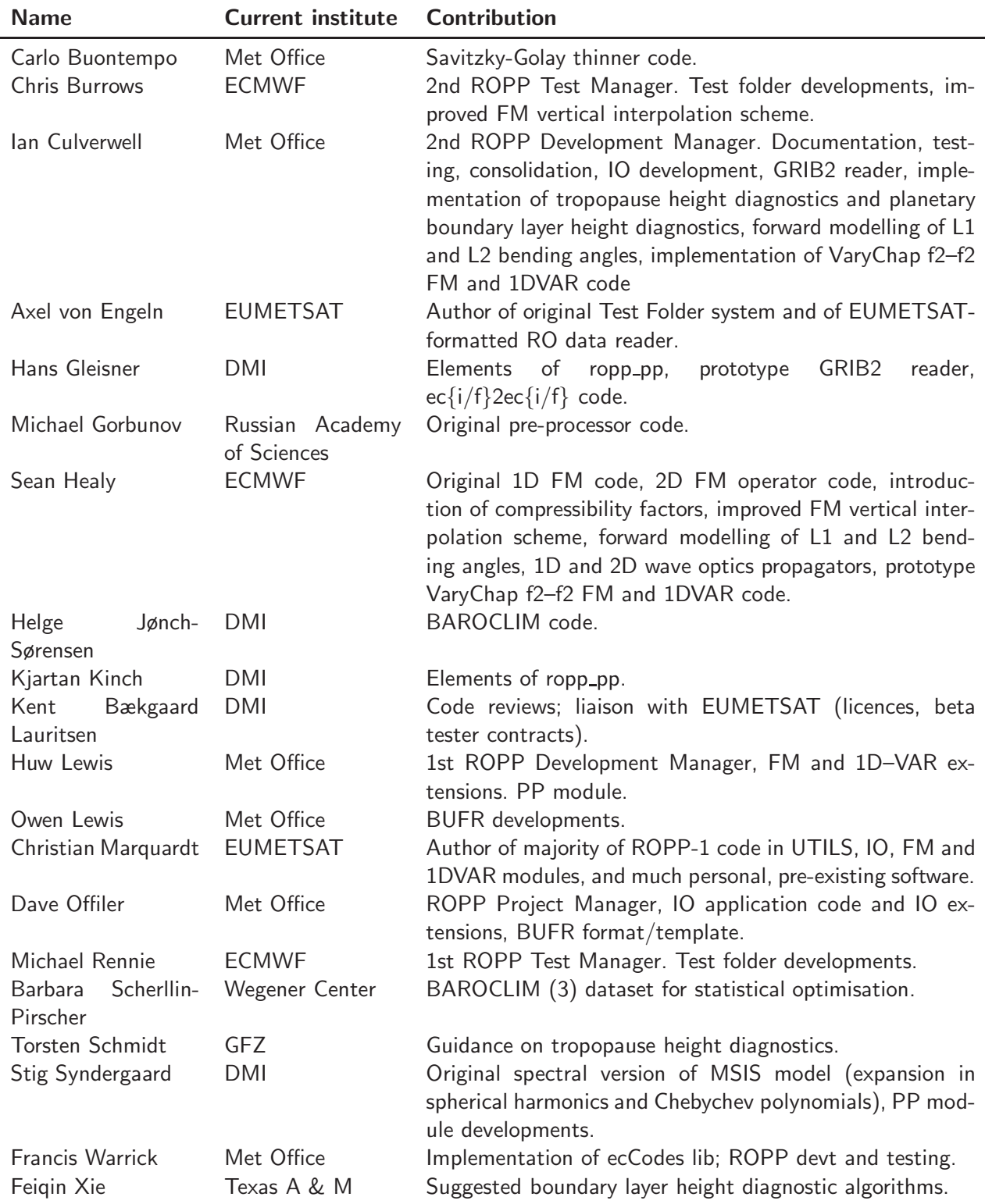

Table E.1: Contributors to ROPP

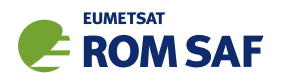

# F Copyrights

The majority of ROPP code is

c Copyright 2009-2021, EUMETSAT, All Rights Reserved.

This software was developed within the context of the EUMETSAT Satellite Application Facility on Radio Occultation Meteorology (ROM SAF), under the Cooperation Agreement dated 29 June 2011, between EUMETSAT and the Danish Meteorological Institute (DMI), Denmark, by one or more partners within the ROM SAF. The partners in the ROM SAF are DMI, Met Office, UK, the Institut d'Estudis Espacials de Catalunya (IEEC), Spain and the European Centre for Medium-Range Weather Forecasts (ECMWF), UK

Some parts of the source code within this distribution were developed within the Met Office outside the context of the ROM SAF and represents pre-existing software (PES); this portion is

(c) Crown copyright 2018, Met Office. All rights reserved.

Use, duplication or disclosure of this code is subject to the restrictions as set forth in the contract. If no contract has been raised with this copy of the code, the use, duplication or disclosure of it is strictly prohibited. Permission to do so must first be obtained in writing from the Head of Satellite Applications at the following address:

Met Office, FitzRoy Road Exeter, Devon, EX1 3PB United Kingdom

This ROPP package also contains open source code libraries available through its author, Christian Marquardt. This is also PES, and is

 $\circ$  Copyright 2007 Christian Marquardt <christian@marquardt.sc>

All rights reserved.

Permission is hereby granted, free of charge, to any person obtaining a copy of this software and associated documentation files (the "Software"), to deal in the Software without restriction, including without limitation the rights to use, copy, modify, merge, publish, distribute, sublicense, and/or sell copies of the Software, and to permit persons to whom the Software is furnished to do so, subject to the following conditions:

The above copyright notice and this permission notice shall be included in all copies or substantial portions of the Software as well as in supporting documentation.

THE SOFTWARE IS PROVIDED "AS IS", WITHOUT WARRANTY OF ANY KIND, EX-PRESS OR IMPLIED, INCLUDING BUT NOT LIMITED TO THE WARRANTIES OF MER-CHANTABILITY, FITNESS FOR A PARTICULAR PURPOSE AND NONINFRINGEMENT.

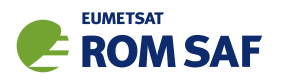

IN NO EVENT SHALL THE AUTHORS OR COPYRIGHT HOLDERS BE LIABLE FOR ANY CLAIM, DAMAGES OR OTHER LIABILITY, WHETHER IN AN ACTION OF CONTRACT, TORT OR OTHERWISE, ARISING FROM, OUT OF OR IN CONNECTION WITH THE SOFTWARE OR THE USE OR OTHER DEALINGS IN THE SOFTWARE.

This ROPP package may also contain open source code libraries available through its author, Michael Gorbunov. This is also PES, and is

(c) Copyright 1998-2010 Michael Gorbunov <michael.gorbunov@zmaw.de>

All rights reserved.

Permission is hereby granted, free of charge, to any person obtaining a copy of this software and associated documentation files (the "Software"), to deal in the Software with the rights to use, copy, modify, merge copies of the Software, and to permit persons to whom the Software is furnished to do so, subject to the following conditions:

The above copyright notice and this permission notice shall be included in all copies or substantial portions of the Software as well as in supporting documentation.

THE SOFTWARE IS PROVIDED "AS IS", WITHOUT WARRANTY OF ANY KIND, EX-PRESS OR IMPLIED, INCLUDING BUT NOT LIMITED TO THE WARRANTIES OF MER-CHANTABILITY, FITNESS FOR A PARTICULAR PURPOSE AND NONINFRINGEMENT. IN NO EVENT SHALL THE AUTHORS OR COPYRIGHT HOLDERS BE LIABLE FOR ANY CLAIM, DAMAGES OR OTHER LIABILITY, WHETHER IN AN ACTION OF CONTRACT, TORT OR OTHERWISE, ARISING FROM, OUT OF OR IN CONNECTION WITH THE SOFTWARE OR THE USE OR OTHER DEALINGS IN THE SOFTWARE. HOWEVER, ALL EFFORTS ARE BEING MADE BY THE AUTHOR IN ORDER TO FIND AND ELIMINATE ALL POSSIBLE ERRORS AND PROBLEMS. IN THIS CASE THE AUTHOR MAY PROVIDE AN UPDATE.

This ROPP package may also contain open source code libraries available through its author, Stig Syndergaard. This is also PES, and is

 $(C)$  Copyright 1998 Stig Syndergaard  $\langle$ ssy@dmi.dk $\rangle$ 

All rights reserved.

Permission is hereby granted, free of charge, to any person obtaining a copy of this software and associated documentation files (the "Software"), to deal in the Software without restriction, including without limitation the rights to use, copy, modify, merge, publish, distribute, and/or sublicense the Software, and to permit persons to whom the Software is furnished to do so, subject to the following conditions:

The above copyright notice and this permission notice shall be included in all copies or substantial portions of the Software as well as in supporting documentation.

THE SOFTWARE IS PROVIDED "AS IS", WITHOUT WARRANTY OF ANY KIND, EX-PRESS OR IMPLIED, INCLUDING BUT NOT LIMITED TO THE WARRANTIES OF MER-CHANTABILITY, FITNESS FOR A PARTICULAR PURPOSE AND NONINFRINGEMENT.

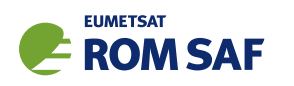

IN NO EVENT SHALL THE AUTHORS OR COPYRIGHT HOLDERS BE LIABLE FOR ANY CLAIM, DAMAGES OR OTHER LIABILITY, WHETHER IN AN ACTION OF CONTRACT, TORT OR OTHERWISE, ARISING FROM, OUT OF OR IN CONNECTION WITH THE SOFTWARE OR THE USE OR OTHER DEALINGS IN THE SOFTWARE.

This ROPP package may also contain a dataset available through its author, Barbara Scherllin-Pirscher, and is

(c) Copyright 2013-2014 Barbara Scherllin-Pirscher

All rights reserved.

Permission is hereby granted, free of charge, to any person obtaining a copy of the latest BAROCLIM (V3) dataset (the "Dataset") to use, copy, publish and merge copies of the Dataset for scientific and non-commercial purposes only and to permit persons to whom the Dataset is furnished to do so also for scientific but non-commercial purposes only, subject to the following conditions:

The above copyright notice and this permission notice shall be included in all copies or substantial portions of the Dataset as well as in supporting documentation.

THE DATASET IS PROVIDED "AS IS", WITHOUT WARRANTY OF ANY KIND, EX-PRESS OR IMPLIED, INCLUDING BUT NOT LIMITED TO THE WARRANTIES OF MER-CHANTABILITY, FITNESS FOR A PARTICULAR PURPOSE AND NON-INFRINGEMENT. IN NO EVENT SHALL THE AUTHORS OR COPYRIGHT HOLDER BE LIABLE FOR ANY CLAIM, DAMAGES OR OTHER LIABILITY, WHETHER IN AN ACTION OF CONTRACT, TORT OR OTHERWISE, ARISING FROM, OUT OF OR IN CONNECTION WITH THE DATASET OR THE USE OR OTHER DEALINGS OF THE DATASET.